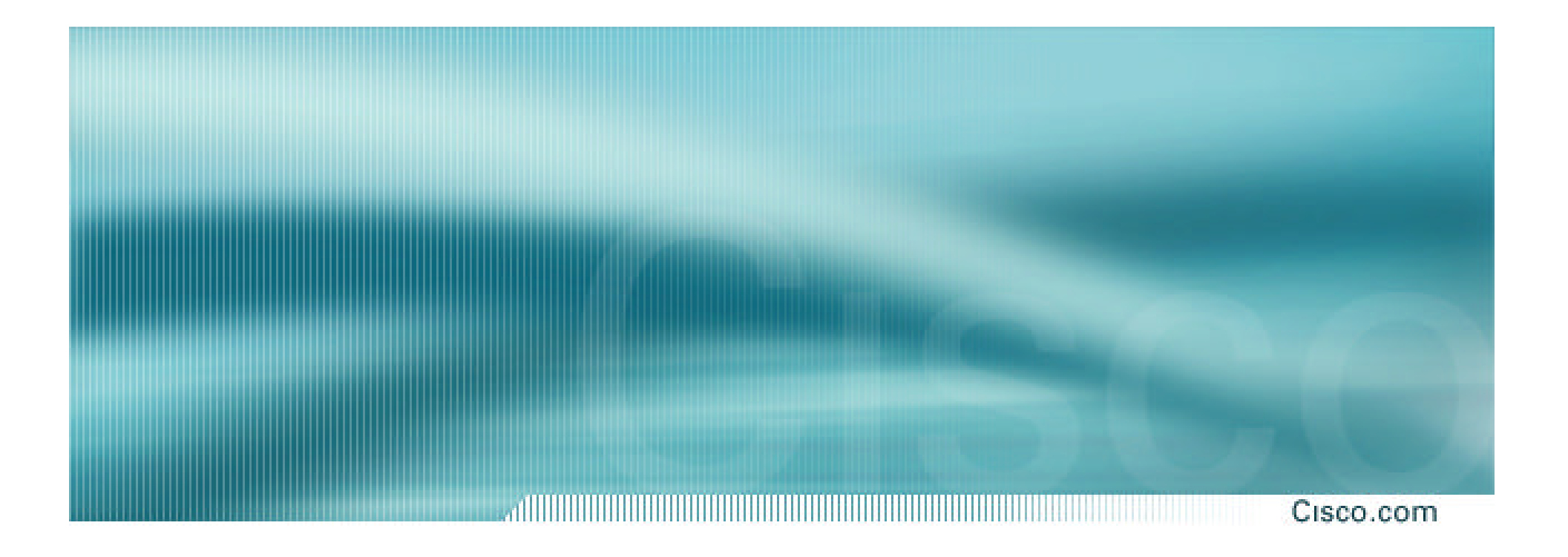

# **BGP Multihoming Techniques**

**Philip Smith <pfs@cisco.com> SANOG I, Kathmandu, Nepal – January 2003**

## **Presentation Slides**

a ka ka wasan wasan ƙasar ƙasar ƙasar Ingila. Cisco.com

## • **Available on**

**ftp://ftp-eng.cisco.com/pfs/seminars/**

## **Introduction**

### Cisco.com

- **Presentation has many configuration examples**
- **Uses Cisco IOS CLI**
- **Aimed at Service Providers**

**Techniques can be used by many enterprises too**

• **Feel free to ask questions**

## **BGP Multihoming Techniques**

- **Definition & Options**
- **Connecting to the same ISP**
- **Connecting to different ISPs**
- **Service Provider Multihoming**
- **Using Communities**
- **Case Study**

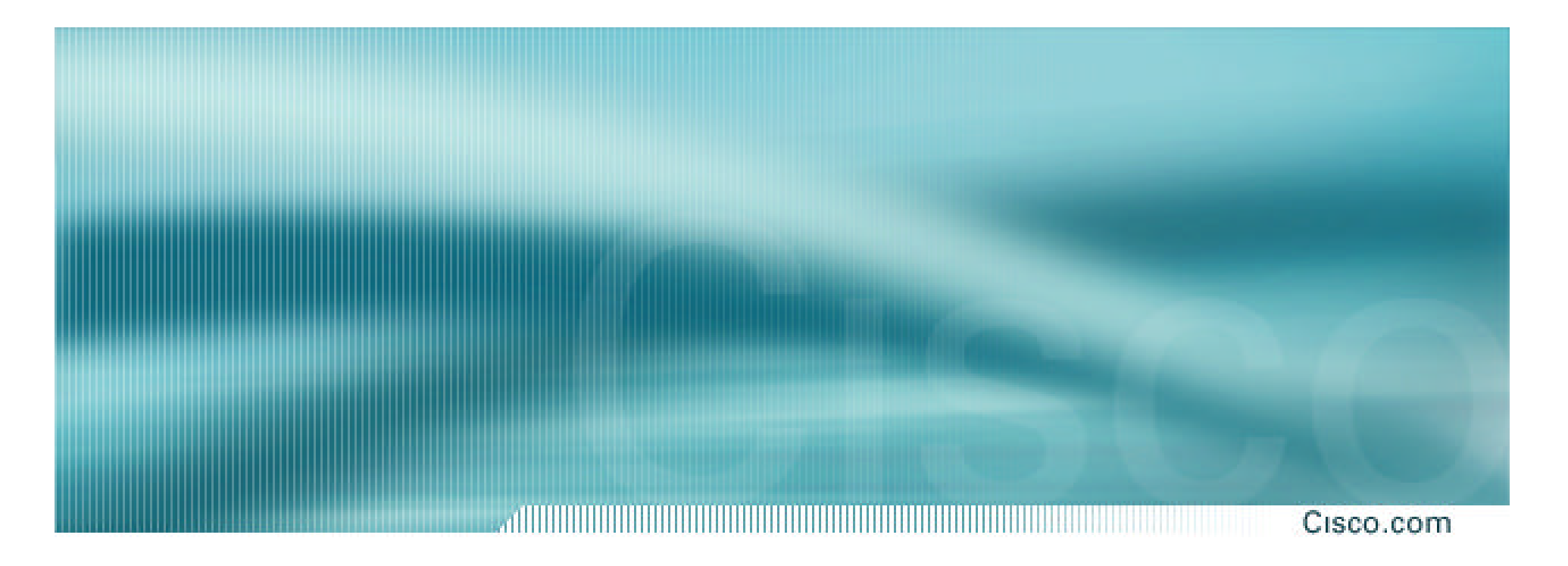

# **Multihoming Definition & Options**

## **Multihoming Definition**

Cisco.com

## • **More than one link external to the local network**

**two or more links to the same ISP**

**two or more links to different ISPs**

• **Usually two external facing routers one router gives link and provider redundancy only**

## **AS Numbers**

- **An Autonomous System Number is required by BGP**
- **Obtained from upstream ISP or Regional Registry**
- **Necessary when you have links to more than one ISP or exchange point**

## **Configuring Policy**

Cisco.com

• **Three BASIC Principles prefix-lists to filter prefixes filter-lists to filter ASNs route-maps to apply policy**

• **Avoids confusion!**

## **Policy Tools**

Cisco.com

• **Local preference**

**outbound traffic flows**

• **Metric (MED)**

**inbound traffic flows (local scope)**

## • **AS-PATH prepend**

**inbound traffic flows (Internet scope)**

## • **Communities**

**specific inter-provider peering**

## **Originating Prefixes**

Cisco.com

## • **Basic Assumptions**

**MUST announce assigned address block to Internet**

**MAY also announce subprefixes – reachability is not guaranteed**

**RIR minimum allocation is /20**

**several ISPs filter RIR blocks on this boundary**

**called "Net Police" by some**

**Part of the "Net Police" prefix list**

#### **!! APNIC**

**ip prefix-list FILTER permit 61.0.0.0/8 ge 9 le 20 ip prefix-list FILTER permit 202.0.0.0/7 ge 9 le 20 ip prefix-list FILTER permit 210.0.0.0/7 ge 9 le 20 ip prefix-list FILTER permit 218.0.0.0/7 ge 9 le 20 ip prefix-list FILTER permit 220.0.0.0/7 ge 9 le 20 !! ARIN ip prefix-list FILTER permit 24.0.0.0/8 ge 9 le 20 ip prefix-list FILTER permit 63.0.0.0/8 ge 9 le 20 ip prefix-list FILTER permit 64.0.0.0/6 ge 9 le 20 ip prefix-list FILTER permit 68.0.0.0/7 ge 9 le 20 ip prefix-list FILTER permit 199.0.0.0/8 ge 9 le 20 ip prefix-list FILTER permit 204.0.0.0/6 ge 9 le 20 ip prefix-list FILTER permit 208.0.0.0/7 ge 9 le 20 ip prefix-list FILTER permit 216.0.0.0/8 ge 9 le 20 !! RIPE NCC ip prefix-list FILTER permit 62.0.0.0/8 ge 9 le 20 ip prefix-list FILTER permit 80.0.0.0/7 ge 9 le 20 ip prefix-list FILTER permit 82.0.0.0/8 ge 9 le 20 ip prefix-list FILTER permit 193.0.0.0/8 ge 9 le 20 ip prefix-list FILTER permit 194.0.0.0/7 ge 9 le 20 ip prefix-list FILTER permit 212.0.0.0/7 ge 9 le 20 ip prefix-list FILTER permit 217.0.0.0/8 ge 9 le 20 !! LACNIC**

**ip prefix-list FILTER permit 200.0.0.0/8 ge 9 le 20**

SANOG I © 2003, Cisco Systems, Inc. All rights reserved. 11 The city of the system of the system of the system of

## **"Net Police" prefix list issues**

- **meant to "punish" ISPs who pollute the routing table with specifics rather than announcing aggregates**
- **impacts legitimate multihoming especially at the Internet's edge**
- **impacts regions where domestic backbone is unavailable or costs \$\$\$ compared with international bandwidth**
- **hard to maintain – requires updating when RIRs start allocating from new address blocks**
- **don't do it unless consequences understood and you are prepared to keep the list current**

## **Multihoming Scenarios**

- **Stub network**
- **Multi-homed stub network**
- **Multi-homed network**
- **Configuration Options**

## **Stub Network**

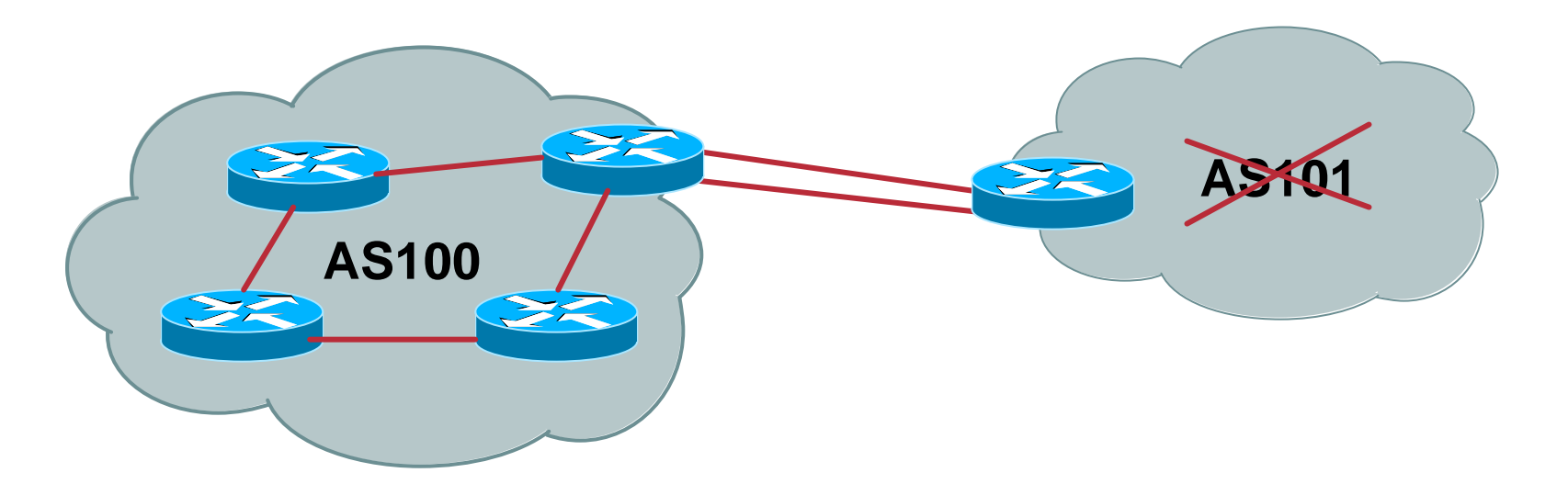

- **No need for BGP**
- **Point static default to upstream ISP**
- **Upstream ISP advertises stub network**
- **Policy confined within upstream ISP's policy**

## **Multi-homed Stub Network**

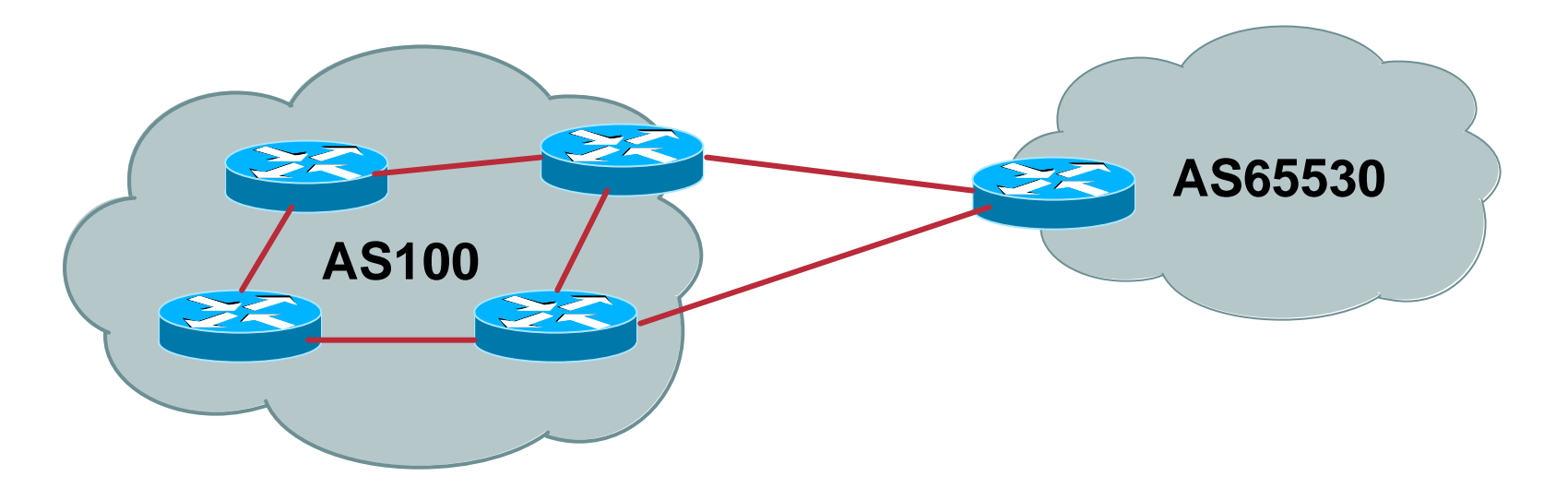

- **Use BGP (not IGP or static) to loadshare**
- **Use private AS (ASN > 64511)**
- **Upstream ISP advertises stub network**
- **Policy confined within upstream ISP's policy**

## **Multi-Homed Network**

Cisco.com

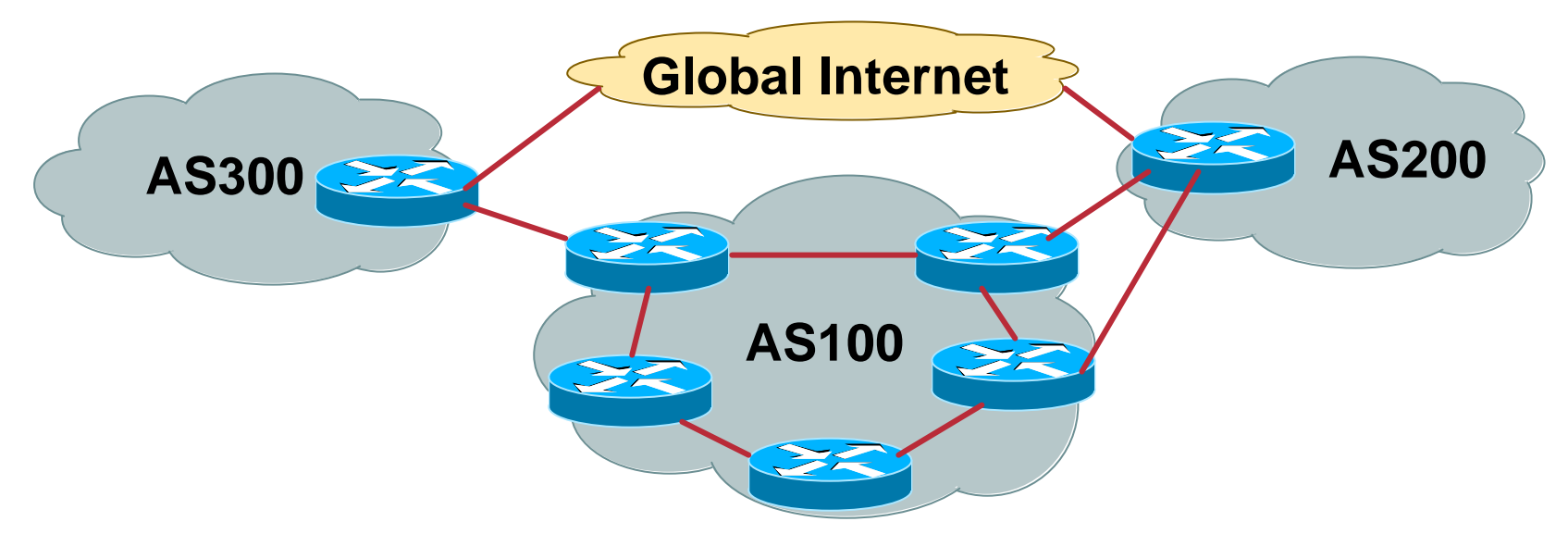

• **Many situations possible**

**multiple sessions to same ISP**

**secondary for backup only**

**load-share between primary and secondary**

**selectively use different ISPs**

## **Multiple Sessions to an ISP – Example One**

- **eBGP multihop**
- **eBGP to loopback addresses**
- **eBGP prefixes learned with loopback address as next hop**

```
router bgp 201
neighbor 1.1.1.1 remote-as 200
neighbor 1.1.1.1 ebgp-multihop 5
!
ip route 1.1.1.1 255.255.255.255 serial 1/0
ip route 1.1.1.1 255.255.255.255 serial 1/1
```
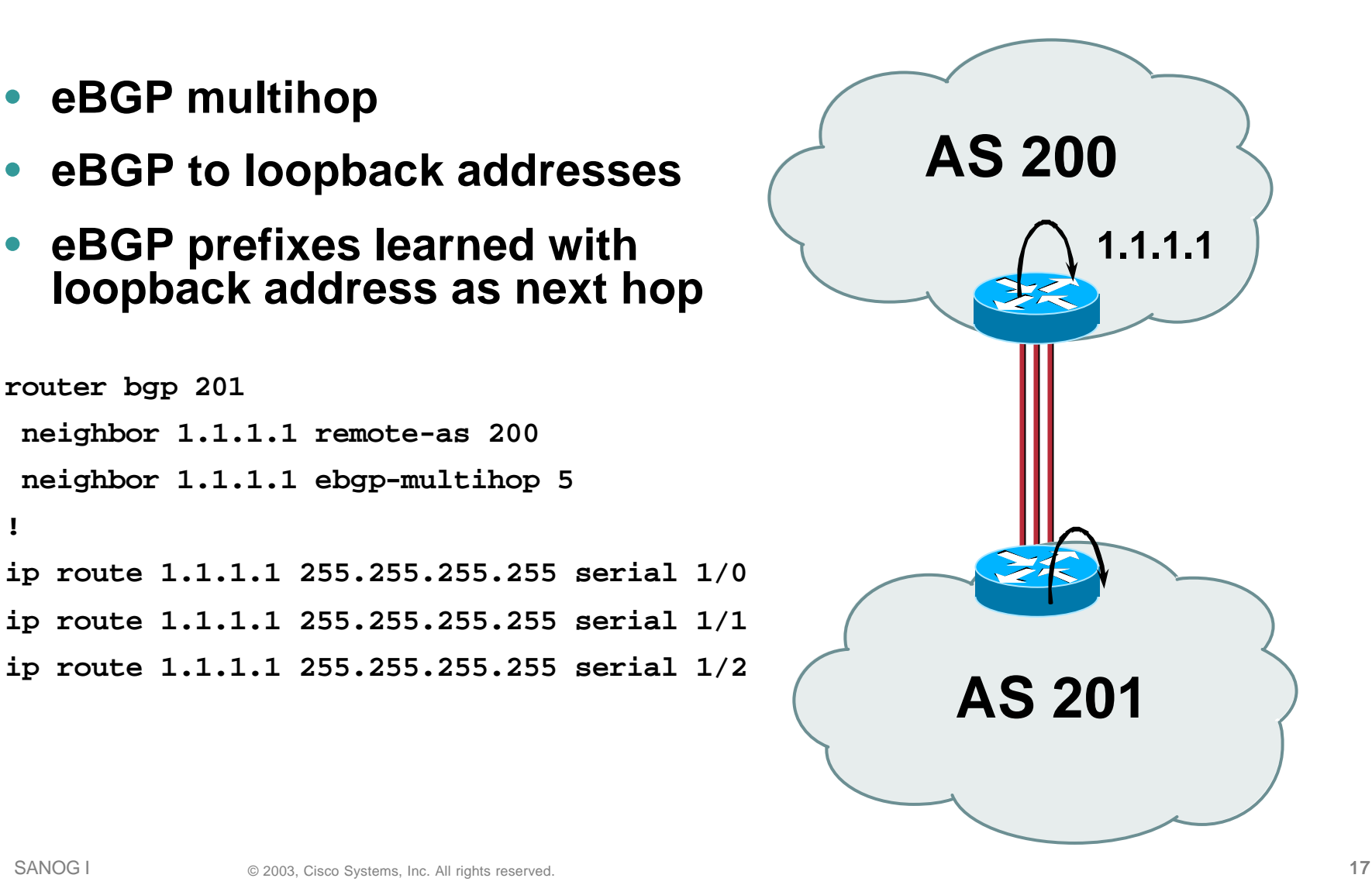

## **Multiple Sessions to an ISP – Example Two**

- **BGP multi-path**
- **Three BGP sessions required**
- **limit of 6 parallel paths**

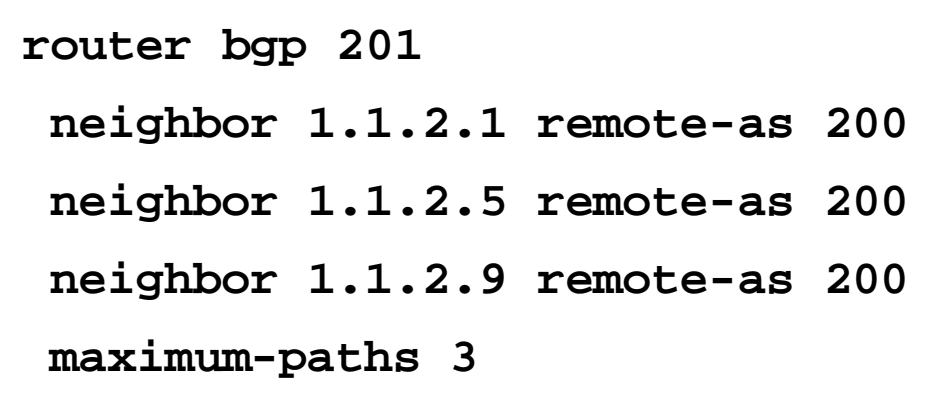

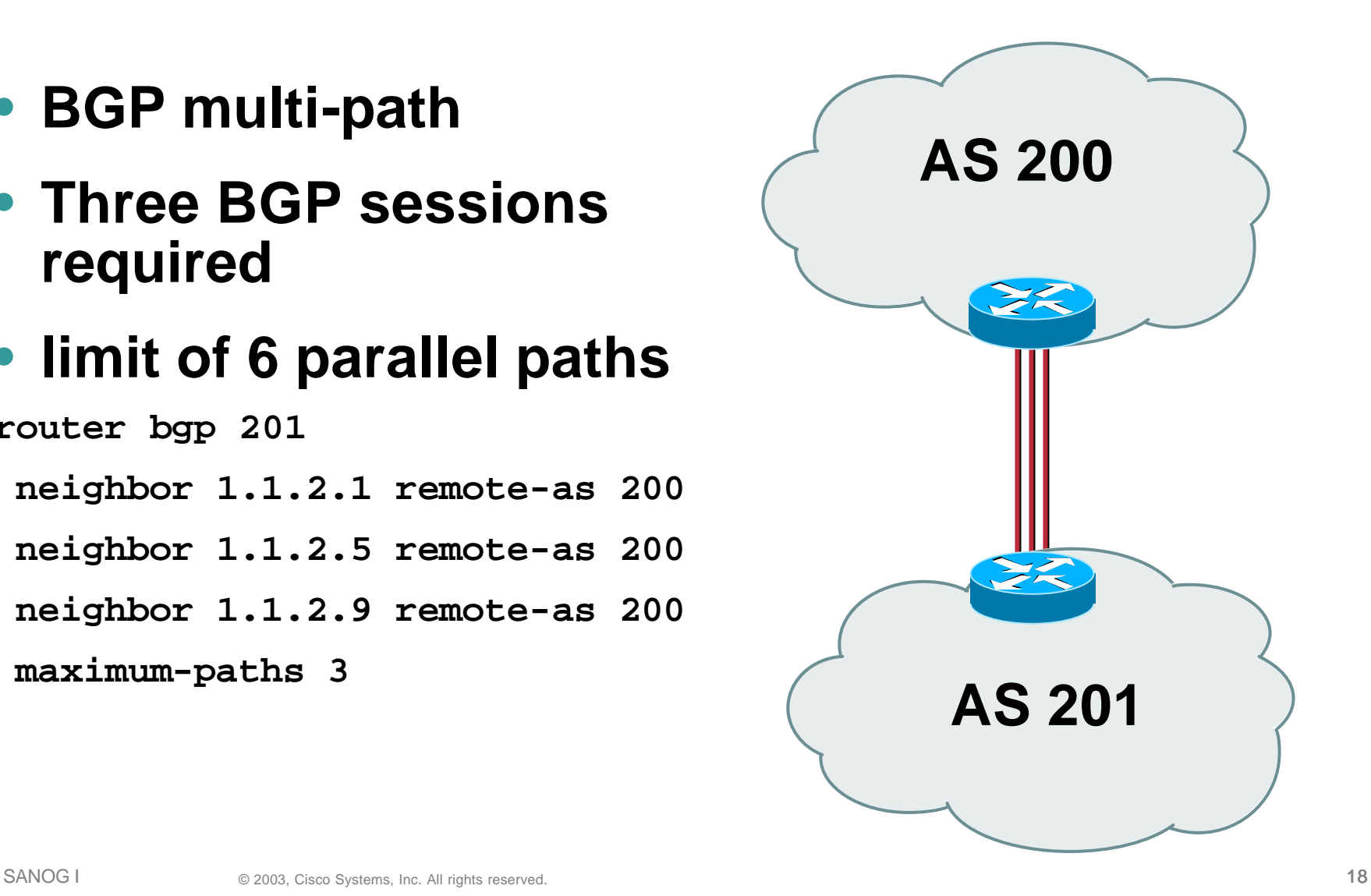

## **Multiple Sessions to an ISP**

- **Simplest scheme is to use defaults**
- **Learn/advertise prefixes for better control**
- **Planning and some work required to achieve loadsharing**
- **No magic solution**

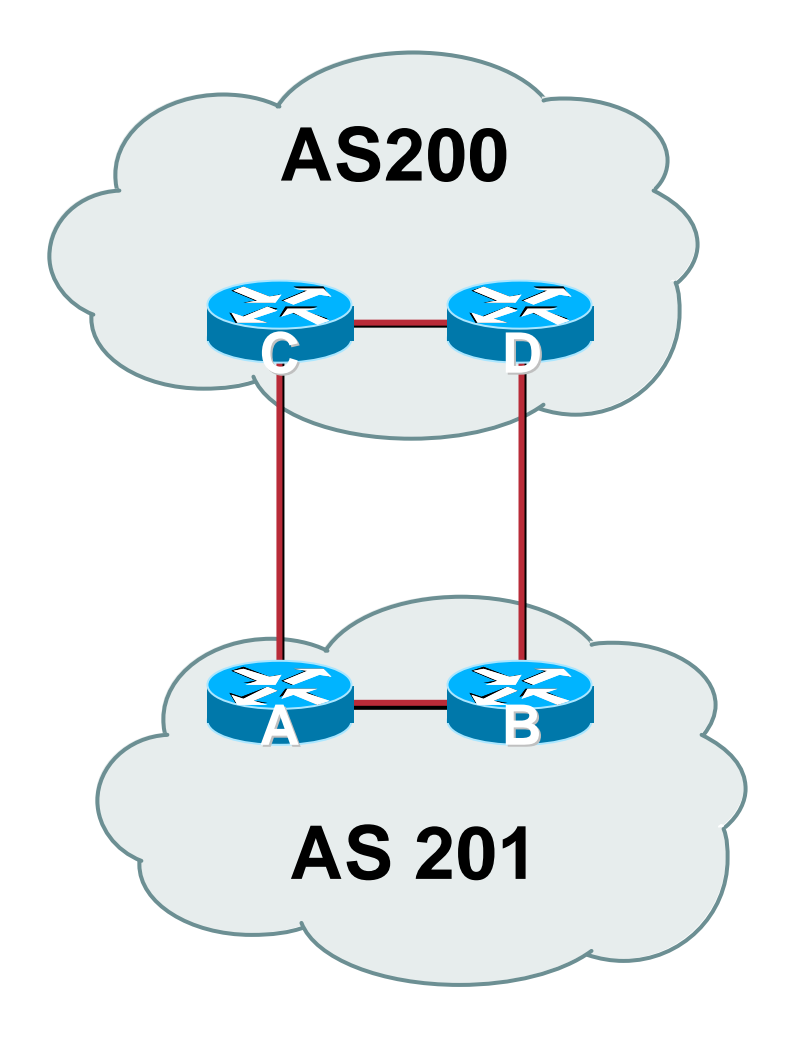

# **Private-AS – Application**

Cisco.com

# • **Applications**

**ISP with singlehomed customers (RFC2270)**

**corporate network with several regions and connections to the Internet only in the core**

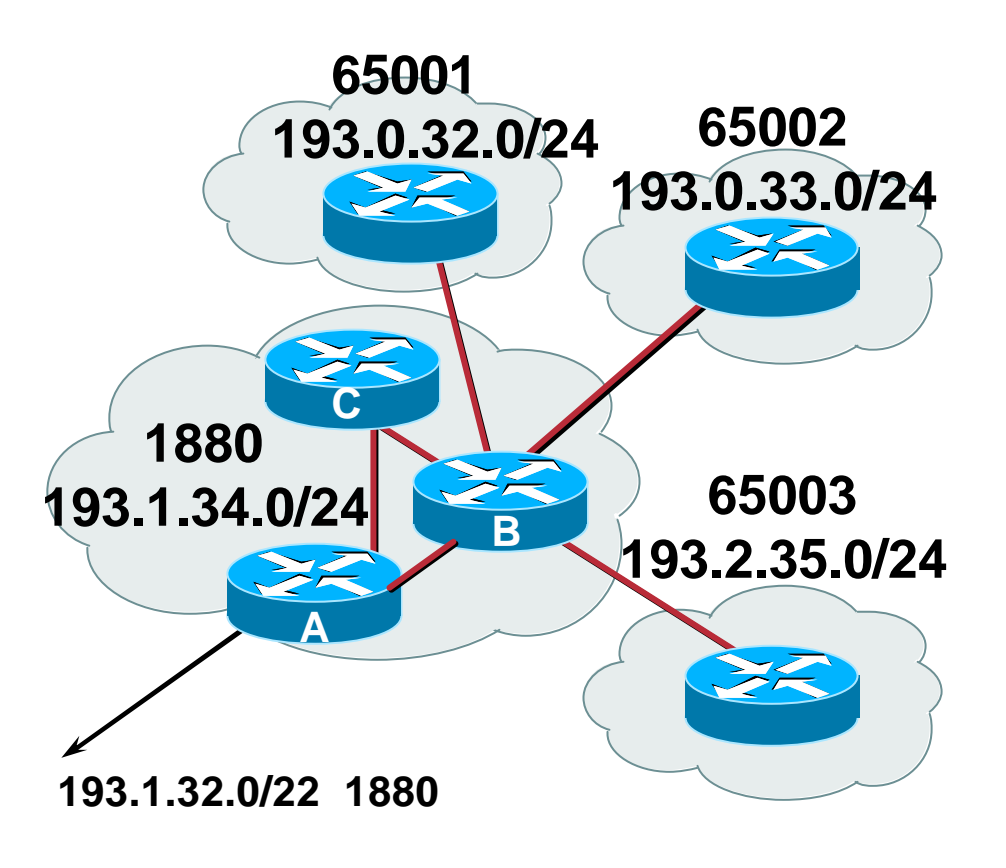

## **Private-AS Removal**

Cisco.com

## • **neighbor x.x.x.x remove-private-AS**

- **Please include in all eBGP configurations**
- **Rules:**

**Available for eBGP neighbours only**

**if the update has AS\_PATH made up of private-AS numbers, the private-AS will be dropped**

**if the AS\_PATH includes private and public AS numbers, private AS number will not be removed…it is a configuration error!**

**if AS\_PATH contains the AS number of the eBGP neighbor, the private-AS numbers will not be removed**

**if used with confederations, it will work as long as the private AS numbers are after the confederation portion of the AS\_PATH**

## **BGP Multihoming Techniques**

- **Definition & Options**
- **Connecting to the same ISP**
- **Connecting to different ISPs**
- **Service Provider Multihoming**
- **Using Communities**
- **Case Study**

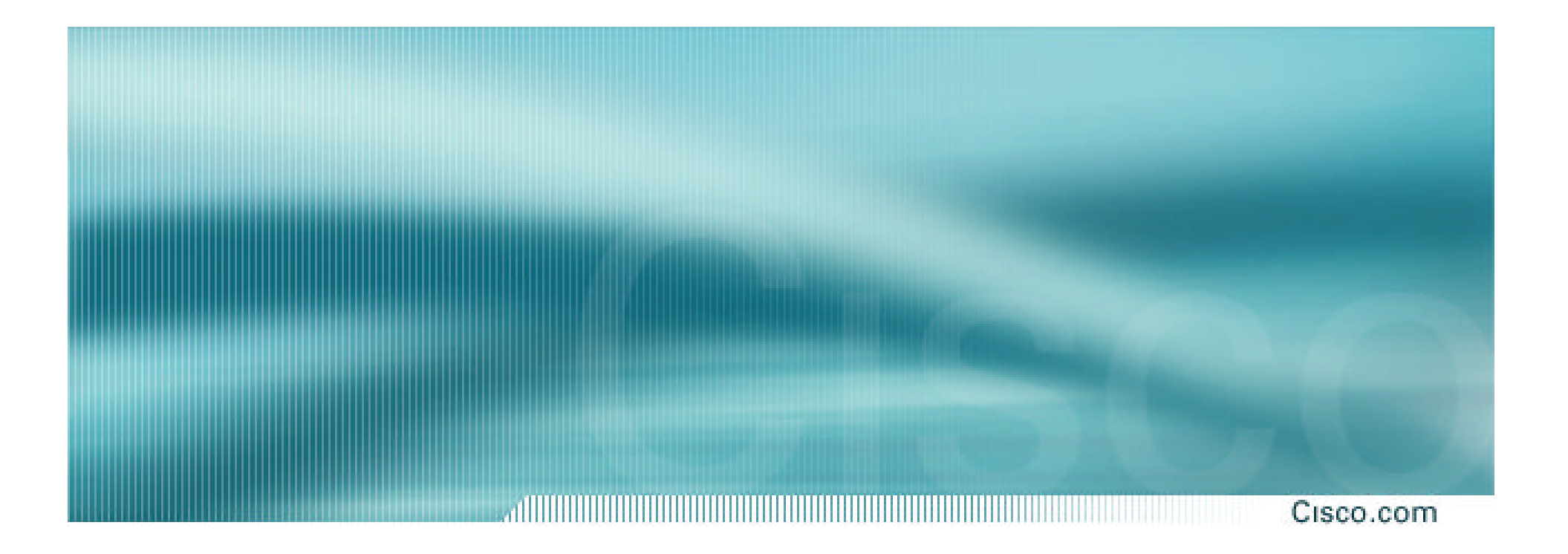

# **Multihoming to the same ISP**

## **Multihoming to the same ISP**

Cisco.com

- **Use BGP for this type of multihoming use a private AS (ASN > 64511)**
- **upstream ISP proxy aggregates**

**in other words, announces only your address block to the Internet (as would be done if you had one statically routed connection)**

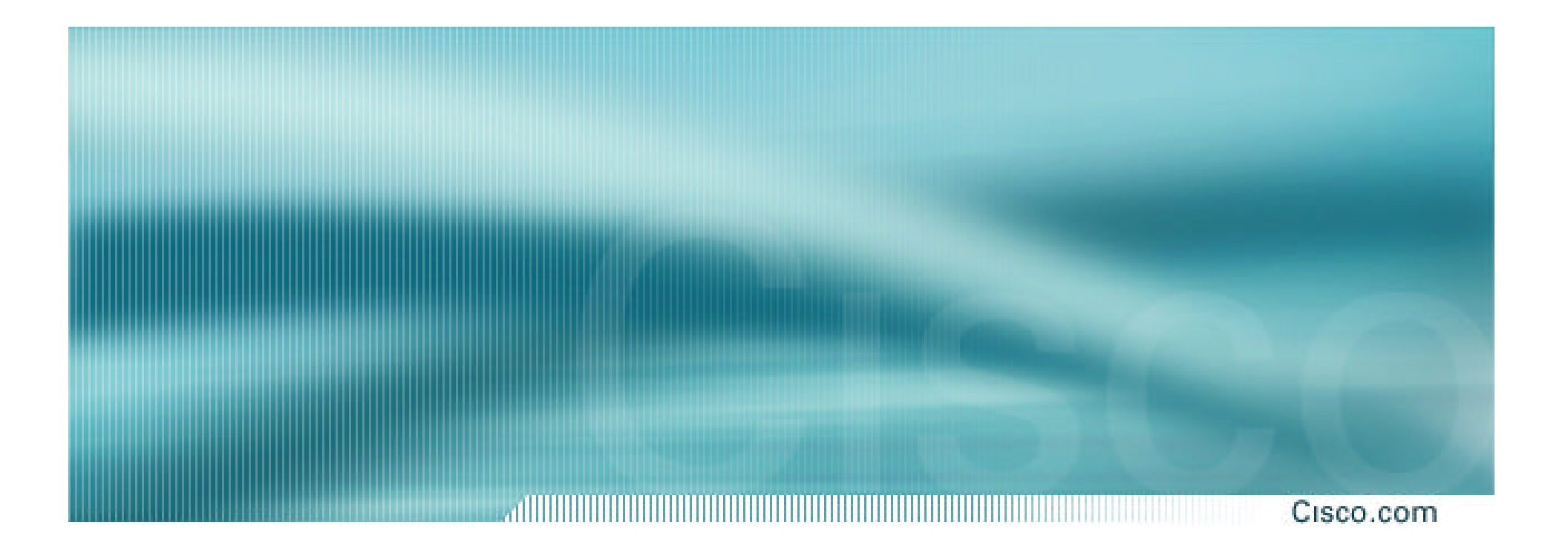

# **Two links to the same ISP**

**One link primary, the other link backup only**

## **Two links to the same ISP**

Cisco.com

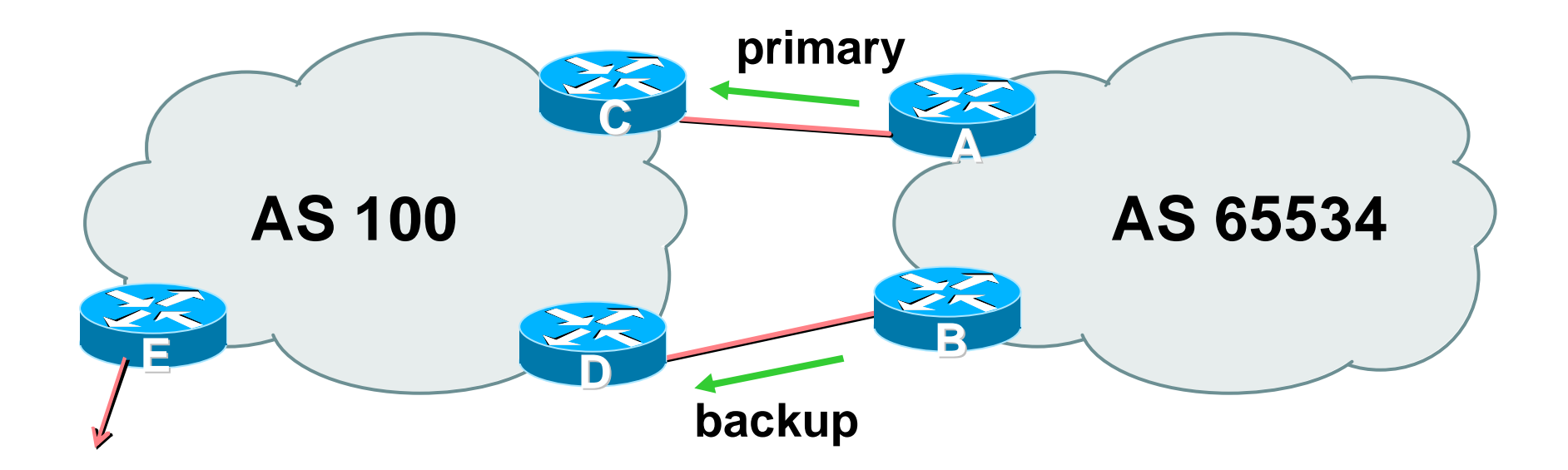

• **AS109 removes private AS and any customer subprefixes from Internet announcement**

• **Announce /19 aggregate on each link**

**primary link makes standard announcement**

**backup link increases metric on outbound, and reduces local-pref on inbound**

• **When one link fails, the announcement of the /19 aggregate via the other link ensures continued connectivity**

Cisco.com

## • **Router A Configuration**

```
router bgp 65534
network 221.10.0.0 mask 255.255.224.0
neighbor 222.222.10.2 remote-as 100
neighbor 222.222.10.2 description RouterC
neighbor 222.222.10.2 prefix-list aggregate out
neighbor 222.222.10.2 prefix-list default in
!
ip prefix-list aggregate permit 221.10.0.0/19
ip prefix-list default permit 0.0.0.0/0
!
```
Cisco.com

### • **Router B Configuration**

**router bgp 65534 network 221.10.0.0 mask 255.255.224.0 neighbor 222.222.10.6 remote-as 100 neighbor 222.222.10.6 description RouterD neighbor 222.222.10.6 prefix-list aggregate out neighbor 222.222.10.6 route-map routerD-out out neighbor 222.222.10.6 prefix-list default in neighbor 222.222.10.6 route-map routerD-in in !**

..next slide

Cisco.com

```
ip prefix-list aggregate permit 221.10.0.0/19
ip prefix-list default permit 0.0.0.0/0
!
route-map routerD-out permit 10
match ip address prefix-list aggregate
 set metric 10
route-map routerD-out permit 20
!
route-map routerD-in permit 10
 set local-preference 90
```
**!**

Cisco.com

### • **Router C Configuration (main link)**

**router bgp 100 neighbor 222.222.10.1 remote-as 65534 neighbor 222.222.10.1 default-originate neighbor 222.222.10.1 prefix-list Customer in neighbor 222.222.10.1 prefix-list default out ! ip prefix-list Customer permit 221.10.0.0/19**

**ip prefix-list default permit 0.0.0.0/0**

Cisco.com

### • **Router D Configuration (backup link)**

**router bgp 100 neighbor 222.222.10.5 remote-as 65534 neighbor 222.222.10.5 default-originate neighbor 222.222.10.5 prefix-list Customer in neighbor 222.222.10.5 prefix-list default out ! ip prefix-list Customer permit 221.10.0.0/19**

**ip prefix-list default permit 0.0.0.0/0**

#### Cisco.com

## • **Router E Configuration**

```
router bgp 100
```
**neighbor 222.222.10.17 remote-as 110**

**neighbor 222.222.10.17 remove-private-AS**

**neighbor 222.222.10.17 prefix-list Customer out**

```
ip prefix-list Customer permit 221.10.0.0/19
```
- **Router E removes the private AS and customer's subprefixes from external announcements**
- **Private AS still visible inside AS100**

**!**

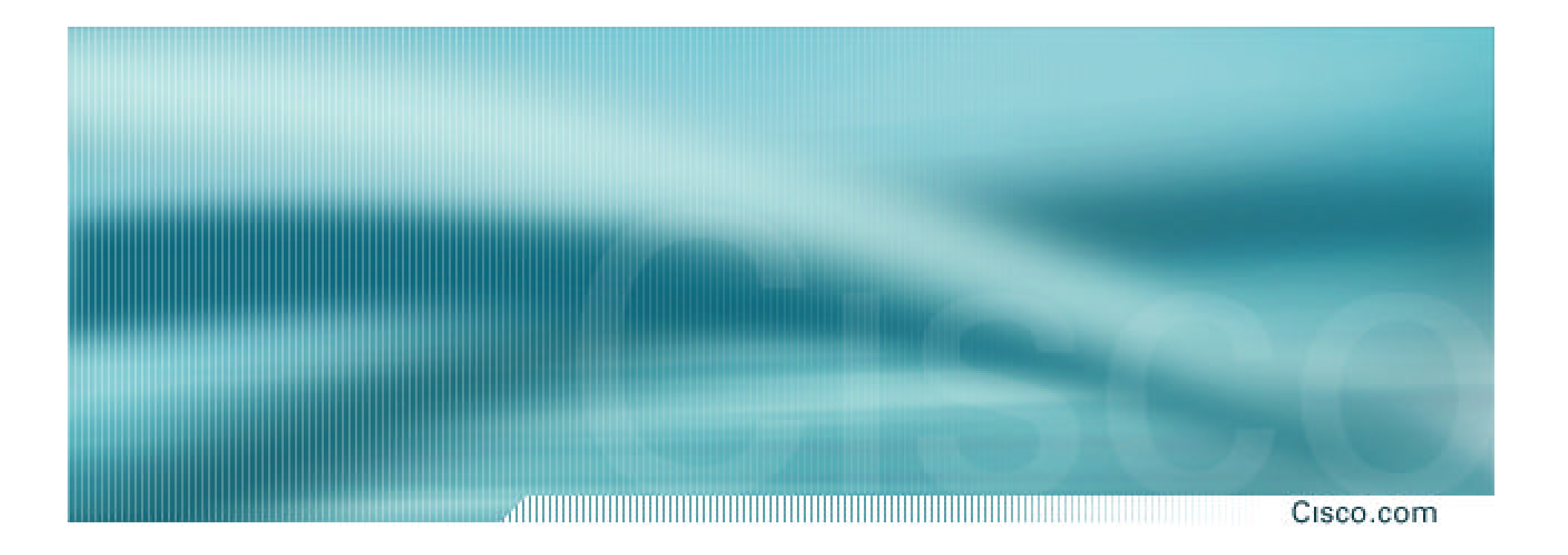

# **Two links to the same ISP**

**With Loadsharing**

## **Loadsharing to the same ISP**

Cisco.com

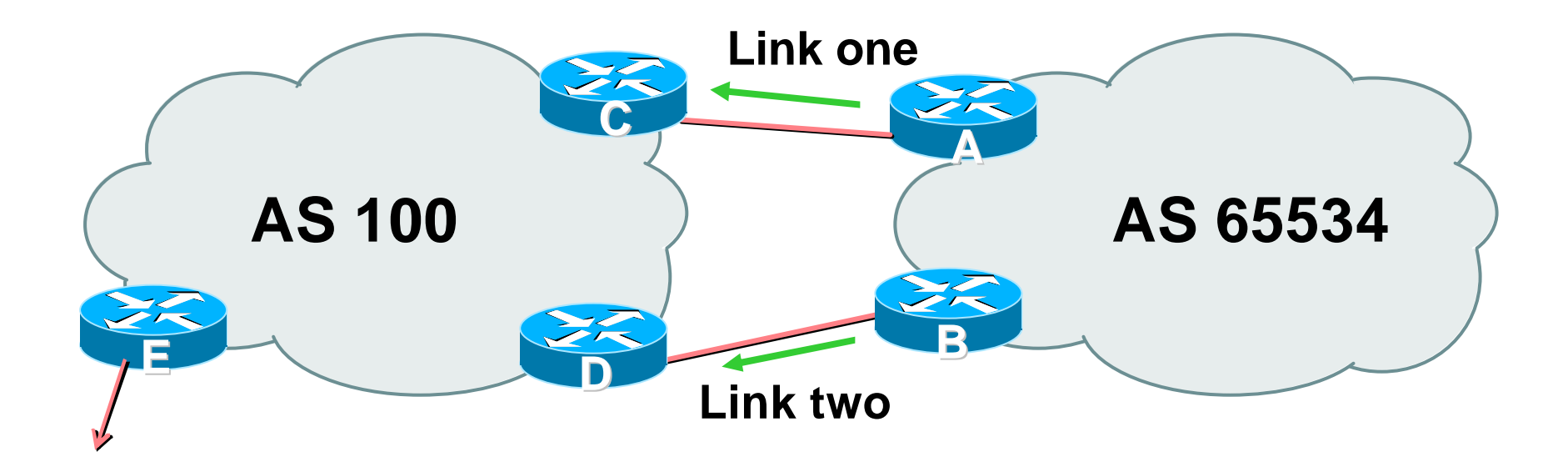

• **AS100 removes private AS and any customer subprefixes from Internet announcement**

## **Loadsharing to the same ISP**

Cisco.com

- **Announce /19 aggregate on each link**
- **Split /19 and announce as two /20s, one on each link**

**basic inbound loadsharing**

**assumes equal circuit capacity and even spread of traffic across address block**

- **Vary the split until "perfect" loadsharing achieved**
- **Accept the default from upstream**

**basic outbound loadsharing by nearest exit okay in first approx as most ISP and end-site traffic is inbound**
#### **Loadsharing to the same ISP**

Cisco.com

#### • **Router A Configuration**

```
router bgp 65534
 network 221.10.0.0 mask 255.255.224.0
 network 221.10.0.0 mask 255.255.240.0
 neighbor 222.222.10.2 remote-as 100
 neighbor 222.222.10.2 prefix-list routerC out
 neighbor 222.222.10.2 prefix-list default in
!
ip prefix-list default permit 0.0.0.0/0
ip prefix-list routerC permit 221.10.0.0/20
ip prefix-list routerC permit 221.10.0.0/19
!
ip route 221.10.0.0 255.255.240.0 null0
ip route 221.10.0.0 255.255.224.0 null0
```
**Router B configuration is similar but with the other /20**

#### **Loadsharing to the same ISP**

Cisco.com

#### • **Router C Configuration**

```
router bgp 100
```
**neighbor 222.222.10.1 remote-as 65534**

**neighbor 222.222.10.1 default-originate**

**neighbor 222.222.10.1 prefix-list Customer in**

**neighbor 222.222.10.1 prefix-list default out**

```
!
```
**ip prefix-list Customer permit 221.10.0.0/19 le 20**

```
ip prefix-list default permit 0.0.0.0/0
```
- **Router C only allows in /19 and /20 prefixes from customer block**
- **Router D configuration is identical**

#### **Loadsharing to the same ISP**

Cisco.com

- **Loadsharing configuration is only on customer router**
- **Upstream ISP has to**

**remove customer subprefixes from external announcements**

**remove private AS from external announcements**

• **Could also use BGP communities**

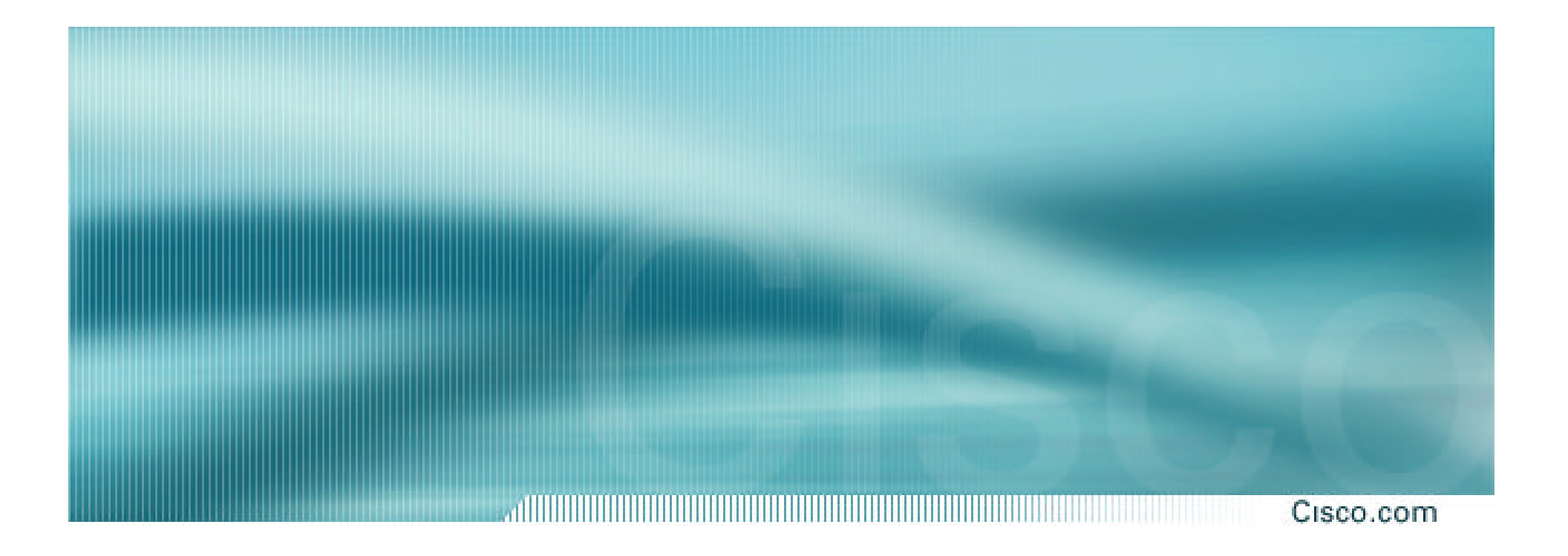

# **Two links to the same ISP**

**Multiple Dualhomed Customers (RFC2270)**

## **Multiple Dualhomed Customers (RFC2270)**

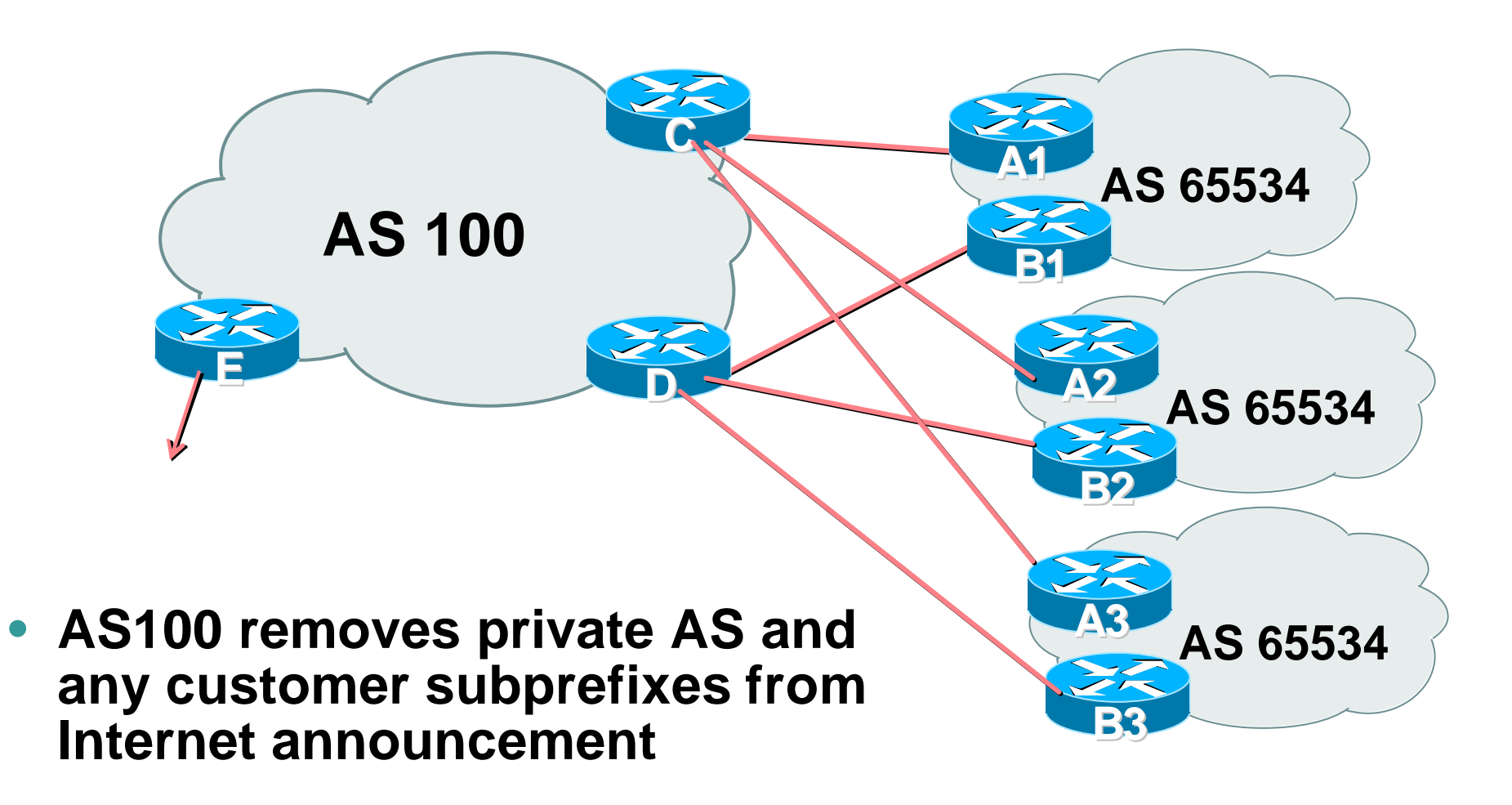

- **Customer announcements as per previous example**
- **Use the** *same* **private AS for each customer documented in RFC2270 address space is not overlapping each customer hears default only**
- **Router A***n* **and B***n* **configuration same as Router A and B previously**

#### **Two links to the same ISP**

Cisco.com

#### • **Router A1 Configuration**

```
router bgp 65534
 network 221.10.0.0 mask 255.255.224.0
 network 221.10.0.0 mask 255.255.240.0
 neighbor 222.222.10.2 remote-as 100
 neighbor 222.222.10.2 prefix-list routerC out
 neighbor 222.222.10.2 prefix-list default in
!
ip prefix-list default permit 0.0.0.0/0
ip prefix-list routerC permit 221.10.0.0/20
ip prefix-list routerC permit 221.10.0.0/19
!
ip route 221.10.0.0 255.255.240.0 null0
ip route 221.10.0.0 255.255.224.0 null0
```
#### **Router B1 configuration is similar but for the other /20**

Cisco.com

#### • **Router C Configuration**

**router bgp 100**

**neighbor bgp-customers peer-group**

**neighbor bgp-customers remote-as 65534**

**neighbor bgp-customers default-originate**

**neighbor bgp-customers prefix-list default out**

**neighbor 222.222.10.1 peer-group bgp-customers**

**neighbor 222.222.10.1 description Customer One**

**neighbor 222.222.10.1 prefix-list Customer1 in**

**neighbor 222.222.10.9 peer-group bgp-customers**

**neighbor 222.222.10.9 description Customer Two**

**neighbor 222.222.10.9 prefix-list Customer2 in**

Cisco.com

**neighbor 222.222.10.17 peer-group bgp-customers neighbor 222.222.10.17 description Customer Three neighbor 222.222.10.17 prefix-list Customer3 in ! ip prefix-list Customer1 permit 221.10.0.0/19 le 20 ip prefix-list Customer2 permit 221.16.64.0/19 le 20 ip prefix-list Customer3 permit 221.14.192.0/19 le 20 ip prefix-list default permit 0.0.0.0/0**

- **Router C only allows in /19 and /20 prefixes from customer block**
- **Router D configuration is almost identical**

Cisco.com

#### • **Router E Configuration**

**assumes customer address space is not part of upstream's address block**

```
router bgp 100
neighbor 222.222.10.17 remote-as 110
 neighbor 222.222.10.17 remove-private-AS
neighbor 222.222.10.17 prefix-list Customers out
!
ip prefix-list Customers permit 221.10.0.0/19
ip prefix-list Customers permit 221.16.64.0/19
ip prefix-list Customers permit 221.14.192.0/19
```
#### • **Private AS still visible inside AS100**

Cisco.com

### • **If customers' prefixes come from ISP's address block**

**do NOT announce them to the Internet announce ISP aggregate only**

## • **Router E configuration:**

```
router bgp 100
neighbor 222.222.10.17 remote-as 110
neighbor 222.222.10.17 prefix-list my-aggregate out
!
ip prefix-list my-aggregate permit 221.8.0.0/13
```
## **BGP Multihoming Techniques**

- **Definition & Options**
- **Connecting to the same ISP**
- **Connecting to different ISPs**
- **Service Provider Multihoming**
- **Using Communities**
- **Case Study**

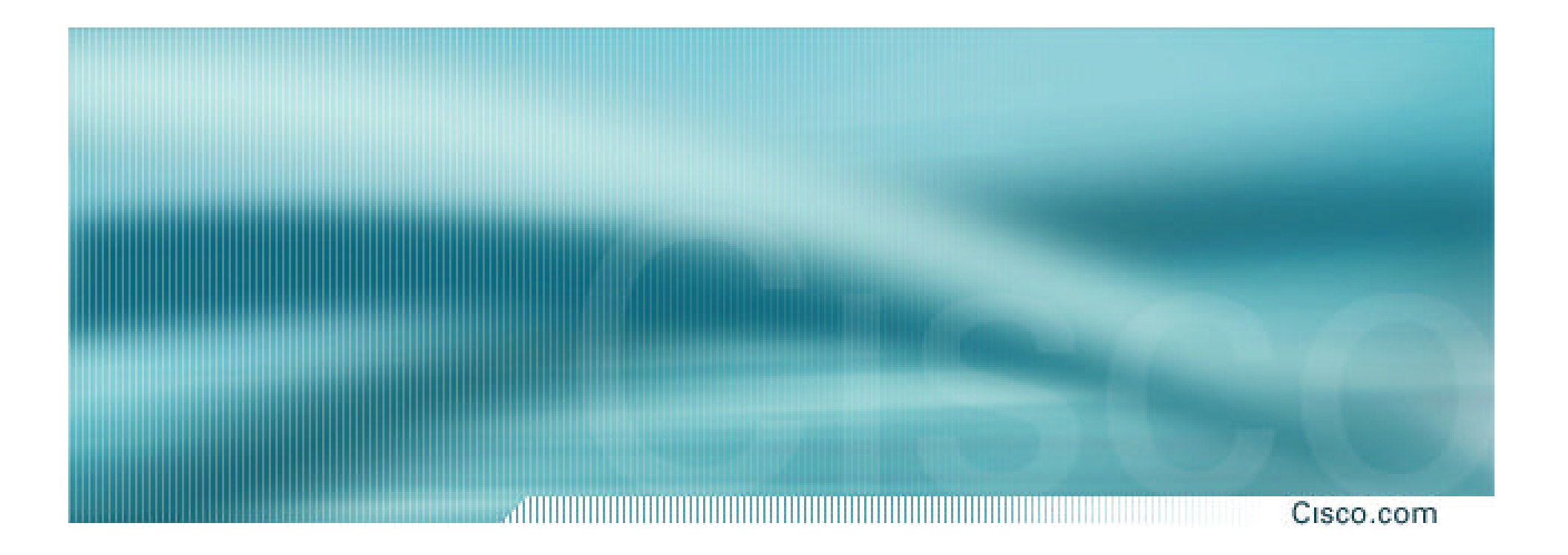

# **Multihoming to different ISPs**

#### **Two links to different ISPs**

#### Cisco.com

#### • **Use a Public AS**

**or use private AS if agreed with the other ISP**

• **Address space comes from**

**both upstreams or**

**Regional Internet Registry**

• **Configuration concepts very similar**

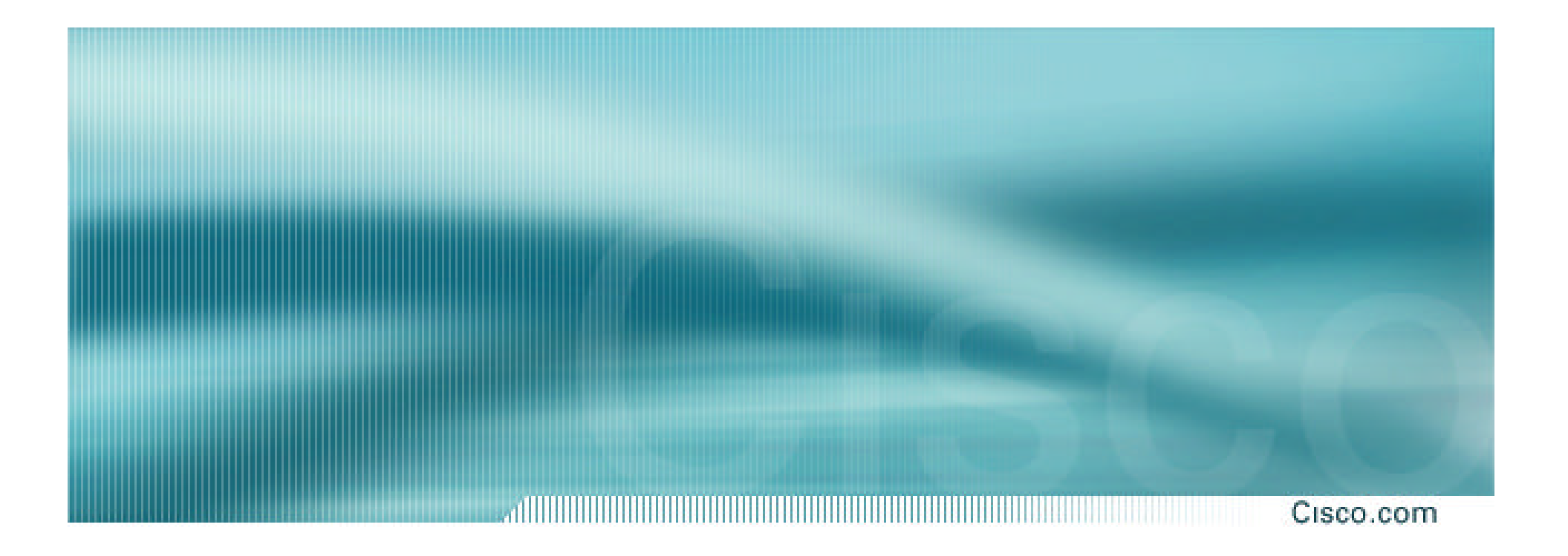

# **Two links to different ISPs**

**One link primary, the other link backup only**

#### • **Announce /19 aggregate on each link**

**primary link makes standard announcement**

**backup link lengthens the AS PATH by using AS PATH prepend**

• **When one link fails, the announcement of the /19 aggregate via the other link ensures continued connectivity**

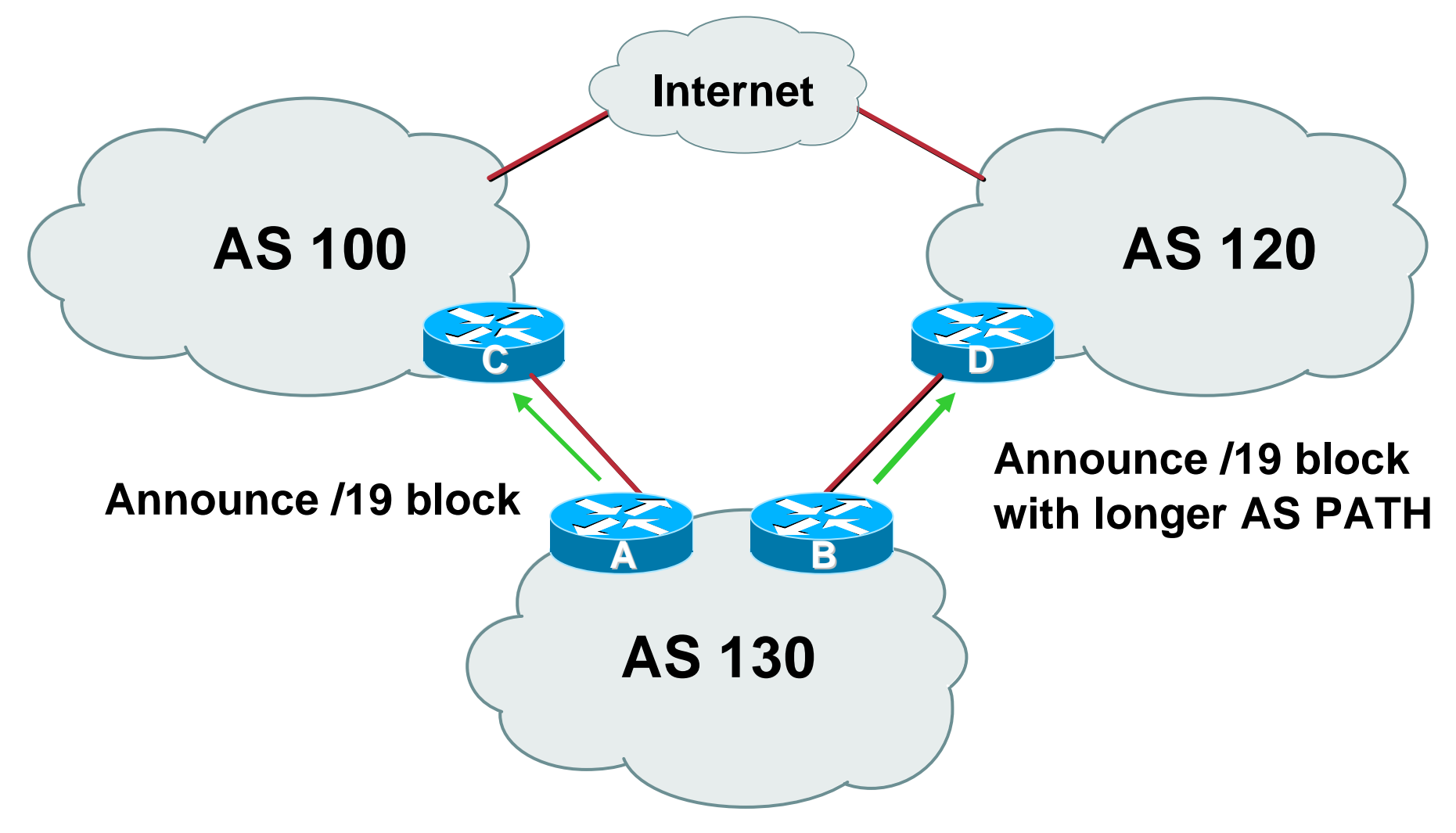

#### Cisco.com

#### • **Router A Configuration**

**router bgp 130 network 221.10.0.0 mask 255.255.224.0 neighbor 222.222.10.1 remote-as 100 neighbor 222.222.10.1 prefix-list aggregate out neighbor 222.222.10.1 prefix-list default in ! ip prefix-list aggregate permit 221.10.0.0/19 ip prefix-list default permit 0.0.0.0/0**

Cisco.com

#### • **Router B Configuration**

```
router bgp 130
network 221.10.0.0 mask 255.255.224.0
neighbor 220.1.5.1 remote-as 120
neighbor 220.1.5.1 prefix-list aggregate out
neighbor 220.1.5.1 route-map routerD-out out
neighbor 220.1.5.1 prefix-list default in
neighbor 220.1.5.1 route-map routerD-in in
!
ip prefix-list aggregate permit 221.10.0.0/19
ip prefix-list default permit 0.0.0.0/0
!
route-map routerD-out permit 10
set as-path prepend 130 130 130
!
route-map routerD-in permit 10
 set local-preference 80
```
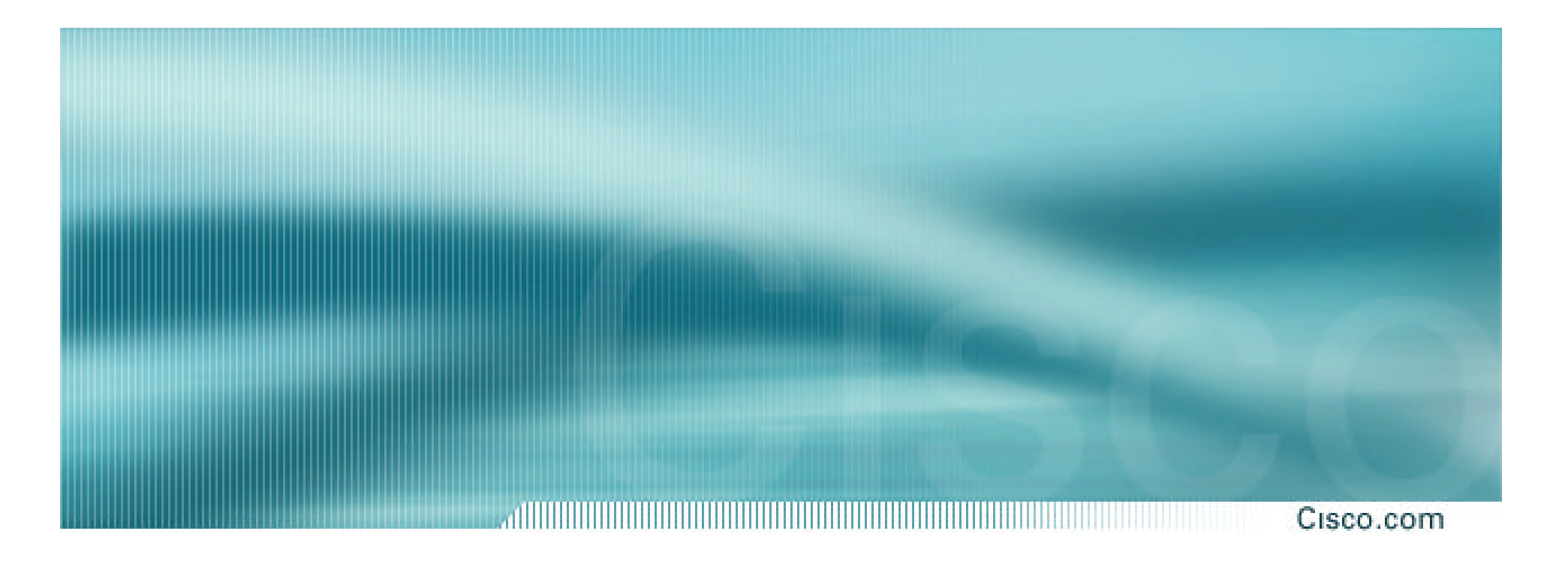

# **Two links to different ISPs**

**With Loadsharing**

- **Announce /19 aggregate on each link**
- **Split /19 and announce as two /20s, one on each link**

**basic inbound loadsharing**

• **When one link fails, the announcement of the /19 aggregate via the other ISP ensures continued connectivity**

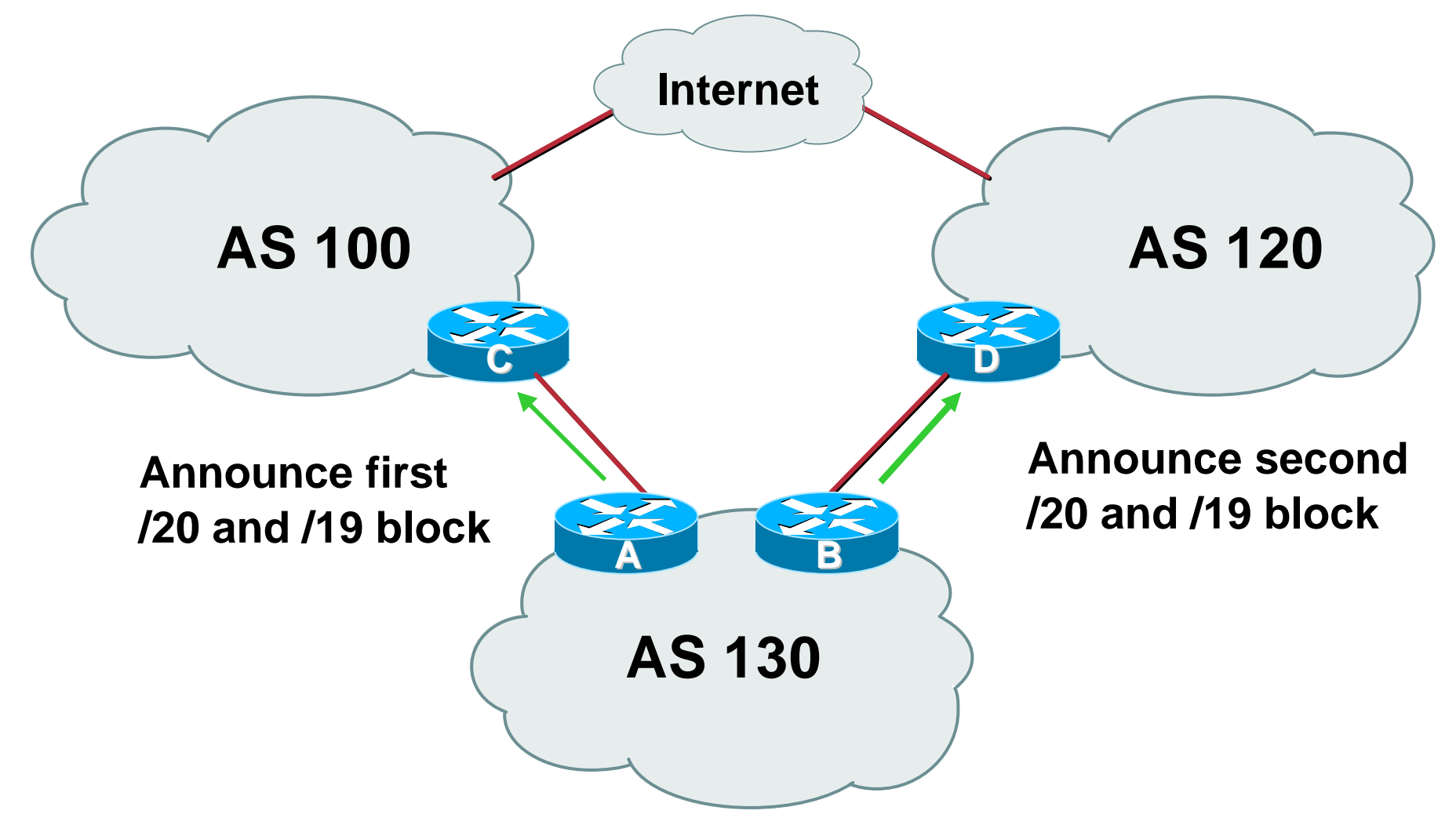

Cisco.com

#### • **Router A Configuration**

```
router bgp 130
```
**network 221.10.0.0 mask 255.255.224.0**

**network 221.10.0.0 mask 255.255.240.0**

**neighbor 222.222.10.1 remote-as 100**

**neighbor 222.222.10.1 prefix-list firstblock out**

**neighbor 222.222.10.1 prefix-list default in**

```
!
```
**ip prefix-list default permit 0.0.0.0/0 ! ip prefix-list firstblock permit 221.10.0.0/20 ip prefix-list firstblock permit 221.10.0.0/19**

Cisco.com

#### • **Router B Configuration**

**router bgp 130**

**network 221.10.0.0 mask 255.255.224.0**

**network 221.10.16.0 mask 255.255.240.0**

**neighbor 220.1.5.1 remote-as 120**

**neighbor 220.1.5.1 prefix-list secondblock out**

**neighbor 220.1.5.1 prefix-list default in**

```
ip prefix-list default permit 0.0.0.0/0
```

```
ip prefix-list secondblock permit 221.10.16.0/20
ip prefix-list secondblock permit 221.10.0.0/19
```
**!**

**!**

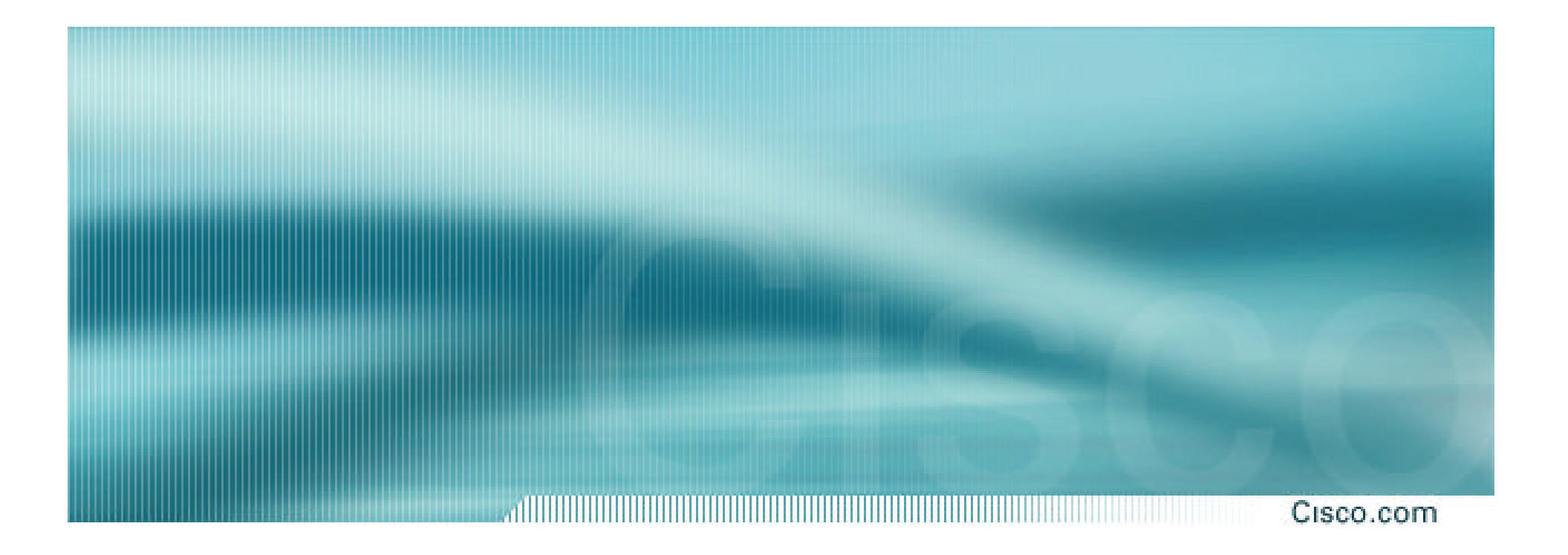

# **Two links to different ISPs**

**More Controlled Loadsharing**

Cisco.com

### • **Announce /19 aggregate on each link**

**On first link, announce /19 as normal**

**On second link, announce /19 with longer AS PATH, and announce one /20 subprefix**

**controls loadsharing between upstreams and the Internet**

- **Vary the subprefix size and AS PATH length until "perfect" loadsharing achieved**
- **Still require redundancy!**

### **Loadsharing with different ISPs**

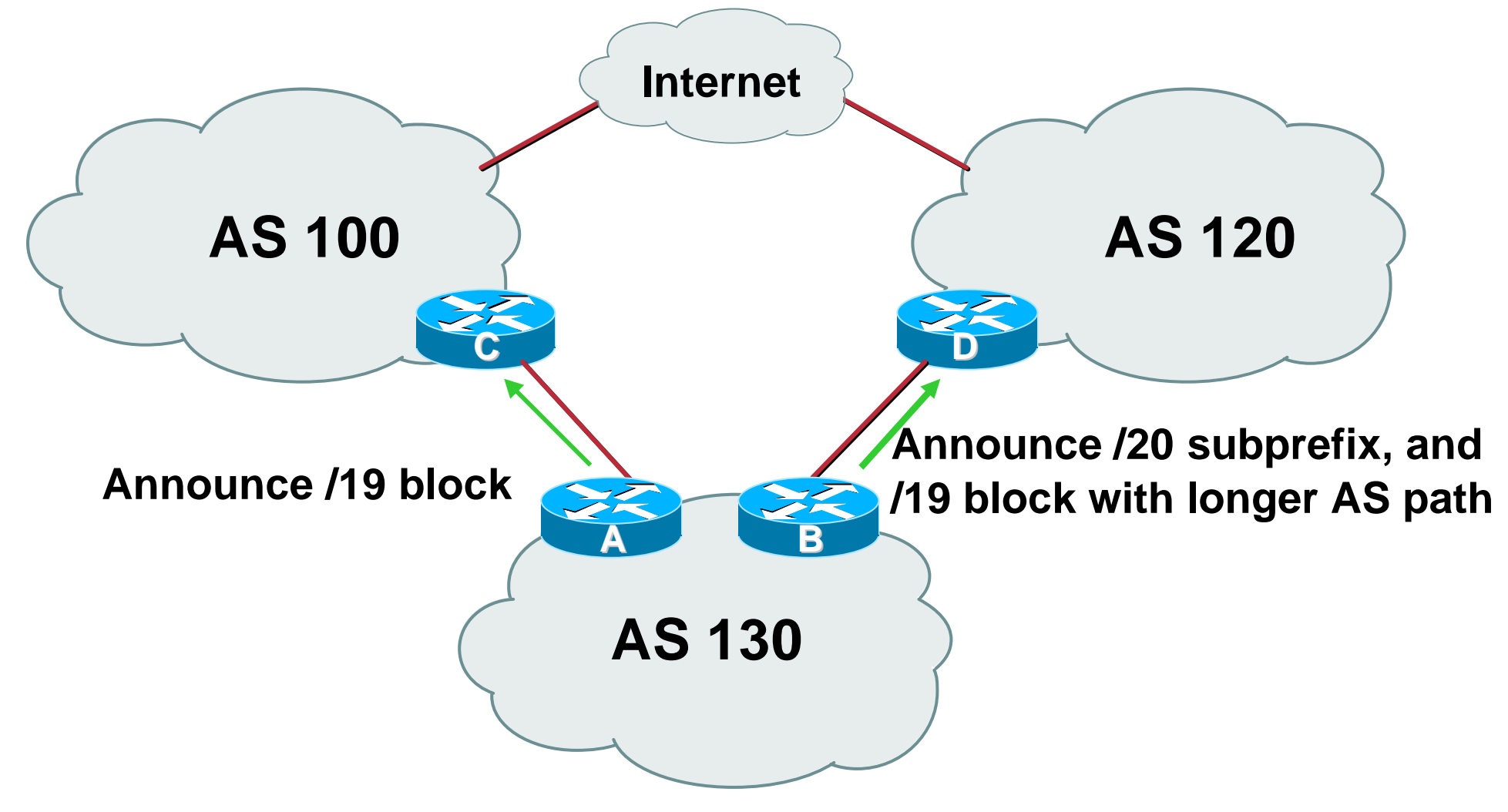

#### **Loadsharing with different ISPs**

Cisco.com

#### • **Router A Configuration**

**router bgp 130 network 221.10.0.0 mask 255.255.224.0 neighbor 222.222.10.1 remote-as 100 neighbor 222.222.10.1 prefix-list default in neighbor 222.222.10.1 prefix-list aggregate out** !

**ip prefix-list aggregate permit 221.10.0.0/19**

#### **Loadsharing with different ISPs**

Cisco.com

#### • **Router B Configuration**

```
router bgp 130
 network 221.10.0.0 mask 255.255.224.0
 network 221.10.16.0 mask 255.255.240.0 
 neighbor 220.1.5.1 remote-as 120
 neighbor 220.1.5.1 prefix-list default in
 neighbor 220.1.5.1 prefix-list subblocks out
 neighbor 220.1.5.1 route-map routerD out
!
route-map routerD permit 10
 match ip address prefix-list aggregate
 set as-path prepend 130 130
route-map routerD permit 20
!
ip prefix-list subblocks permit 221.10.0.0/19 le 20
ip prefix-list aggregate permit 221.10.0.0/19
```
## **BGP Multihoming Techniques**

- **Definition & Options**
- **Connecting to the same ISP**
- **Connecting to different ISPs**
- **Service Provider Multihoming**
- **Using Communities**
- **Case Study**

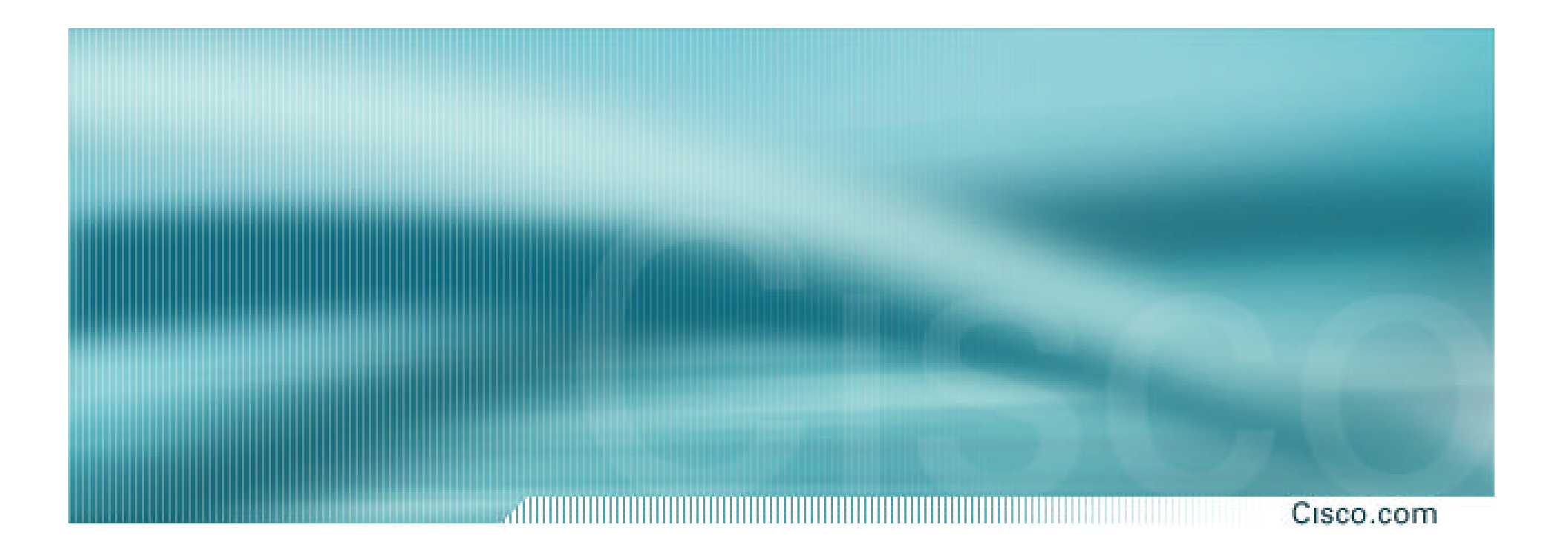

Cisco.com

#### • **Previous examples dealt with loadsharing inbound traffic**

**Of primary concern at Internet edge**

**What about outbound traffic?**

#### • **Transit ISPs strive to balance traffic flows in both directions**

**Balance link utilisation**

**Try and keep most traffic flows symmetric**

Cisco.com

#### • **Balancing outbound traffic requires inbound routing information**

**Common solution is "full routing table"**

**Rarely necessary**

**Why use the "routing mallet" to try solve loadsharing problems?**

**"Keep It Simple" is often easier (and \$\$\$ cheaper) than carrying N-copies of the full routing table**

Cisco.com

#### • **Examples**

**One upstream, one local peer**

**One upstream, local exchange point**

**Two upstreams, one local peer**

**Tier-1 and regional upstreams, with local peers**

**Disconnected Backbone**

**IDC Multihoming**

• **All examples require BGP and a public ASN**

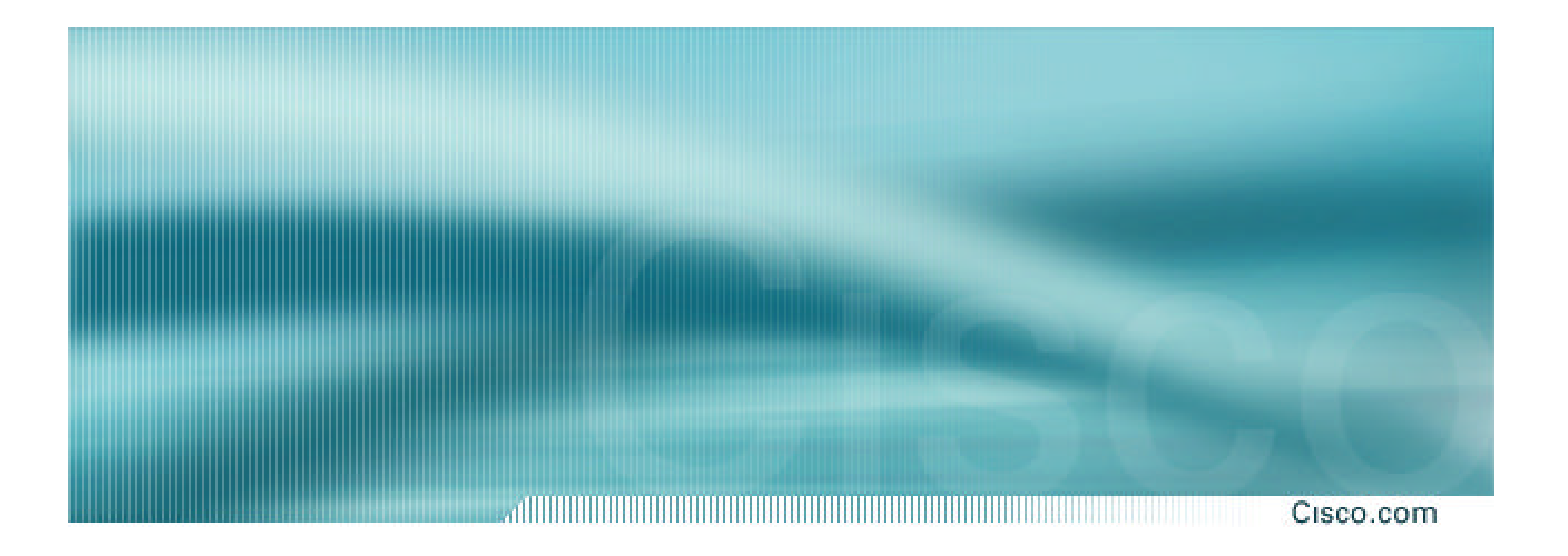

**One Upstream, One local peer**

#### **One Upstream, One Local Peer**

- **Announce /19 aggregate on each link**
- **Accept default route only from upstream Either 0.0.0.0/0 or a network which can be used as default**
- **Accept all routes from local peer**
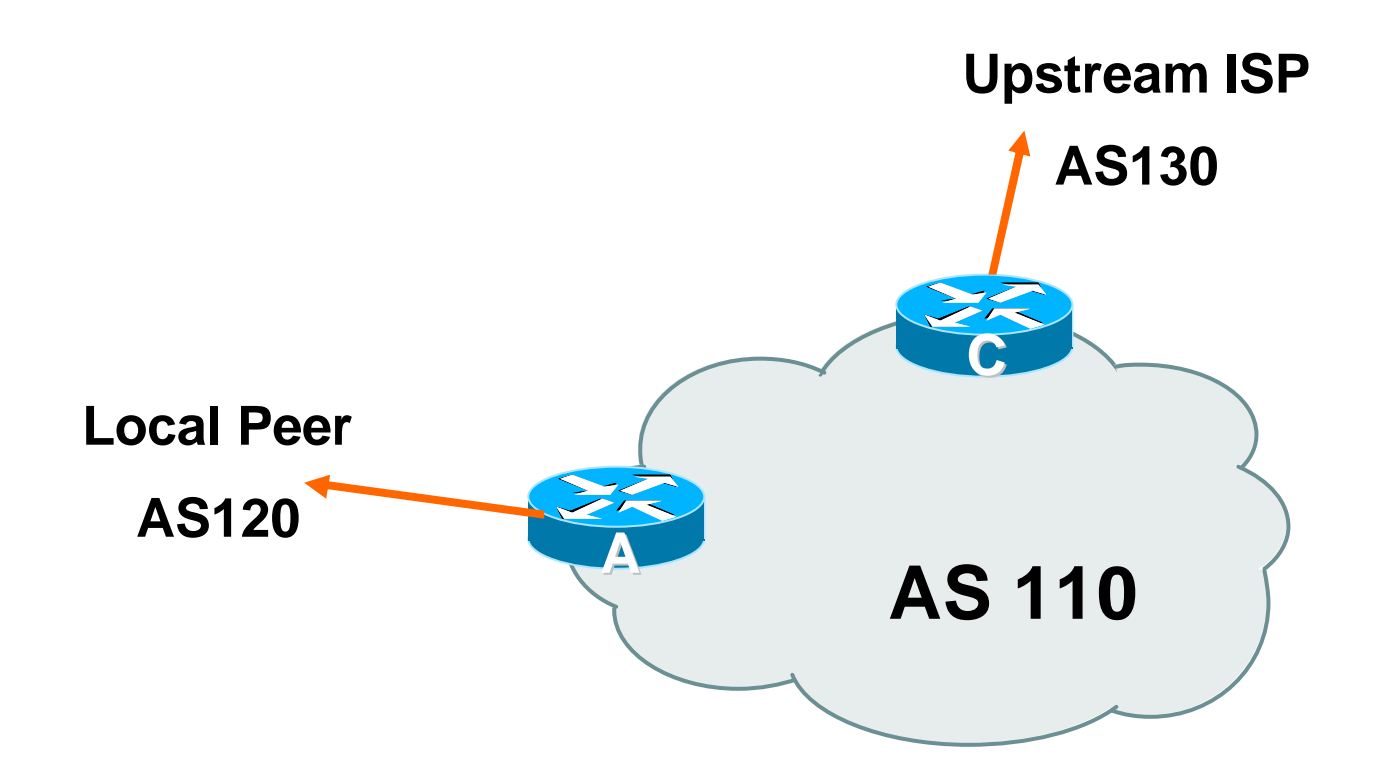

Cisco.com

#### • **Router A Configuration**

**router bgp 110**

**network 221.10.0.0 mask 255.255.224.0**

**neighbor 222.222.10.2 remote-as 120**

**neighbor 222.222.10.2 prefix-list my-block out**

**neighbor 222.222.10.2 prefix-list AS120-peer in**

```
!
```

```
ip prefix-list AS120peer permit 222.5.16.0/19
ip prefix-list AS120-peer permit 221.240.0.0/20
ip prefix-list my-block permit 221.10.0.0/19
!
```

```
ip route 221.10.0.0 255.255.224.0 null0
```
Cisco.com

#### • **Router A – Alternative Configuration**

```
router bgp 110
```
**network 221.10.0.0 mask 255.255.224.0**

**neighbor 222.222.10.2 remote-as 120**

**neighbor 222.222.10.2 prefix-list my-block out**

**neighbor 222.222.10.2 filter-list 10 in**

```
ip as-path access-list 10 permit ^(120_)+$
```

```
!
ip prefix-list my-block permit 221.10.0.0/19
!
```
**ip route 221.10.0.0 255.255.224.0 null0**

**!**

#### Cisco.com

#### • **Router C Configuration**

**router bgp 110**

**network 221.10.0.0 mask 255.255.224.0**

**neighbor 222.222.10.1 remote-as 130**

**neighbor 222.222.10.1 prefix-list default in**

**neighbor 222.222.10.1 prefix-list my-block out**

**!**

```
ip prefix-list my-block permit 221.10.0.0/19
ip prefix-list default permit 0.0.0.0/0
!
ip route 221.10.0.0 255.255.224.0 null0
```
Cisco.com

- **Two configurations possible for Router A Filter-lists assume peer knows what they are doing**
	- **Prefix-list higher maintenance, but safer**

**Some ISPs use both**

• **Local traffic goes to and from local peer, everything else goes to upstream**

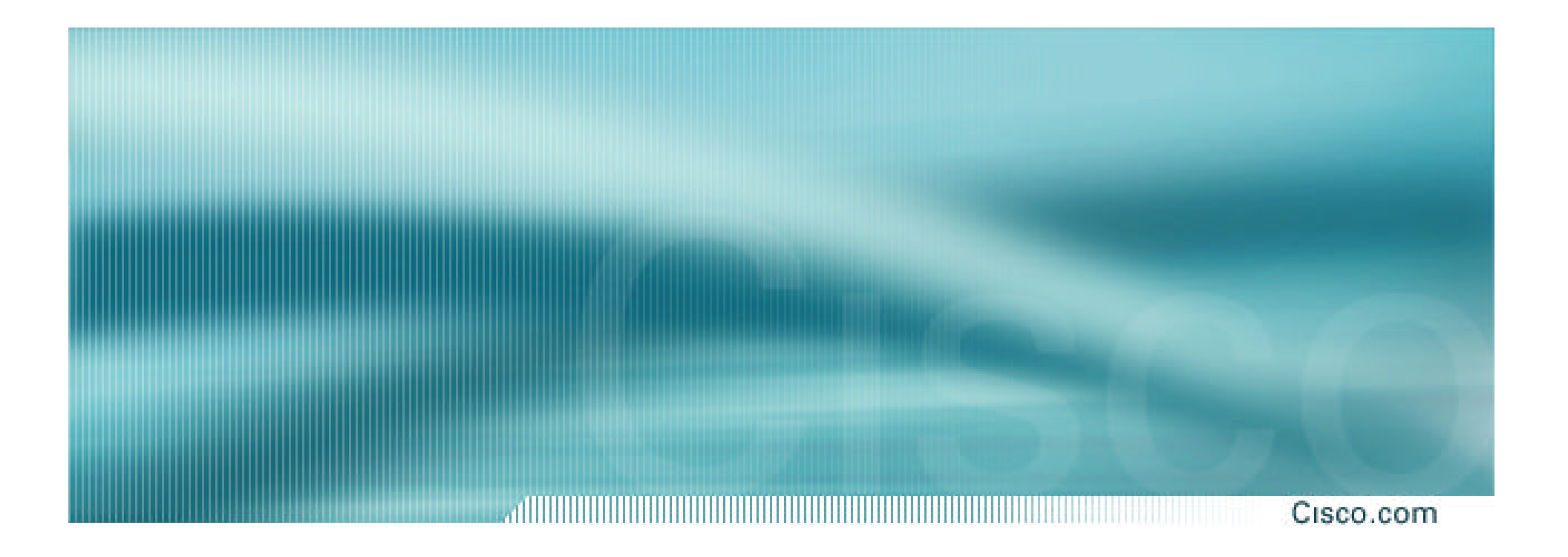

# **Service Provider Multihoming**

**One Upstream, Local Exchange Point**

Cisco.com

- **Announce /19 aggregate to every neighbouring AS**
- **Accept default route only from upstream**

**Either 0.0.0.0/0 or a network which can be used as default**

• **Accept all routes from IXP peers**

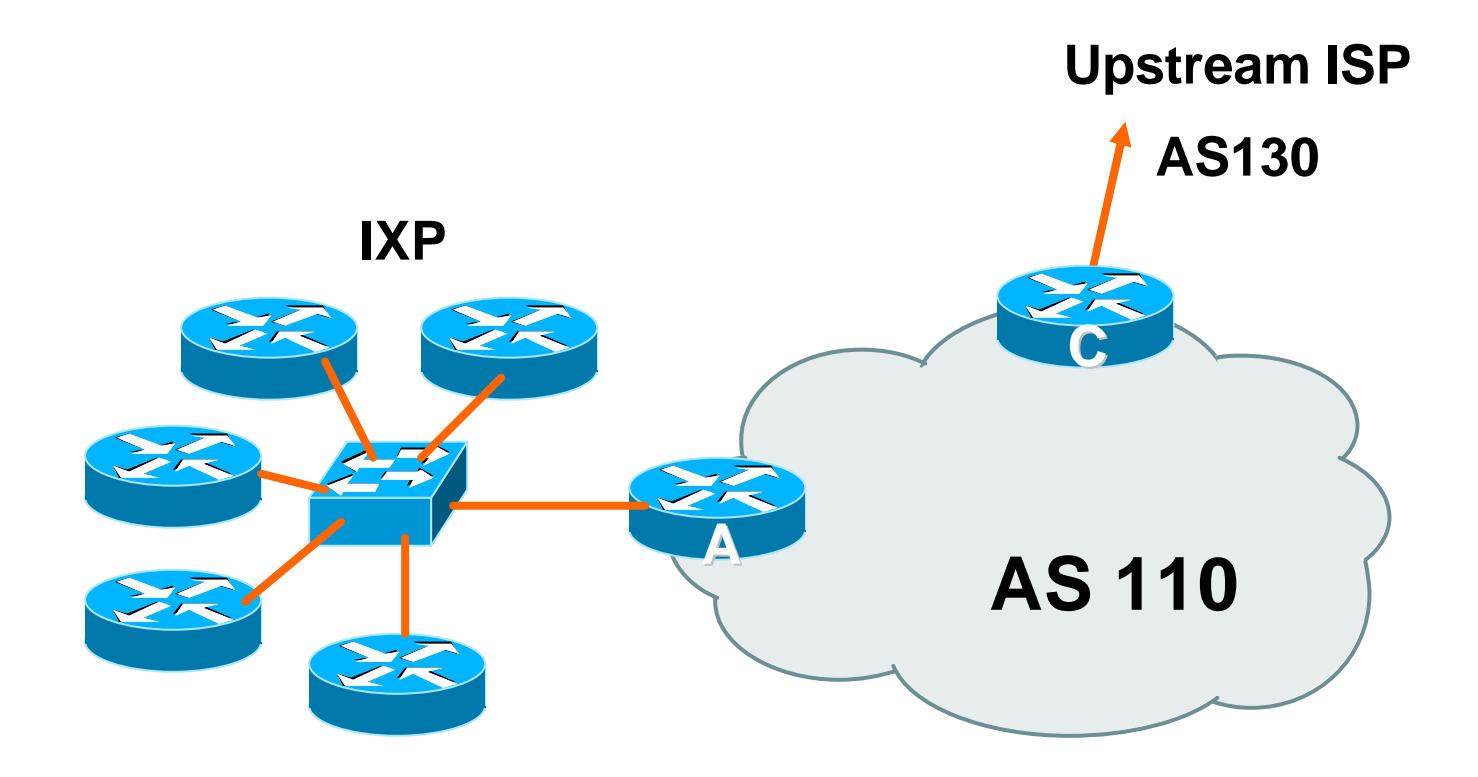

#### Cisco.com

#### • **Router A Configuration**

**interface fastethernet 0/0**

**description Exchange Point LAN**

- **ip address 220.5.10.1 mask 255.255.255.224**
- **ip verify unicast reverse-path**
- **no ip directed-broadcast**
- **no ip proxy-arp**

```
no ip redirects
```
**!**

**router bgp 110**

**network 221.10.0.0 mask 255.255.224.0**

**neighbor ixp-peers peer-group**

**neighbor ixp-peers soft-reconfiguration in**

**neighbor ixp-peers prefix-list my-block out**

..next slide

Cisco.com

- **neighbor 220.5.10.2 remote-as 100**
- **neighbor 222.5.10.2 peer-group ixp-peers**
- **neighbor 222.5.10.2 prefix-list peer100 in**
- **neighbor 220.5.10.3 remote-as 101**
- **neighbor 222.5.10.3 peer-group ixp-peers**
- **neighbor 222.5.10.3 prefix-list peer101 in**
- **neighbor 220.5.10.4 remote-as 102**
- **neighbor 222.5.10.4 peer-group ixp-peers**
- **neighbor 222.5.10.4 prefix-list peer102 in**
- **neighbor 220.5.10.5 remote-as 103**
- **neighbor 222.5.10.5 peer-group ixp-peers**
- **neighbor 222.5.10.5 prefix-list peer103 in**

..next slide

```
ip route 221.10.0.0 255.255.224.0 null0
!
ip prefix-list my-block permit 221.10.0.0/19
ip prefix-list peer100 permit 222.0.0.0/19
ip prefix-list peer101 permit 222.30.0.0/19
ip prefix-list peer102 permit 222.12.0.0/19
ip prefix-list peer103 permit 222.18.128.0/19
!
```
Cisco.com

#### • **Router C Configuration**

**router bgp 110**

**network 221.10.0.0 mask 255.255.224.0 neighbor 222.222.10.1 remote-as 130 neighbor 222.222.10.1 prefix-list default in neighbor 222.222.10.1 prefix-list my-block out ! ip prefix-list my-block permit 221.10.0.0/19 ip prefix-list default permit 0.0.0.0/0**

**! ip route 221.10.0.0 255.255.224.0 null0**

Cisco.com

## • **Note Router A configuration Prefix-list higher maintenance, but safer uRPF on the FastEthernet interface**

• **IXP traffic goes to and from local IXP, everything else goes to upstream**

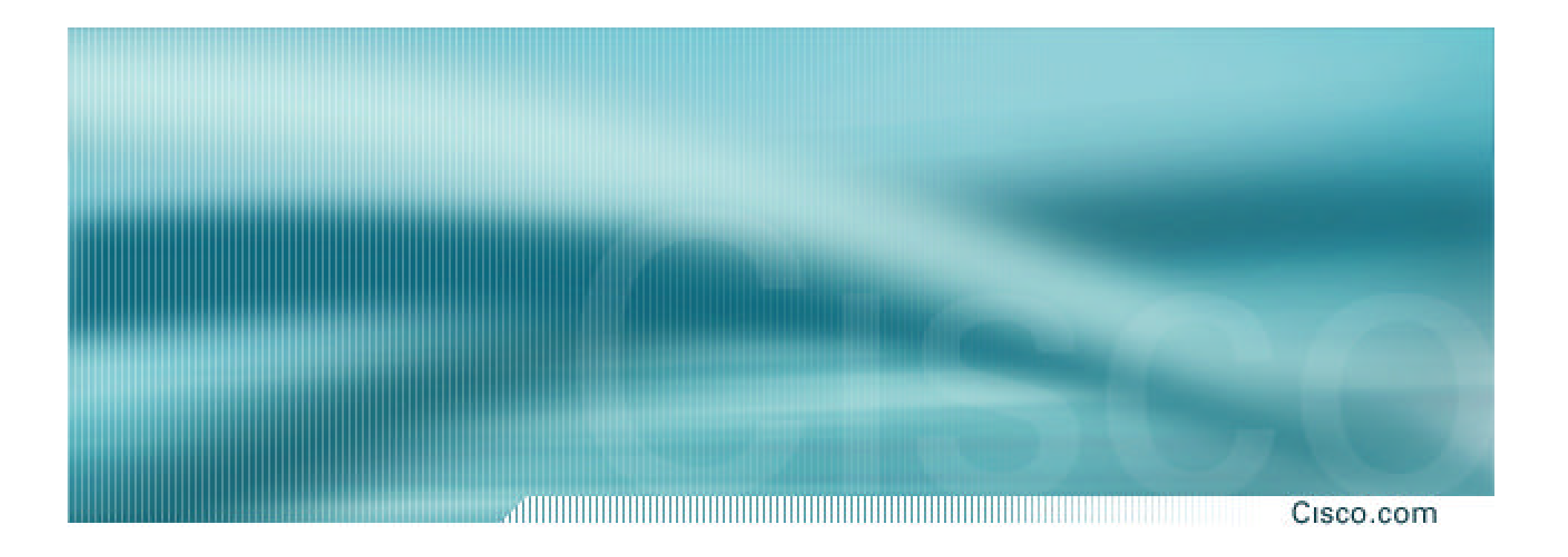

## **Service Provider Multihoming**

**Two Upstreams, One local peer**

- **Announce /19 aggregate on each link**
- **Accept default route only from upstreams Either 0.0.0.0/0 or a network which can be used as default**
- **Accept all routes from local peer**

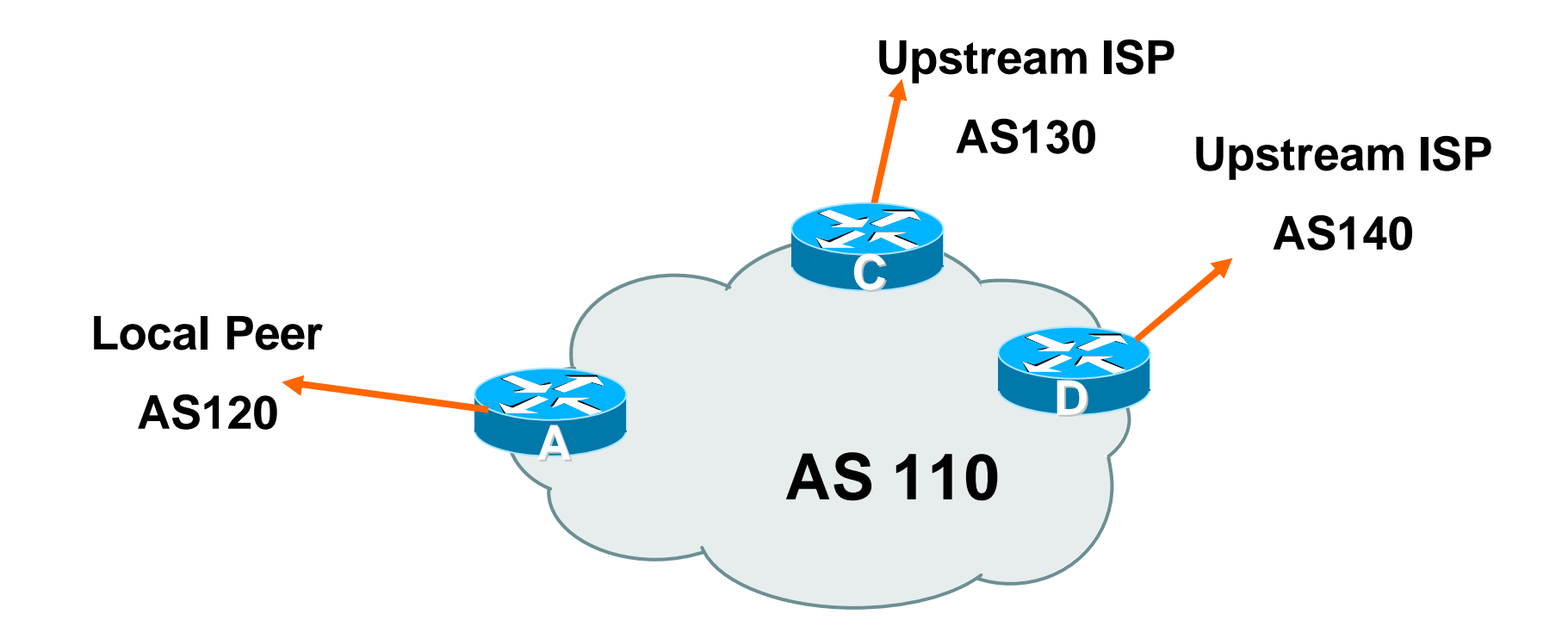

Cisco.com

#### • **Router A**

**Same routing configuration as in example with one upstream and one local peer**

**Same hardware configuration**

Cisco.com

#### • **Router C Configuration**

**router bgp 110**

**network 221.10.0.0 mask 255.255.224.0 neighbor 222.222.10.1 remote-as 130 neighbor 222.222.10.1 prefix-list default in neighbor 222.222.10.1 prefix-list my-block out ! ip prefix-list my-block permit 221.10.0.0/19 ip prefix-list default permit 0.0.0.0/0 ! ip route 221.10.0.0 255.255.224.0 null0**

Cisco.com

#### • **Router D Configuration**

**router bgp 110**

**network 221.10.0.0 mask 255.255.224.0**

**neighbor 222.222.10.5 remote-as 140**

**neighbor 222.222.10.5 prefix-list default in**

**neighbor 222.222.10.5 prefix-list my-block out**

**!**

**!**

**ip prefix-list my-block permit 221.10.0.0/19**

```
ip prefix-list default permit 0.0.0.0/0
```
**ip route 221.10.0.0 255.255.224.0 null0**

Cisco.com

- **This is the simple configuration for Router C and D**
- **Traffic out to the two upstreams will take nearest exit**

**Inexpensive routers required**

**This is not useful in practice especially for international links**

**Loadsharing needs to be better**

#### Cisco.com

#### • **Better configuration options:**

#### **Accept full routing from both upstreams**

**Expensive & unnecessary!**

#### **Accept default from one upstream and some routes from the other upstream**

**The way to go!** 

#### Cisco.com

#### • **Router C Configuration**

**router bgp 110**

**network 221.10.0.0 mask 255.255.224.0**

**neighbor 222.222.10.1 remote-as 130**

**neighbor 222.222.10.1 prefix-list rfc1918-deny in**

**neighbor 222.222.10.1 prefix-list my-block out**

**neighbor 222.222.10.1 route-map AS130-loadshare in**

**!**

**ip prefix-list my-block permit 221.10.0.0/19**

**! See earlier presentation for RFC1918 list**

..next slide

```
ip route 221.10.0.0 255.255.224.0 null0
!
ip as-path access-list 10 permit ^(130_)+$
ip as-path access-list 10 permit ^(130_)+_[0-9]+$
!
route-map AS130-loadshare permit 10
match ip as-path 10
set local-preference 120
route-map AS130-loadshare permit 20
set local-preference 80
!
```
#### Cisco.com

#### • **Router D Configuration**

**router bgp 110 network 221.10.0.0 mask 255.255.224.0 neighbor 222.222.10.5 remote-as 140 neighbor 222.222.10.5 prefix-list rfc1918-deny in neighbor 222.222.10.5 prefix-list my-block out ! ip prefix-list my-block permit 221.10.0.0/19 ! See earlier in presentation for RFC1918 list**

#### Cisco.com

#### • **Router C configuration:**

**Accept full routes from AS130**

**Tag prefixes originated by AS130 and AS130's neighbouring ASes with local preference 120**

**Traffic to those ASes will go over AS130 link**

**Remaining prefixes tagged with local preference of 80**

**Traffic to other all other ASes will go over the link to AS140**

• **Router D configuration same as Router C without the route-map**

#### • **Full routes from upstreams**

**Expensive – needs 128Mbytes RAM today**

**Need to play preference games**

**Previous example is only an example – real life will need improved fine-tuning!**

**Previous example doesn't consider inbound traffic – see earlier in presentation for examples**

#### Cisco.com

#### • **Router C Configuration**

**router bgp 110**

**network 221.10.0.0 mask 255.255.224.0**

**neighbor 222.222.10.1 remote-as 130**

**neighbor 222.222.10.1 prefix-list rfc1918-nodef-deny in**

**neighbor 222.222.10.1 prefix-list my-block out**

**neighbor 222.222.10.1 filter-list 10 in**

**neighbor 222.222.10.1 route-map tag-default-low in**

**!**

..next slide

```
ip prefix-list my-block permit 221.10.0.0/19
ip prefix-list default permit 0.0.0.0/0
!
ip route 221.10.0.0 255.255.224.0 null0
!
ip as-path access-list 10 permit ^(130_)+$
ip as-path access-list 10 permit ^(130_)+_[0-9]+$
!
route-map tag-default-low permit 10
match ip address prefix-list default
 set local-preference 80
route-map tag-default-low permit 20
!
```
Cisco.com

#### • **Router D Configuration**

**router bgp 110**

**network 221.10.0.0 mask 255.255.224.0**

**neighbor 222.222.10.5 remote-as 140**

**neighbor 222.222.10.5 prefix-list default in**

**neighbor 222.222.10.5 prefix-list my-block out**

**!**

**!**

**ip prefix-list my-block permit 221.10.0.0/19**

```
ip prefix-list default permit 0.0.0.0/0
```
**ip route 221.10.0.0 255.255.224.0 null0**

#### • **Router C configuration:**

**Accept full routes from AS130**

**(or get them to send less)**

**Filter ASNs so only AS130 and AS130's neighbouring ASes are accepted**

**Allow default, and set it to local preference 80**

**Traffic to those ASes will go over AS130 link**

**Traffic to other all other ASes will go over the link to AS140**

**If AS106 link fails, backup via AS130 – and vice-versa**

#### Cisco.com

#### • **Partial routes from upstreams**

**Not expensive – only carry the routes necessary for loadsharing**

**Need to filter on AS paths**

**Previous example is only an example – real life will need improved fine-tuning!**

**Previous example doesn't consider inbound traffic – see earlier in presentation for examples**

Cisco.com

## • **When upstreams cannot or will not announce default route**

**Because of operational policy against using "default-originate" on BGP peering**

**Solution is to use IGP to propagate default from the edge/peering routers**

Cisco.com

#### • **Router C Configuration**

```
router ospf 110
 default-information originate metric 30
passive-interface Serial 0/0
!
router bgp 110
 network 221.10.0.0 mask 255.255.224.0
 neighbor 222.222.10.1 remote-as 130
 neighbor 222.222.10.1 prefix-list rfc1918-deny in
 neighbor 222.222.10.1 prefix-list my-block out
 neighbor 222.222.10.1 filter-list 10 in
!
```
..next slide

```
ip prefix-list my-block permit 221.10.0.0/19
! See earlier for RFC1918 list
!
ip route 221.10.0.0 255.255.224.0 null0
ip route 0.0.0.0 0.0.0.0 serial 0/0 254
!
ip as-path access-list 10 permit ^(130_)+$
ip as-path access-list 10 permit ^(130_)+_[0-9]+$
!
```
Cisco.com

#### • **Router D Configuration**

```
router ospf 110
default-information originate metric 10
passive-interface Serial 0/0
!
router bgp 110
network 221.10.0.0 mask 255.255.224.0
neighbor 222.222.10.5 remote-as 140
neighbor 222.222.10.5 prefix-list deny-all in
neighbor 222.222.10.5 prefix-list my-block out
!
```

```
..next slide
```

```
ip prefix-list deny-all deny 0.0.0.0/0 le 32
ip prefix-list my-block permit 221.10.0.0/19
! See earlier in presentation for RFC1918 list
!
ip route 221.10.0.0 255.255.224.0 null0
ip route 0.0.0.0 0.0.0.0 serial 0/0 254
!
```
# **Two Upstreams, One Local Peer – Partial Routes**

#### Cisco.com

### • **Partial routes from upstreams**

**Use OSPF to determine outbound path**

**Router D default has metric 10 – primary outbound path**

**Router C default has metric 30 – backup outbound path**

**Serial interface goes down, static default is removed from routing table, OSPF default withdrawn**

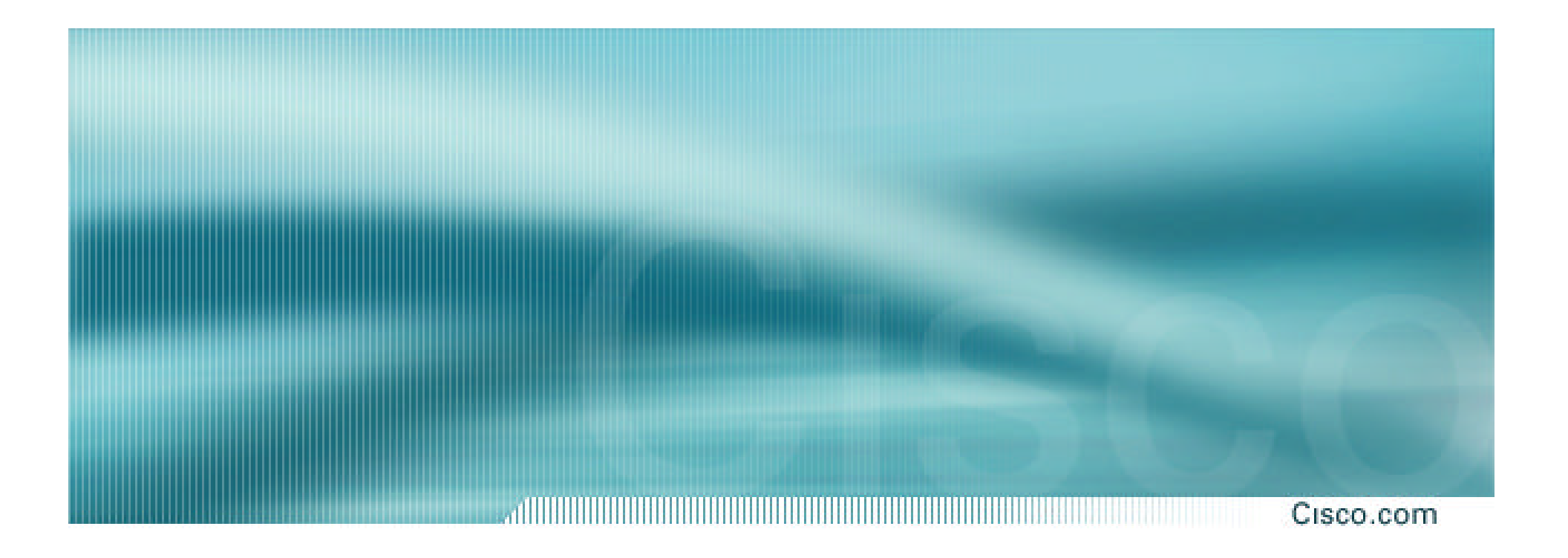

# **Service Provider Multihoming**

**Two Tier-1 upstreams, two regional upstreams, and local peers** 

# **Tier-1 & Regional Upstreams, Local Peers**

- **Announce /19 aggregate on each link**
- **Accept partial/default routes from upstreams**

**For default, use 0.0.0.0/0 or a network which can be used as default**

- **Accept all routes from local peer**
- **Accept all partial routes from regional upstreams**
- **This is more complex, but a very typical scenario**

# **Tier-1 & Regional Upstreams, Local Peers**

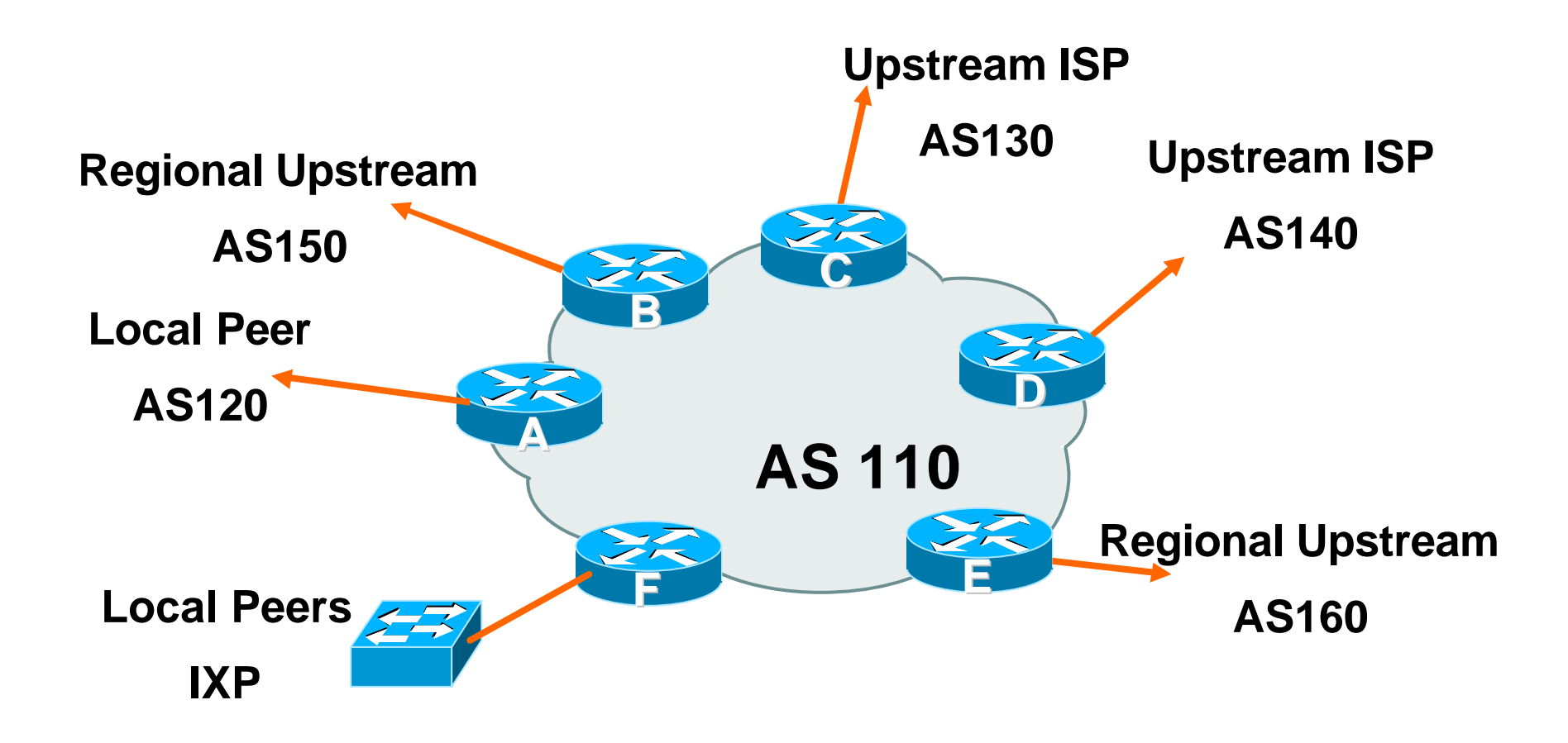

• **Router A – local private peer Accept all (local) routes Local traffic stays local Use prefix and/or AS-path filters Use local preference (if needed)** • **Router F – local IXP peering Accept all (local) routes Local traffic stays local**

**Use prefix and/or AS-path filters**

• **Router B – regional upstream**

**They provide transit to Internet, but longer AS path than Tier-1s**

**Accept all regional routes from them**

**e.g. ^150\_[0-9]+\$**

**Ask them to send default, or send a network you can use as default**

**Set local pref on "default" to 60**

**Will provide backup to Internet only when direct Tier-1 links go down**

### • **Router E – regional upstream**

**They provide transit to Internet, but longer AS path than Tier-1s**

**Accept all regional routes from them**

**e.g. ^160\_[0-9]+\$**

**Ask them to send default, or send a network you can use as default**

**Set local pref on "default" to 70**

**Will provide backup to Internet only when direct Tier-1 links go down**

Cisco.com

### • **Router C – first Tier-1**

**Accept all their customer and AS neighbour routes from them**

**e.g. ^130\_[0-9]+\$**

**Ask them to send default, or send a network you can use as default**

```
Set local pref on "default" to 80
```
**Will provide backup to Internet only when link to second Tier-1 goes down**

#### Cisco.com

### • **Router D – second Tier-1**

**Ask them to send default, or send a network you can use as default**

**This has local preference 100 by default**

**All traffic without any more specific path will go out this way**

# **Tier-1 & Regional Upstreams, Local Peers – Summary**

• **Local traffic goes to local peer and IXP**

- **Regional traffic goes to two regional upstreams**
- **Everything else is shared between the two Tier-1s**
- **To modify loadsharing tweak what is heard from the two regionals and the first Tier-1 Best way is through modifying the AS-path filter**

# **Tier-1 & Regional Upstreams, Local Peers**

#### Cisco.com

### • **What about outbound announcement strategy?**

**This is to determine incoming traffic flows**

**/19 aggregate must be announced to everyone!**

**/20 or /21 more specifics can be used to improve or modify loadsharing**

**See earlier for hints and ideas**

# **Tier-1 & Regional Upstreams, Local Peers**

Cisco.com

- **What about unequal circuit capacity? AS-path filters are very useful**
- **What if upstream will only give me full routing table or nothing**

**AS-path and prefix filters are very useful**

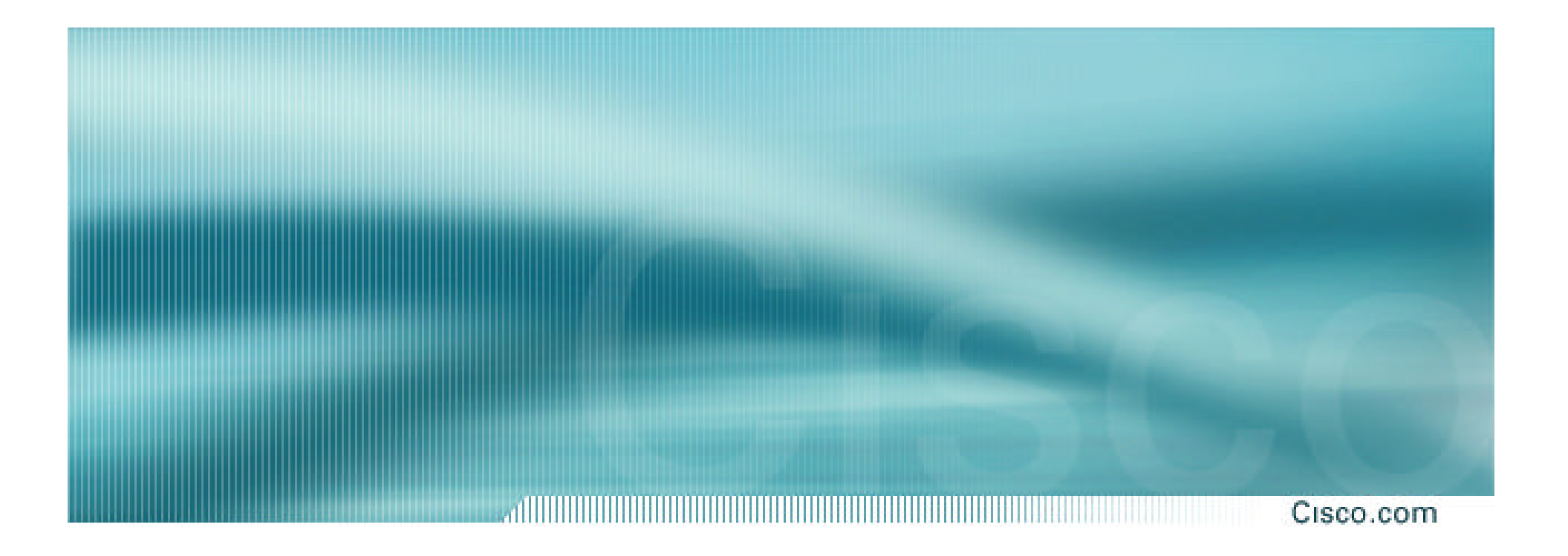

# **Service Provider Multihoming**

**Disconnected Backbone**

Cisco.com

# • **ISP runs large network**

**Network has no backbone, only large PoPs in each location**

**Each PoP multihomes to upstreams**

**Common in some countries where backbone circuits are hard to obtain**

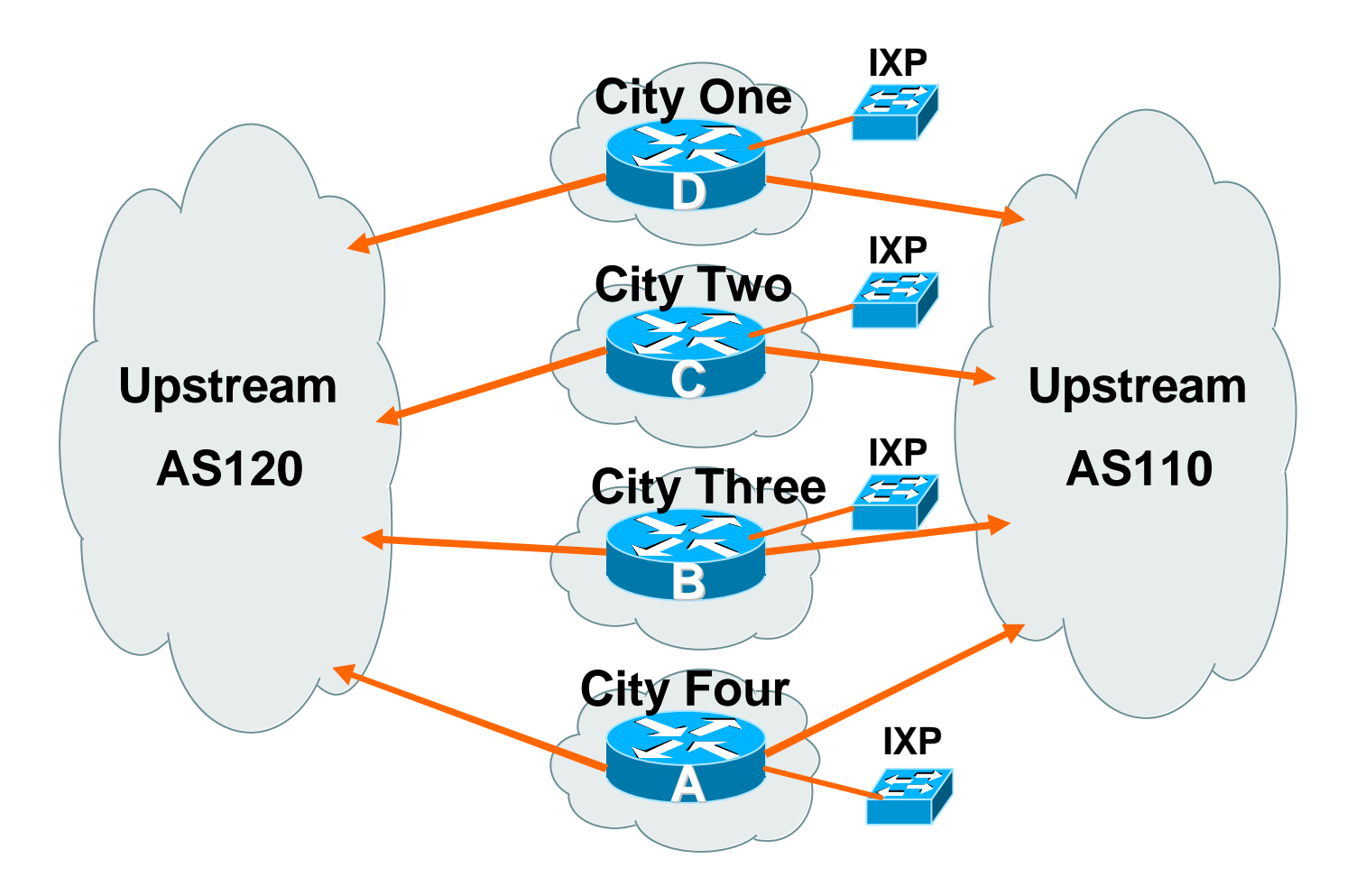

#### Cisco.com

• **Works with one AS number Not four – no BGP loop detection problem**

## • **Each city operates as separate network**

**Uses defaults and selected leaked prefixes for loadsharing**

**Peers at local exchange point**

Cisco.com

#### • **Router A Configuration**

**router bgp 100**

**network 221.10.0.0 mask 255.255.248.0**

**neighbor 222.200.0.1 remote-as 120**

**neighbor 222.200.0.1 description AS120 – Serial 0/0**

**neighbor 222.200.0.1 prefix-list default in**

**neighbor 222.222.0.1 prefix-list my-block out**

**neighbor 222.222.10.1 remote-as 110**

**neighbor 222.222.10.1 description AS110 – Serial 1/0**

**neighbor 222.222.10.1 prefix-list rfc1918-sua in**

**neighbor 222.222.10.1 prefix-list my-block out**

**neighbor 222.222.10.1 filter-list 10 in**

**!**

…continued on next page…

```
ip prefix-list my-block permit 221.10.0.0/21
ip prefix-list default permit 0.0.0.0/0
!
ip as-path access-list 10 permit ^(110_)+$
ip as-path access-list 10 permit ^(110_)+_[0-9]+$
!…etc to achieve outbound loadsharing
!
ip route 0.0.0.0 0.0.0.0 Serial 1/0 250
ip route 221.10.0.0 255.255.248.0 null0
!
```
Cisco.com

### • **Peer with AS120**

**Receive just default route**

**Announce /22 address**

### • **Peer with AS110**

**Receive full routing table – filter with AS-path filter**

**Announce /22 address**

**Point backup static default – distance 252 – in case AS120 goes down**

Cisco.com

• **Default ensures that disconnected parts of AS100 are reachable**

**Static route backs up AS120 default**

**No BGP loop detection – relying on default route**

• **Do not announce /19 aggregate**

**No advantage in announcing /19 and could lead to problems**

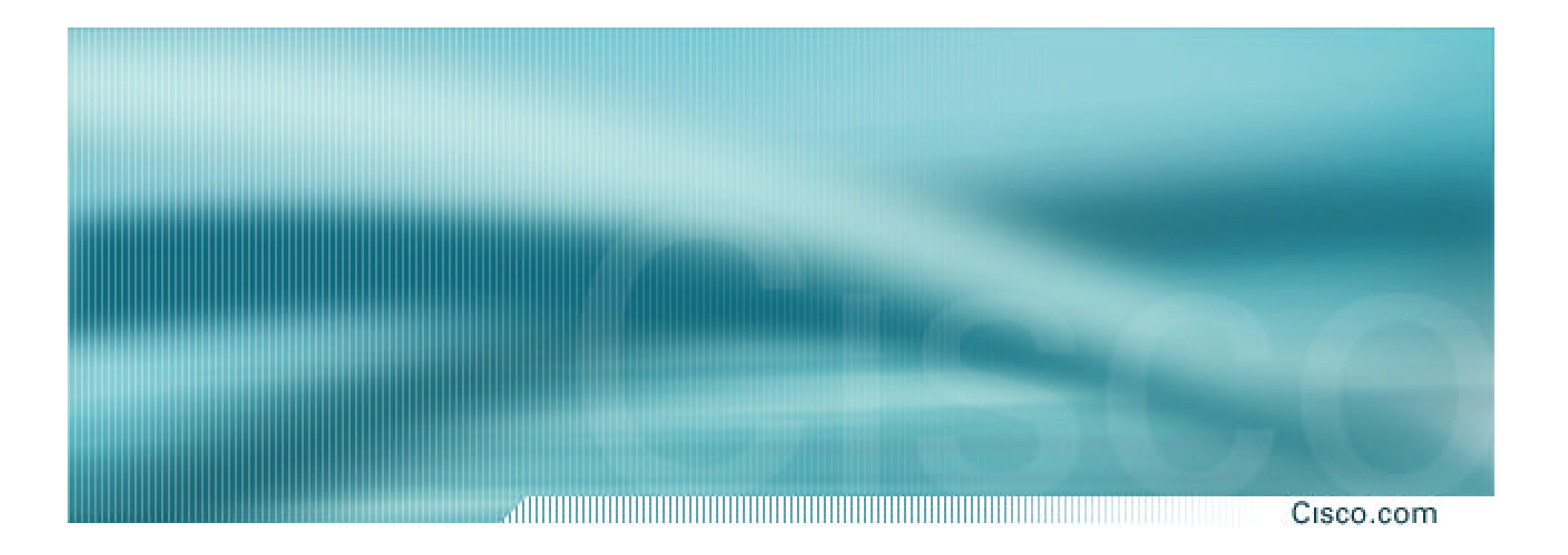

Cisco.com

• **IDCs typically are not registry members so don't get their own address block**

**Situation also true for small ISPs and "Enterprise Networks"**

• **Smaller address blocks being announced**

**Address space comes from both upstreams**

**Should be apportioned according to size of circuit to upstream**

• **Outbound traffic paths matter**

# **Two Upstreams, Two Local Peers – IDC**

Cisco.com

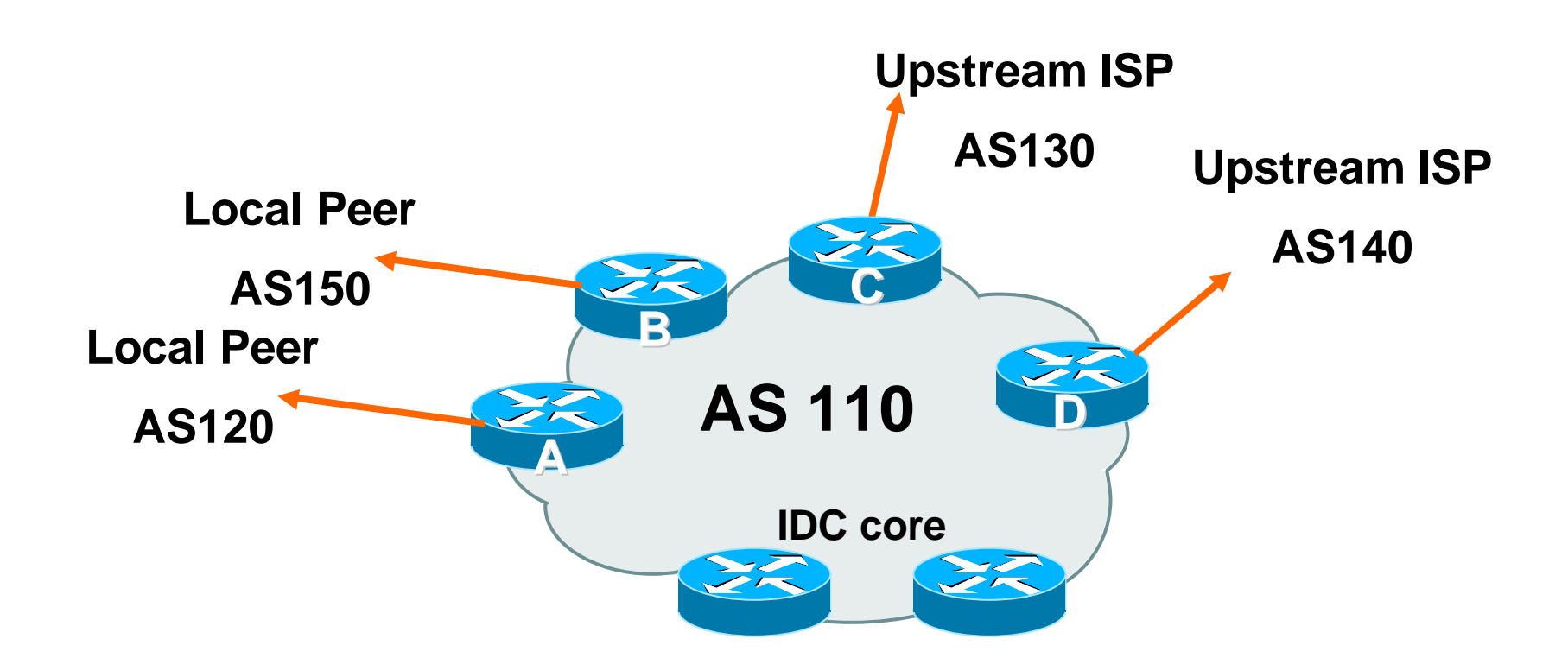

#### **Assigned /24 from AS130 and /23 from AS140. Circuit to AS130 is 2Mbps, circuit to AS140 is 4Mbps**

#### Cisco.com

# • **Router A and B configuration**

#### **In: Should accept all routes from AS120 and AS150**

### **Out: Should announce all address space to AS120 and AS150**

**Straightforward**

Cisco.com

• **Router C configuration In: Accept partial routes from AS130 e.g. ^130\_[0-9]+\$ In: Ask for a route to use as default set local preference on default to 80 Out: Send /24, and send /23 with AS-PATH prepend of one AS**

#### Cisco.com

# • **Router D configuration**

#### **In: Ask for a route to use as default**

**Leave local preference of default at 100**

### **Out: Send /23, and send /24 with AS-PATH prepend of one AS**

# **IDC Multihoming – Fine Tuning**

# • **For local fine tuning, increase circuit capacity**

- **Local circuits usually are cheap**
- **Otherwise…**

### • **For longer distance fine tuning**

**In: Modify as-path filter on Router C**

**Out: Modify as-path prepend on Routers C and D**

**Outbound traffic flow is usual critical for an IDC so inbound policies need to be carefully thought out**

# **IDC Multihoming – Other Details**

#### Cisco.com

### • **Redundancy**

**Circuits are terminated on separate routers**

### • **Apply thought to address space use**

**Request from both upstreams**

**Utilise address space evenly across IDC**

**Don't start with /23 then move to /24 – use both blocks at the same time in the same proportion**

**Helps with loadsharing – yes, really!**

# **IDC Multihoming – Other Details**

Cisco.com

# • **What about failover?**

**/24 and /23 from upstreams' blocks announced to the Internet routing table all the time**

#### **No obvious alternative at the moment**

**Conditional advertisement can help in steady state, but subprefixes still need to be announced in failover condition**

# **BGP Multihoming Techniques**

- **Definition & Options**
- **Connecting to the same ISP**
- **Connecting to different ISPs**
- **Service Provider Multihoming**
- **Using Communities**
- **Case Study**

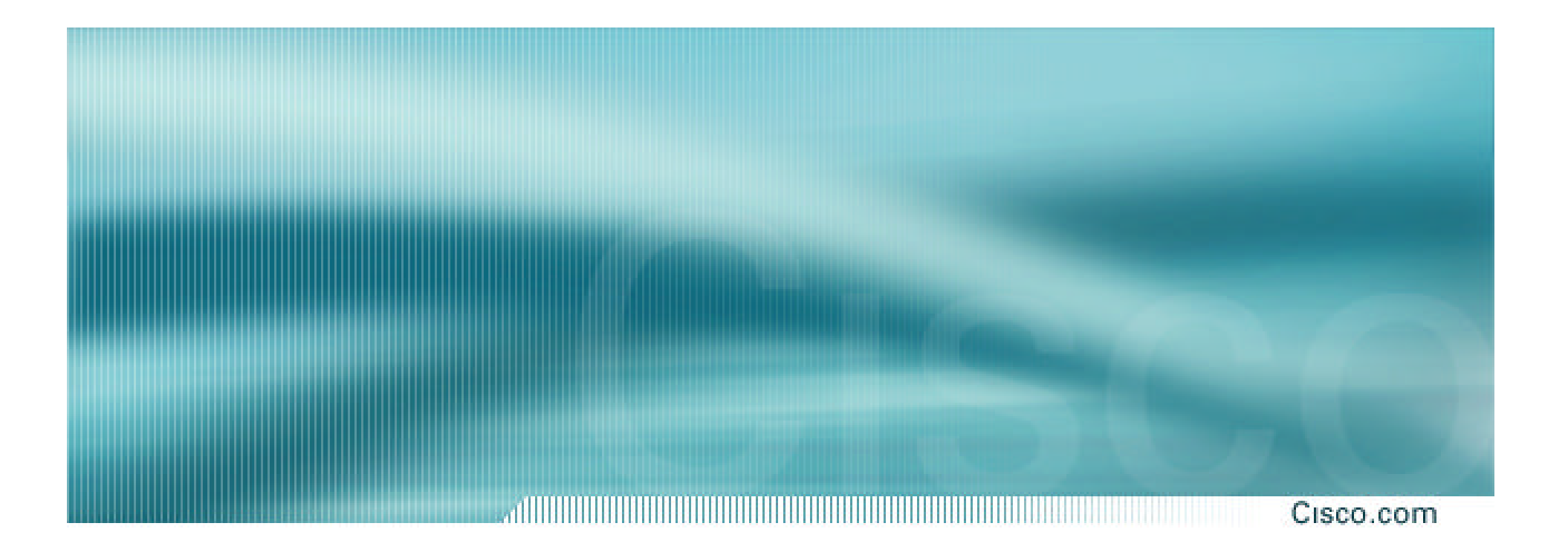

# **Communities**

# **Community usage**

Cisco.com

## • **RFC1998**

# • **Examples of SP applications**

#### Cisco.com

- **Informational RFC**
- **Describes how to implement loadsharing and backup on multiple inter-AS links**

**BGP communities used to determine local preference in upstream's network**

- **Gives control to the customer**
- **Simplifies upstream's configuration simplifies network operation!**

#### AN MARIJIHA PITA ANTISI PITANI ILI Cisco.com

# • **Community values defined to have particular meanings:**

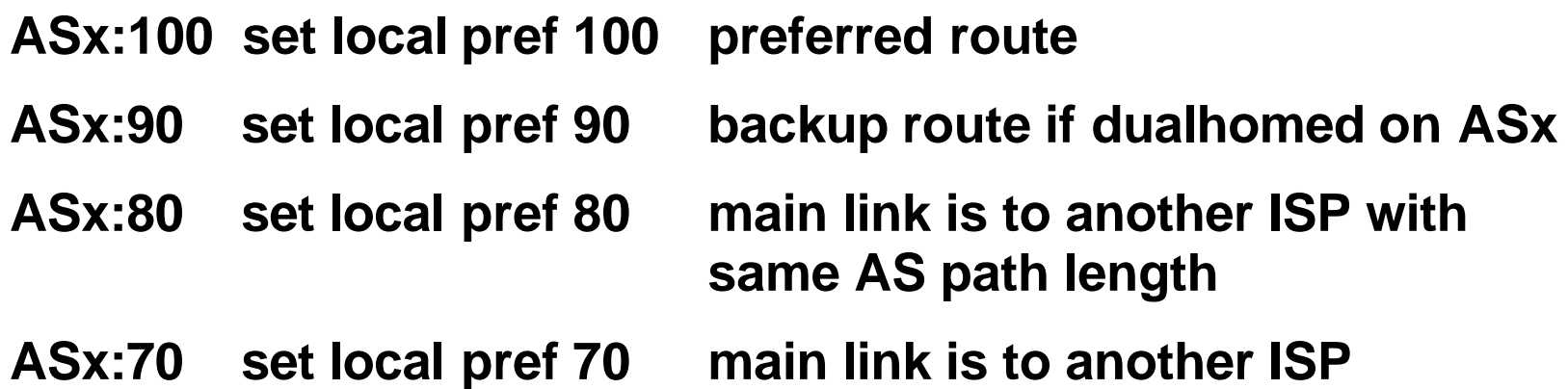

#### Cisco.com

### • **Sample Customer Router Configuration**

```
router bgp 130
neighbor x.x.x.x remote-as 100
neighbor x.x.x.x description Backup ISP
neighbor x.x.x.x route-map config-community out
neighbor x.x.x.x send-community
!
ip as-path access-list 20 permit ^$
ip as-path access-list 20 deny .*
!
route-map config-community permit 10
match as-path 20
 set community 100:90
```
#### Cisco.com

### • **Sample ISP Router Configuration**

```
! Homed to another ISP
```
**ip community-list 70 permit 100:70**

```
! Homed to another ISP with equal ASPATH length
```

```
ip community-list 80 permit 100:80
```

```
! Customer backup routes
```

```
ip community-list 90 permit 100:90
```

```
!
```

```
route-map set-customer-local-pref permit 10
```

```
match community 70
```

```
set local-preference 70
```
## **RFC1998**

#### Cisco.com

### • **Sample ISP Router Configuration**

```
route-map set-customer-local-pref permit 20
match community 80
 set local-preference 80
!
route-map set-customer-local-pref permit 30
match community 90
 set local-preference 90
!
route-map set-customer-local-pref permit 40
 set local-preference 100
```
## **RFC1998**

#### Cisco.com

## • **Supporting RFC1998**

**many ISPs do, more should**

**check AS object in the Internet Routing Registry**

**if you do, insert comment in AS object in the IRR**

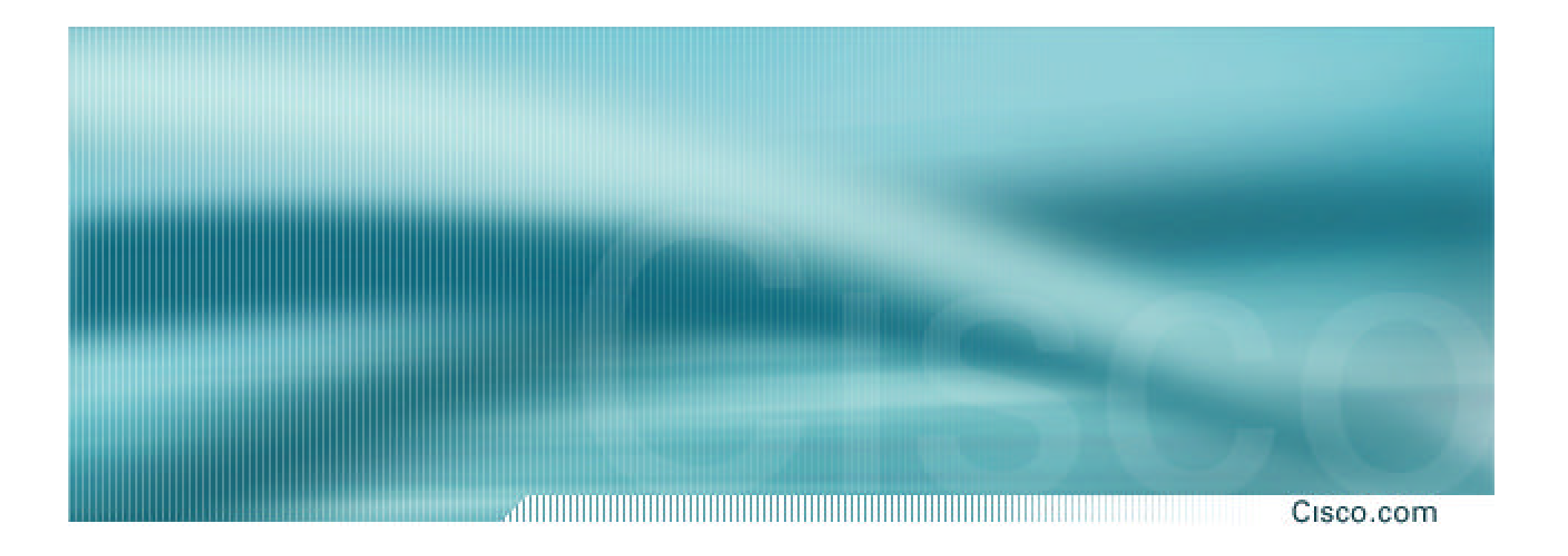

# **Two links to the same ISP**

**One link primary, the other link backup only**

## **Two links to the same ISP**

Cisco.com

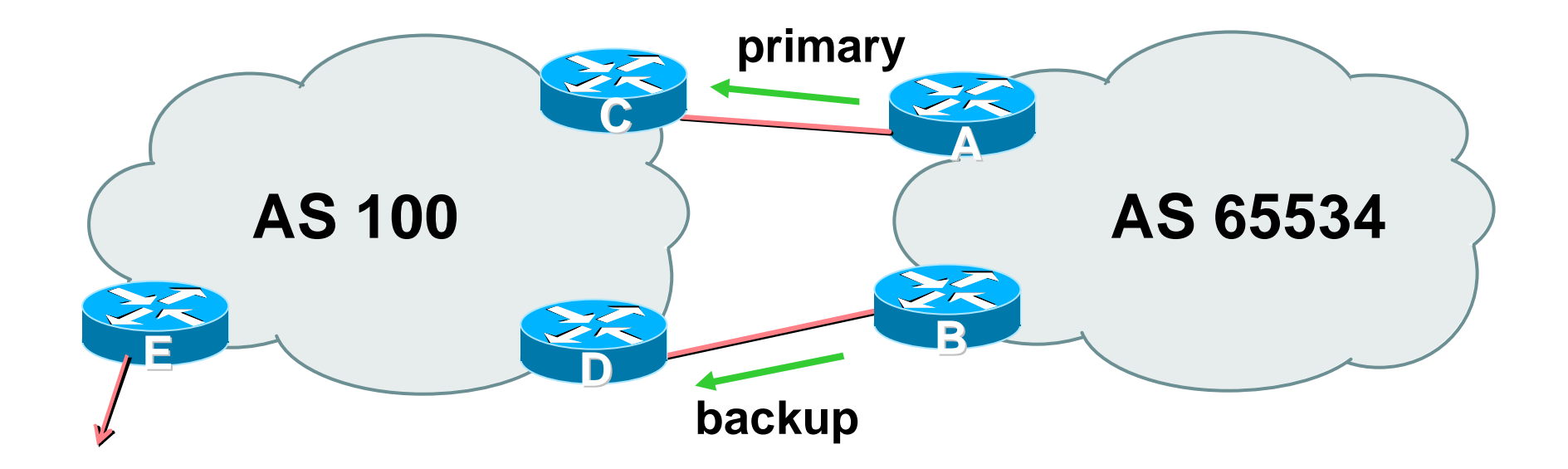

## • **AS100 proxy aggregates for AS 65534**

Cisco.com

- **Announce /19 aggregate on each link primary link makes standard announcement backup link sends community**
- **When one link fails, the announcement of the /19 aggregate via the other link ensures continued connectivity**

Cisco.com

### • **Router A Configuration**

```
router bgp 65534
network 221.10.0.0 mask 255.255.224.0
neighbor 222.222.10.2 remote-as 100
neighbor 222.222.10.2 description RouterC
neighbor 222.222.10.2 prefix-list aggregate out
neighbor 222.222.10.2 prefix-list default in
!
ip prefix-list aggregate permit 221.10.0.0/19
ip prefix-list default permit 0.0.0.0/0
!
```
Cisco.com

### • **Router B Configuration**

**router bgp 65534**

**network 221.10.0.0 mask 255.255.224.0**

**neighbor 222.222.10.6 remote-as 100**

**neighbor 222.222.10.6 description RouterD**

**neighbor 222.222.10.6 send-community**

**neighbor 222.222.10.6 prefix-list aggregate out**

**neighbor 222.222.10.6 route-map routerD-out out**

**neighbor 222.222.10.6 prefix-list default in**

**neighbor 222.222.10.6 route-map routerD-in in**

**!**

..next slide

Cisco.com

```
ip prefix-list aggregate permit 221.10.0.0/19
ip prefix-list default permit 0.0.0.0/0
!
route-map routerD-out permit 10
match ip address prefix-list aggregate
 set community 100:90
route-map routerD-out permit 20
!
route-map routerD-in permit 10
 set local-preference 90
```
**!**

Cisco.com

### • **Router C Configuration (main link)**

**router bgp 100 neighbor 222.222.10.1 remote-as 65534 neighbor 222.222.10.1 default-originate neighbor 222.222.10.1 prefix-list Customer in neighbor 222.222.10.1 prefix-list default out !**

**ip prefix-list Customer permit 221.10.0.0/19 ip prefix-list default permit 0.0.0.0/0**

Cisco.com

## • **Router D Configuration (backup link)**

**router bgp 100**

**neighbor 222.222.10.5 remote-as 65534**

**neighbor 222.222.10.5 default-originate**

**neighbor 222.222.10.5 prefix-list Customer in**

**neighbor 222.222.10.5 route-map bgp-cust-in in**

**neighbor 222.222.10.5 prefix-list default out**

```
!
```

```
ip prefix-list Customer permit 221.10.0.0/19
ip prefix-list default permit 0.0.0.0/0
!
```

```
..next slide
```
Cisco.com

```
ip prefix-list Customer permit 221.10.0.0/19
  ip prefix-list default permit 0.0.0.0/0
  !
  ip community-list 90 permit 100:90
  !
<snip>
  route-map bgp-cust-in permit 30
   match community 90
   set local-preference 90
  route-map bgp-cust-in permit 40
   set local-preference 100
```
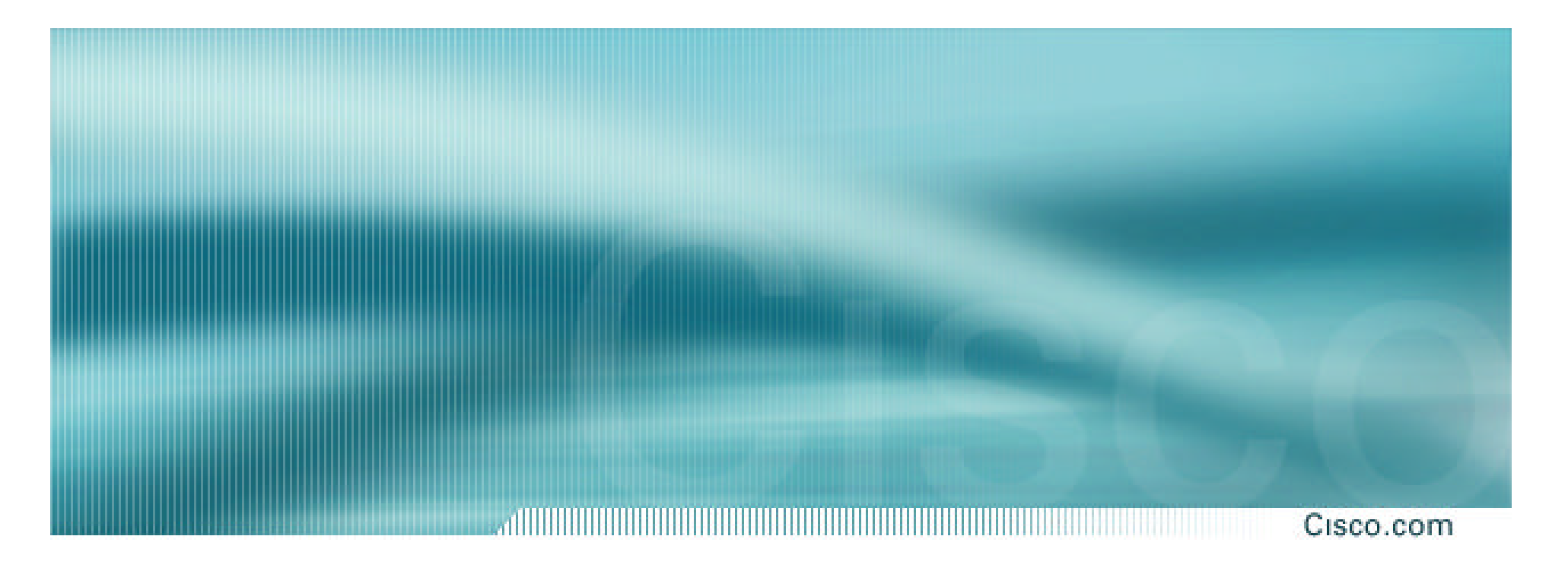

# **Service Provider use of Communities**

**Some working examples**

## **Background**

#### Cisco.com

## • **RFC1998 is okay for "simple" multihomed customers**

**assumes that upstreams are interconnected**

• **ISPs create many other communities to handle more complex situations Simplify ISP BGP configuration Give customer more policy control**

## **Some ISP Examples**

Cisco.com

### • **Public policy is usually listed in the IRR**

**Following examples are all in the IRR or referenced from the AS Object in the IRR**

• **Consider creating communities to give policy control to customers**

**Reduces technical support burden**

**Reduces the amount of router reconfiguration, and the chance of mistakes**

## Some ISP<sup>T</sup> Connect

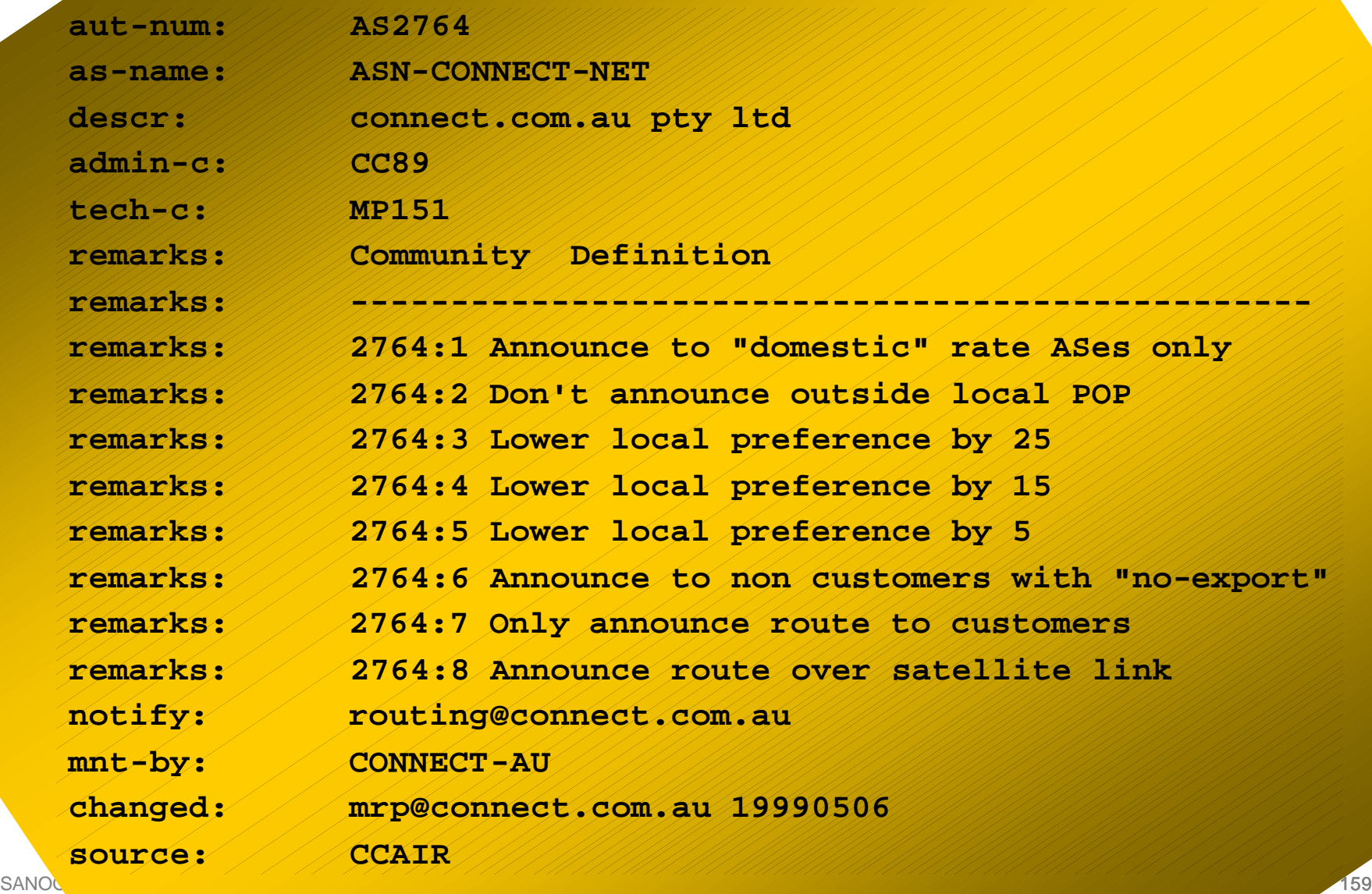

m

### **Some ISP** UUM

**aut-num: AS702 as-name: AS702**

**descr: UUNET - Commercial IP service provider in Europe**

**remarks: -------------------------------------------------------------**

**remarks: UUNET uses the following communities with its customers:**

**remarks: 702:80 Set Local Pref 80 within AS702**

**remarks: 702:120 Set Local Pref 120 within AS702**

**remarks: 702:20 Announce only to UUNET AS'es and UUNET customers**

**remarks: 702:30 Keep within Europe, don't announce to other UUNET AS's**

**remarks: 702:1 Prepend AS702 once at edges of UUNET to Peers**

**remarks: 702:2 Prepend AS702 twice at edges of UUNET to Peers**

**remarks: 702:3 Prepend AS702 thrice at edges of UUNET to Peers**

**remarks: Details of UUNET's peering policy and how to get in touch with**

**remarks: UUNET regarding peering policy matters can be found at:**

**remarks: http://www.uu.net/peering/**

**remarks: --------------------------------------------------------------**

**mnt-by: UUNET-MNT**

**changed: eric-apps@eu.uu.net 20010928**

**source: RIPE**

### **Some ISP BT Ign**

**aut-num: AS5400 as-name: CIPCORE descr: BT Ignite European Backbone remarks: The following BGP communities can be set by BT Ignite remarks: BGP customers to affect announcements to major peers. remarks: remarks: Community to Community to remarks: Not announce To peer: AS prepend 5400 remarks: remarks: 5400:1000 European peers 5400:2000 remarks: 5400:1001 Sprint (AS1239) 5400:2001 remarks: 5400:1003 Unisource (AS3300) 5400:2003 remarks: 5400:1005 UUnet (AS702) 5400:2005 remarks: 5400:1006 Carrier1 (AS8918) 5400:2006 remarks: 5400:1007 SupportNet (8582) 5400:2007 remarks: 5400:1008 AT&T (AS2686) 5400:2008 remarks: 5400:1009 Level 3 (AS9057) 5400:2009 remarks: 5400:1010 RIPE (AS3333) 5400:2010 <snip> remarks: 5400:1100 US peers 5400:2100 notify: notify@eu.ignite.net mnt-by: CIP-MNT source: RIPE And many many more!**

### Some ISP Carrier<sup>1</sup>

mo

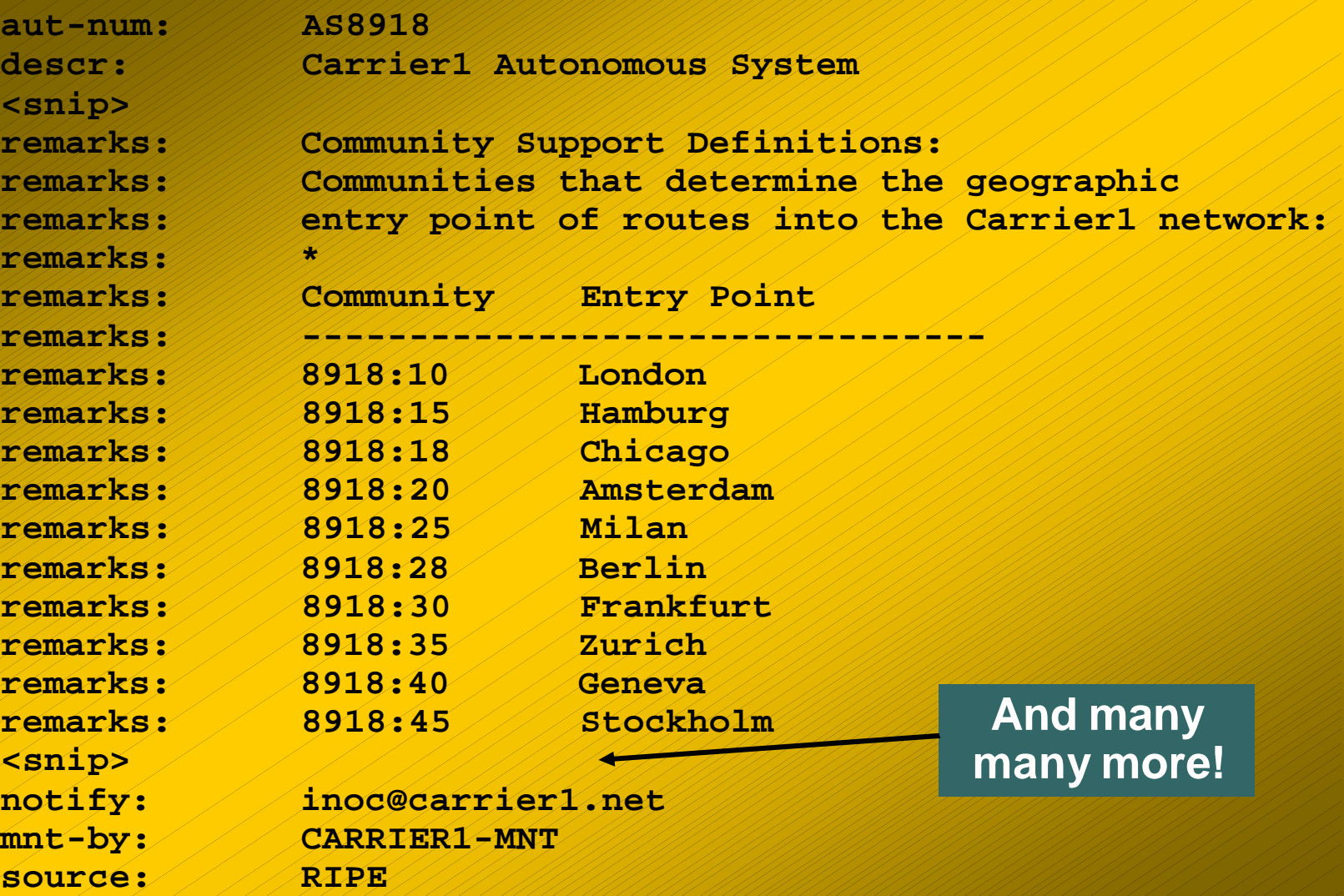

### Some ISP Examples 2009 Leve<sup>r</sup>

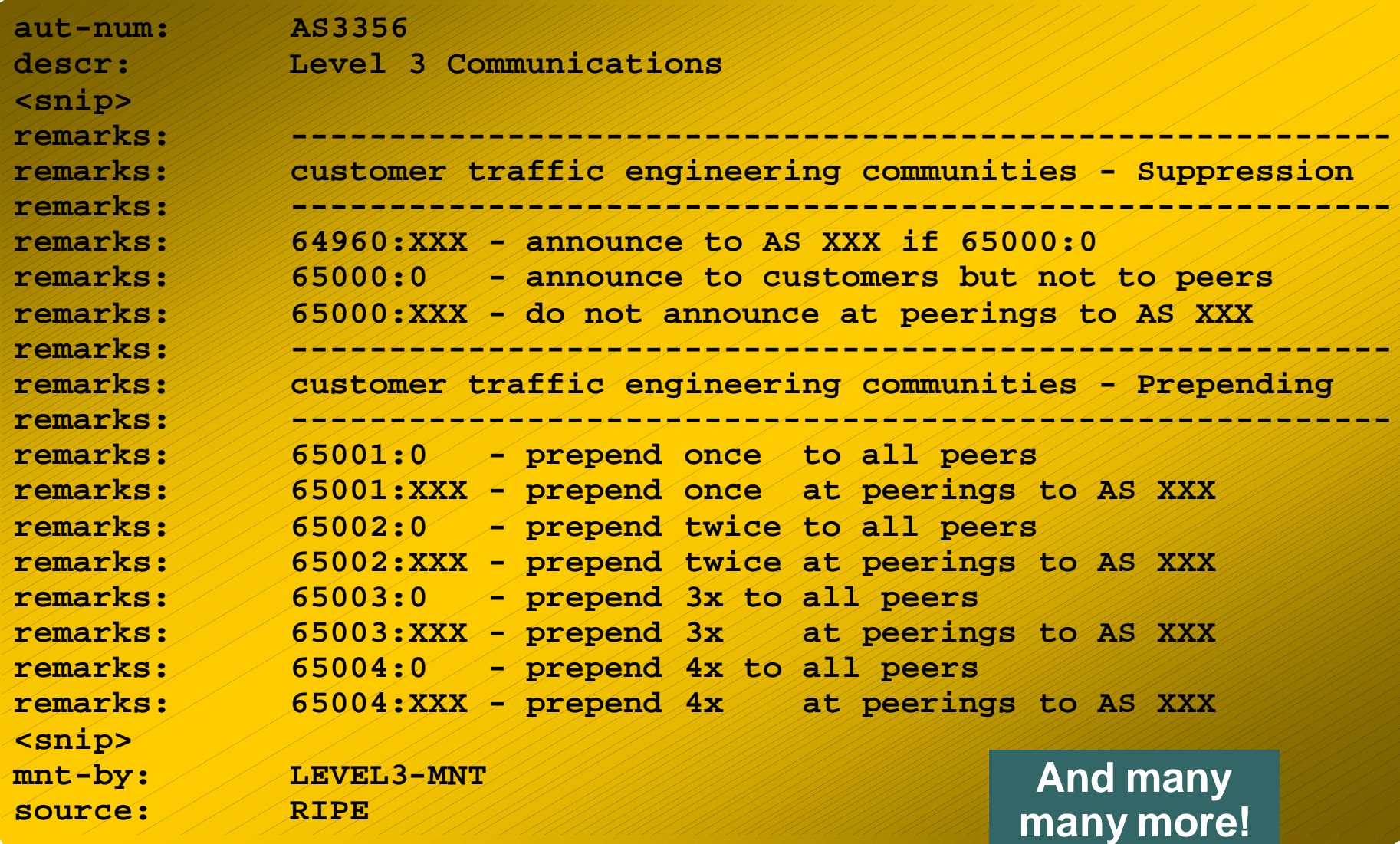

# **BGP Multihoming Techniques**

Cisco.com

- **Definition & Options**
- **Connecting to the same ISP**
- **Connecting to different ISPs**
- **Service Provider Multihoming**
- **Using Communities**
- **Case Study**

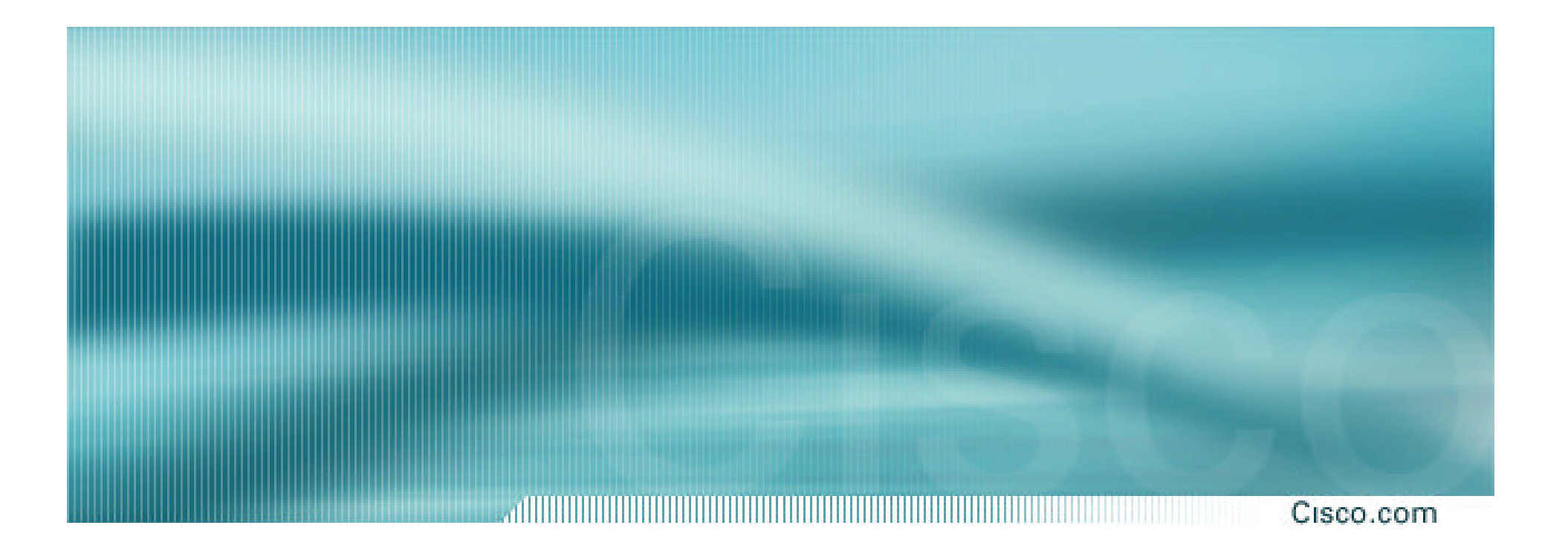

# **Case Study**

**First Visit**

# **Case Study – Requirements (1)**

Cisco.com

• **ISP needs to multihome: To AS5400 in Europe To AS2516 in Japan /19 allocated by APNIC AS 17660 assigned by APNIC 1Mbps circuits to both upstreams**

# **Case Study – Requirements (2)**

Cisco.com

### • **ISP wants:**

**Symmetric routing and equal link utilisation in and out (as close as possible)**

**international circuits are expensive**

**Has two Cisco 2600 border routers with 64Mbytes memory**

**Cannot afford to upgrade memory or hardware on border routers or internal routers**

• **"Philip, make it work, please"**

## **Case Study**

Cisco.com

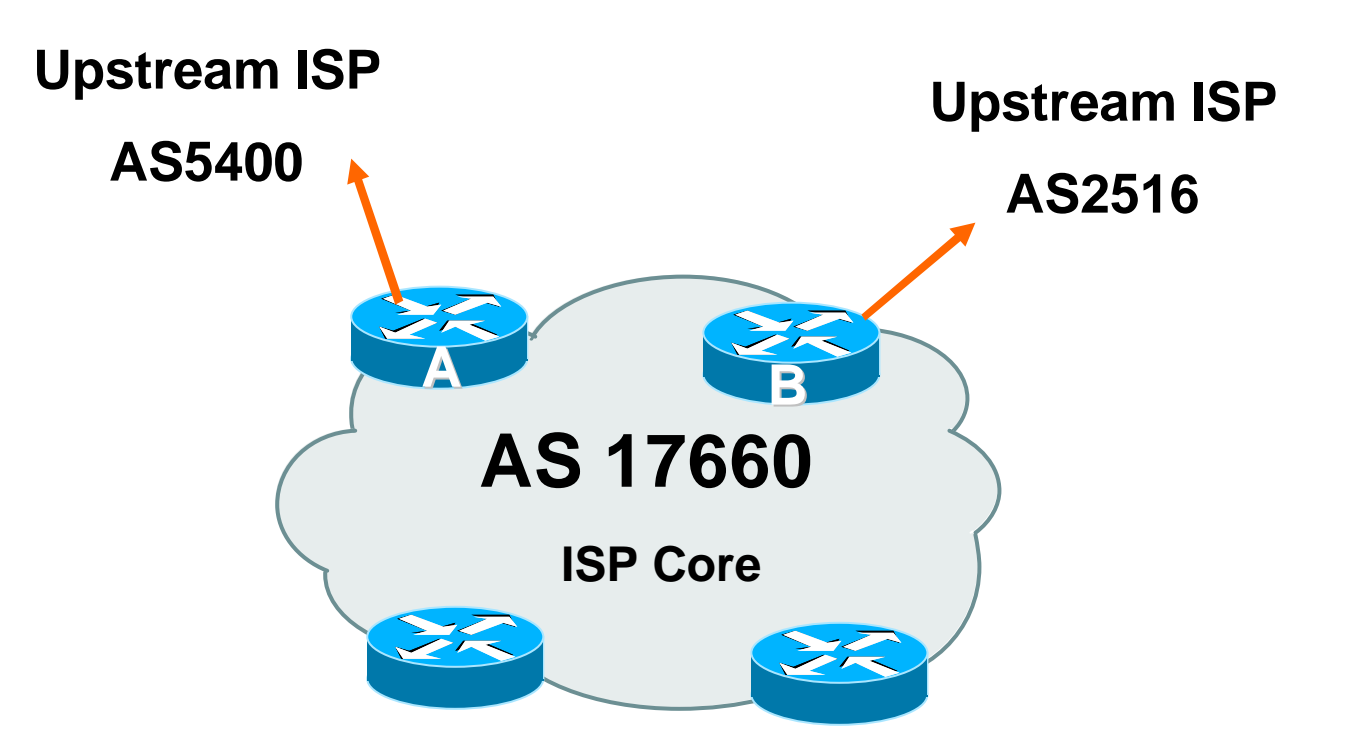

### **Allocated /19 from APNIC**

**Circuit to AS5400 is 1Mbps, circuit to AS2516 is 1Mbps**

## **Case Study**

### Cisco.com

### • **Both providers stated that routers with 128Mbytes memory required for AS17660 to multihome**

### *Wrong!*

**Full routing table is rarely required or desired**

### • **Solution:**

**Accept default from one upstream**

**Accept partial prefixes from the other**

# **Case Study – Inbound Loadsharing**

Cisco.com

### • **First cut: Went to a few US Looking Glasses**

**Checked the AS path to AS5400**

**Checked the AS path to AS2516**

**AS2516 was one hop "closer"**

**Sent AS-PATH prepend of one AS on AS2516 peering**

# **Case Study – Inbound Loadsharing**

Cisco.com

### • **Refinement**

**Did not need any**

**First cut worked, seeing on average 600kbps inbound on each circuit**

**Does vary according to time of day, but this is as balanced as it can get, given customer profile**

 $\odot$ 

# **Case Study – Outbound Loadsharing**

Cisco.com

### • **First cut:**

**Requested default from AS2516**

**Requested full routes from AS5400**

### • **Then looked at my Routing Report**

**Picked the top 5 ASNs and created a filter-list**

**If 701, 1, 7018, 1239 or 7046 are in AS-PATH, prefixes are discarded**

**Allowed prefixes originated by AS5400 and up to two AS hops away**

**Resulted in 32000 prefixes being accepted in AS17660**

# **Case Study – Outbound Loadsharing**

Cisco.com

### • **Refinement**

**32000 prefixes quite a lot, seeing more outbound traffic on the AS5400 path**

**Traffic was very asymmetric**

**out through AS5400, in through AS2516**

**Added the next 3 ASNs from the Top 20 list**

**209, 2914 and 3549**

**Now seeing 14000 prefixes**

**Traffic is now evenly loadshared outbound**

**Around 200kbps on average**

**Mostly symmetric**

# **Case Study MRTG Graphs**

Cisco.com

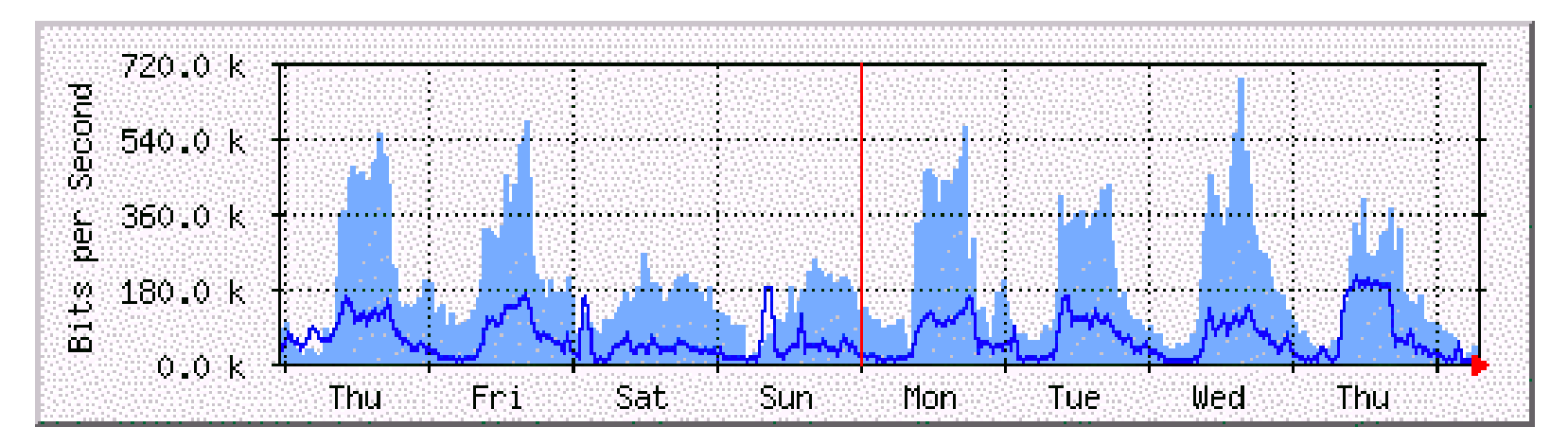

**Router A to AS5400**

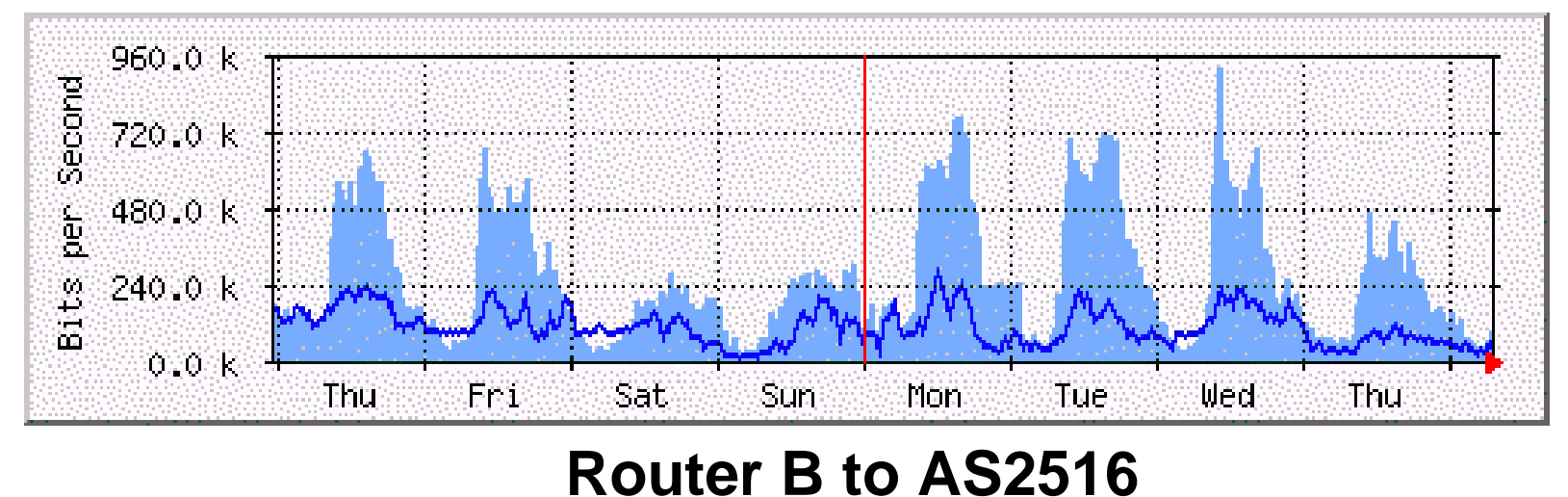

SANOG I © 2003, Cisco Systems, Inc. All rights reserved. 174

## **Case Study Configuration Router A**

Cisco.com

**router ospf 100**

**log-adjacency-changes**

**passive-interface default**

**no passive-interface Ethernet0/0**

**default-information originate metric 20**

**!**

**router bgp 17660**

**no synchronization**

**no bgp fast-external-fallover**

**bgp log-neighbor-changes**

**bgp deterministic-med**

...next slide

## **Case Study Configuration Router A**

Cisco.com

```
neighbor 166.49.165.13 remote-as 5400
neighbor 166.49.165.13 description eBGP multihop to AS5400
neighbor 166.49.165.13 ebgp-multihop 5
neighbor 166.49.165.13 update-source Loopback0
neighbor 166.49.165.13 prefix-list in-filter in
neighbor 166.49.165.13 prefix-list out-filter out
neighbor 166.49.165.13 filter-list 1 in
neighbor 166.49.165.13 filter-list 3 out
!
prefix-list in-filter deny rfc1918etc in
prefix-list out-filter permit 202.144.128.0/19
!
ip route 0.0.0.0 0.0.0.0 serial 0/0 254
...next slide
```
## **Case Study Configuration Router A**

Cisco.com

- **ip as-path access-list 1 deny \_701\_**
- **ip as-path access-list 1 deny \_1\_**
- **ip as-path access-list 1 deny \_7018\_**
- **ip as-path access-list 1 deny \_1239\_**
- **ip as-path access-list 1 deny \_7046\_**
- **ip as-path access-list 1 deny \_209\_**
- **ip as-path access-list 1 deny \_2914\_**
- **ip as-path access-list 1 deny \_3549\_**
- **ip as-path access-list 1 permit \_5400\$**
- **ip as-path access-list 1 permit \_5400\_[0-9]+\$**
- **ip as-path access-list 1 permit \_5400\_[0-9]+\_[0-9]+\$**
- **ip as-path access-list 1 deny .\***
- **ip as-path access-list 3 permit ^\$**

**!**

## **Case Study Configuration Router B**

Cisco.com

**router ospf 100 log-adjacency-changes passive-interface default no passive-interface Ethernet0/0 default-information originate ! router bgp 17660 no synchronization no auto-summary no bgp fast-external-fallover** ...next slide

## **Case Study Configuration Router B**

Cisco.com

**bgp log-neighbor-changes**

**bgp deterministic-med**

**neighbor 210.132.92.165 remote-as 2516**

**neighbor 210.132.92.165 description eBGP peering**

**neighbor 210.132.92.165 soft-reconfiguration inbound**

**neighbor 210.132.92.165 prefix-list default-route in**

**neighbor 210.132.92.165 prefix-list out-filter out**

**neighbor 210.132.92.165 route-map as2516-out out**

**neighbor 210.132.92.165 maximum-prefix 100**

**neighbor 210.132.92.165 filter-list 2 in**

**neighbor 210.132.92.165 filter-list 3 out**

**!**

...next slide

# **Case Study Configuration Router B**

Cisco.com

```
!
prefix-list default-route permit 0.0.0.0/0 
prefix-list out-filter permit 202.144.128.0/19
!
ip as-path access-list 2 permit _2516$
ip as-path access-list 2 deny .*
ip as-path access-list 3 permit ^$
!
route-map as2516-out permit 10
 set as-path prepend 17660
!
```
## **Configuration Summary**

Cisco.com

#### • **Router A**

**Hears full routing table – throws away most of it**

**AS5400 BGP options are all or nothing**

**Static default pointing to serial interface – if link goes down, OSPF default removed**

#### • **Router B**

**Hears default from AS2516**

**If default disappears (BGP goes down or link goes down), OSPF default is removed**

## **Case Study Summary**

Cisco.com

### • **Multihoming is not hard, really!**

**Needs a bit of thought, a bit of planning**

**Use this case study as an example strategy**

**Does not require sophisticated equipment, big memory, fast CPUs…**

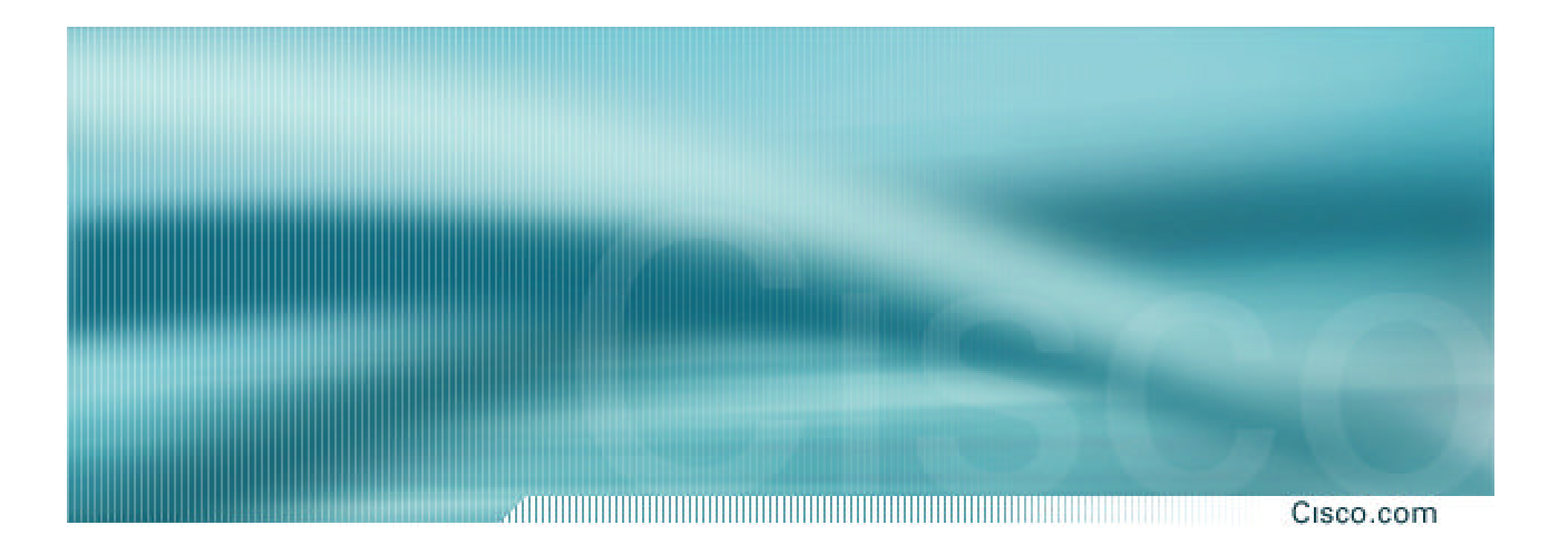

# **Case Study**

**Second Visit**

### **Case Study – Current Status**

Cisco.com

# • **ISP currently multihomes: To AS5400 in the UK To AS2516 in Japan /19 allocated by APNIC AS 17660 assigned by APNIC 1Mbps circuits to both upstreams**

## **Case Study – Requirements**

Cisco.com

#### • **ISP wants:**

**To add a new satellite connection, a 640K link to AS22351 in Germany to support the AS5400 link to UK**

**Still want symmetric routing and equal link utilisation in and out (as close as possible)**

**international circuits are expensive**

**Has upgraded to two Cisco 3725 border routers with plenty of memory**

- **Despite the working previous configuration with "sparse routing table", wanted full prefixes**
- **Talked them out of that, and here is how…**

### **Case Study**

Cisco.com

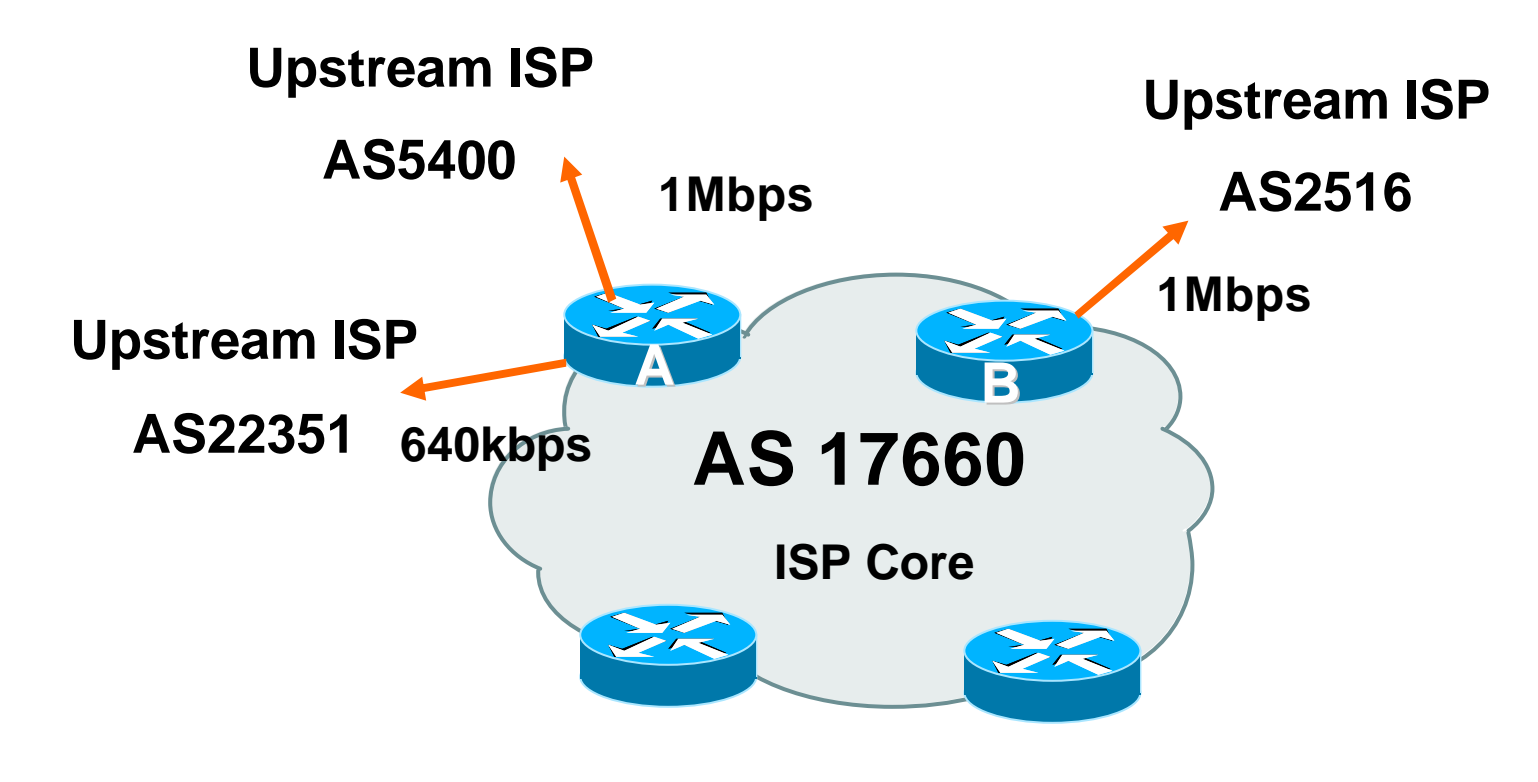

#### **Allocated /19 from APNIC**

## **Case Study – Inbound Loadsharing**

#### Cisco.com

### • **First cut: Went to a few US Looking Glasses Checked the AS path to AS5400 Checked the AS path to AS2516 Checked the AS path to AS22351 AS2516 was one hop "closer" than the other two Sent AS-PATH prepend of one AS on AS2516 peering this is unchanged from two years ago**

## **Case Study – Inbound Loadsharing**

Cisco.com

#### • **Refinement**

**Needed some – AS5400 seemed to be always preferred over AS22351**

**AS5400 now supports RFC1998 style communities for customer use**

**see whois –h whois.ripe.net AS5400**

**Sent AS5400 some communities to insert prepends towards specific peers**

**Now saw some traffic on AS22351 link but not much**

**Sent a /23 announcement out AS22351 link**

**Now saw more traffic on AS22351 link**

## **Case Study – Inbound Loadsharing**

#### Cisco.com

#### • **Results:**

**Around 600kbps on the AS5400 link**

**Around 750kbps on the AS2516 link**

**Around 300kbps on the AS22351 link**

**Inbound traffic fluctuates quite substantially based on time of day**

#### • **Status:**

**Situation left pending monitoring by the ISP's NOC**

## **Case Study – Outbound Loadsharing**

Cisco.com

#### • **First cut:**

- **Already receiving default from AS2516**
- **Receiving full routes from AS5400**
- **Requested full routes from AS22351 – the only option**
- **Retained the AS5400 configuration**

**Discard prefixes which had top 5 ASNs in the path**

• **AS22351 configuration uses similar ideas to AS5400 configuration**

**But only accepted prefixes originated from AS22351 or their immediate peers**

## **Case Study – Outbound Loadsharing**

Cisco.com

#### • **Results:**

- **Around 35000 prefixes from AS5400**
- **Around 2000 prefixes from AS22351**
- **Around 200kbps on both the AS5400 and AS2516 links**
- **Around 50kbps on the AS22351 link**
- **Outbound traffic fluctuates quite substantially based on time of day**
- **Status:**

**Situation left pending monitoring by the ISP's NOC**

## **Case Study MRTG Graphs**

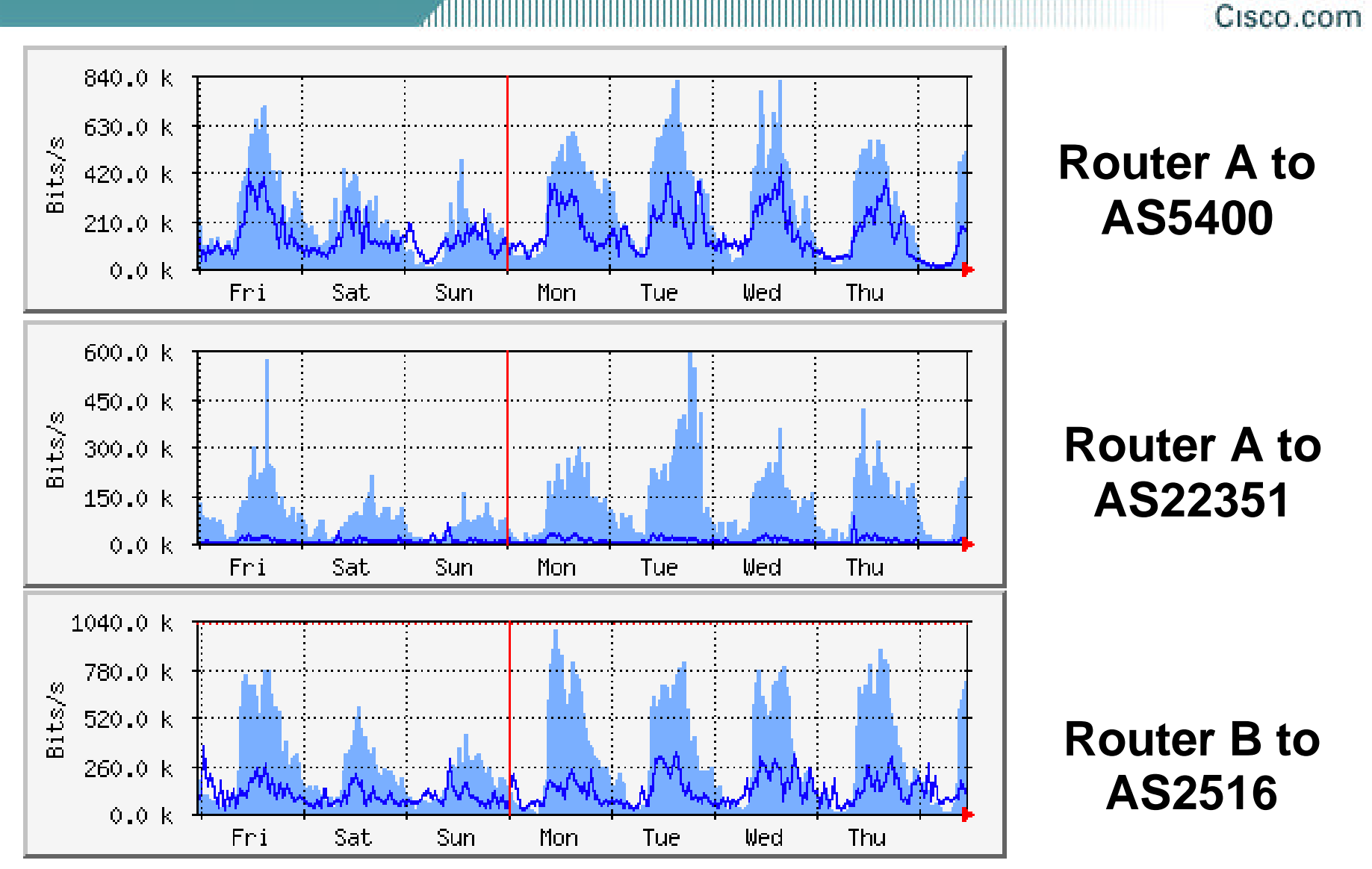

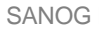

### **Case Study Configuration Router A**

Cisco.com

**router bgp 17660**

**no synchronization**

- **no bgp fast-external-fallover**
- **bgp log-neighbor-changes**

**bgp deterministic-med**

**neighbor 80.255.39.241 remote-as 22351**

**neighbor 80.255.39.241 description ebgp peer to AS22351**

**neighbor 80.255.39.241 send-community**

**neighbor 80.255.39.241 prefix-list in-filter in**

**neighbor 80.255.39.241 prefix-list out-filter-as22351 out**

**neighbor 80.255.39.241 route-map as22351-out out**

**neighbor 80.255.39.241 maximum-prefix 120000 95 warning-only**

**neighbor 80.255.39.241 filter-list 3 in**

**neighbor 80.255.39.241 filter-list 5 out**

...next slide

### **Case Study Configuration Router A**

Cisco.com

**neighbor 166.49.165.13 remote-as 5400**

- **neighbor 166.49.165.13 description eBGP multihop to AS5400**
- **neighbor 166.49.165.13 ebgp-multihop 5**

**neighbor 166.49.165.13 update-source Loopback0**

**neighbor 166.49.165.13 send-community**

**neighbor 166.49.165.13 prefix-list in-filter in**

**neighbor 166.49.165.13 prefix-list out-filter out**

**neighbor 166.49.165.13 route-map as5400-out out**

**neighbor 166.49.165.13 filter-list 1 in**

**neighbor 166.49.165.13 filter-list 5 out**

**!**

**ip prefix-list in-filter deny** *rfc1918 prefixes etc*

**ip prefix-list out-filter permit 202.144.128.0/19**

**ip prefix-list out-filter-as22351 permit 202.144.128.0/19**

**ip prefix-list out-filter-as22351 permit 202.144.158.0/23**

...next slide

### **Case Study Configuration Router A**

Cisco.com

**ip as-path access-list 1 deny \_701\_**

- **ip as-path access-list 1 deny \_1\_**
- **ip as-path access-list 1 deny \_7018\_**
- **ip as-path access-list 1 deny \_1239\_**
- **ip as-path access-list 1 deny \_7046\_**
- **ip as-path access-list 1 permit \_5400\$**
- **ip as-path access-list 1 permit \_5400\_[0-9]+\$**
- **ip as-path access-list 1 permit \_5400\_[0-9]+\_[0-9]+\$**
- **ip as-path access-list 1 deny .\***
- **ip as-path access-list 3 permit \_22351\$**
- **ip as-path access-list 3 permit \_22351\_[0-9]+\$**
- **ip as-path access-list 3 deny .\***
- **ip as-path access-list 5 permit ^\$**

**!**

**route-map as5400-out permit 10**

```
set community 5400:2001 5400:2101 5400:2119 5400:2124 5400:2128
```

```
route-map as22351-out permit 10
```
### **Case Study Configuration Router B**

Cisco.com

**router bgp 17660**

**no synchronization**

**no auto-summary**

**no bgp fast-external-fallover**

**bgp log-neighbor-changes**

**bgp deterministic-med**

**neighbor 210.132.92.165 remote-as 2516**

**neighbor 210.132.92.165 description eBGP Peering with AS2516**

**neighbor 210.132.92.165 send-community**

**neighbor 210.132.92.165 prefix-list default-route in**

**neighbor 210.132.92.165 prefix-list out-filter out**

**neighbor 210.132.92.165 route-map as2516-out out**

**neighbor 210.132.92.165 maximum-prefix 100**

**neighbor 210.132.92.165 filter-list 2 in**

**neighbor 210.132.92.165 filter-list 5 out**

...next slide

## **Case Study Configuration Router B**

Cisco.com

```
!
prefix-list default-route permit 0.0.0.0/0 
prefix-list out-filter permit 202.144.128.0/19
!
ip as-path access-list 2 permit _2516$
ip as-path access-list 2 deny .*
ip as-path access-list 5 permit ^$
!
route-map as2516-out permit 10
 set as-path prepend 17660
!
```
### **Interesting Aside**

#### Cisco.com

• **Prior to installation of the new 640kbps link, ISP was complaining that both 1Mbps links were saturated inbound**

**Hence the requirement for the new 640kbps circuit**

• **Research using NetFlow, cflowd and FlowScan showed that Kazaa was to blame!**

**Kazaa is a peer to peer file sharing utility**

**Consumes all available bandwidth**

**Found that many customers were using Kazaa for file sharing, saturating the links inbound**

### **Interesting Aside**

Cisco.com

#### • **Solution**

**A time of day filter which blocked Kazaa during working hours, 8am to 8pm**

**Inbound and outbound ACLs on border routers had tcp/1214 filters added**

```
access-list 100 deny tcp any any eq 1214 time-range OfficeHours
access-list 101 deny tcp any any eq 1214 time-range OfficeHours
!
time-range OfficeHours
periodic weekdays 8:00 to 20:00
```
**The result: inbound traffic on external links dropped by 50% And complaints about "the 'net" being slow have reduced**

### **Interesting Aside**

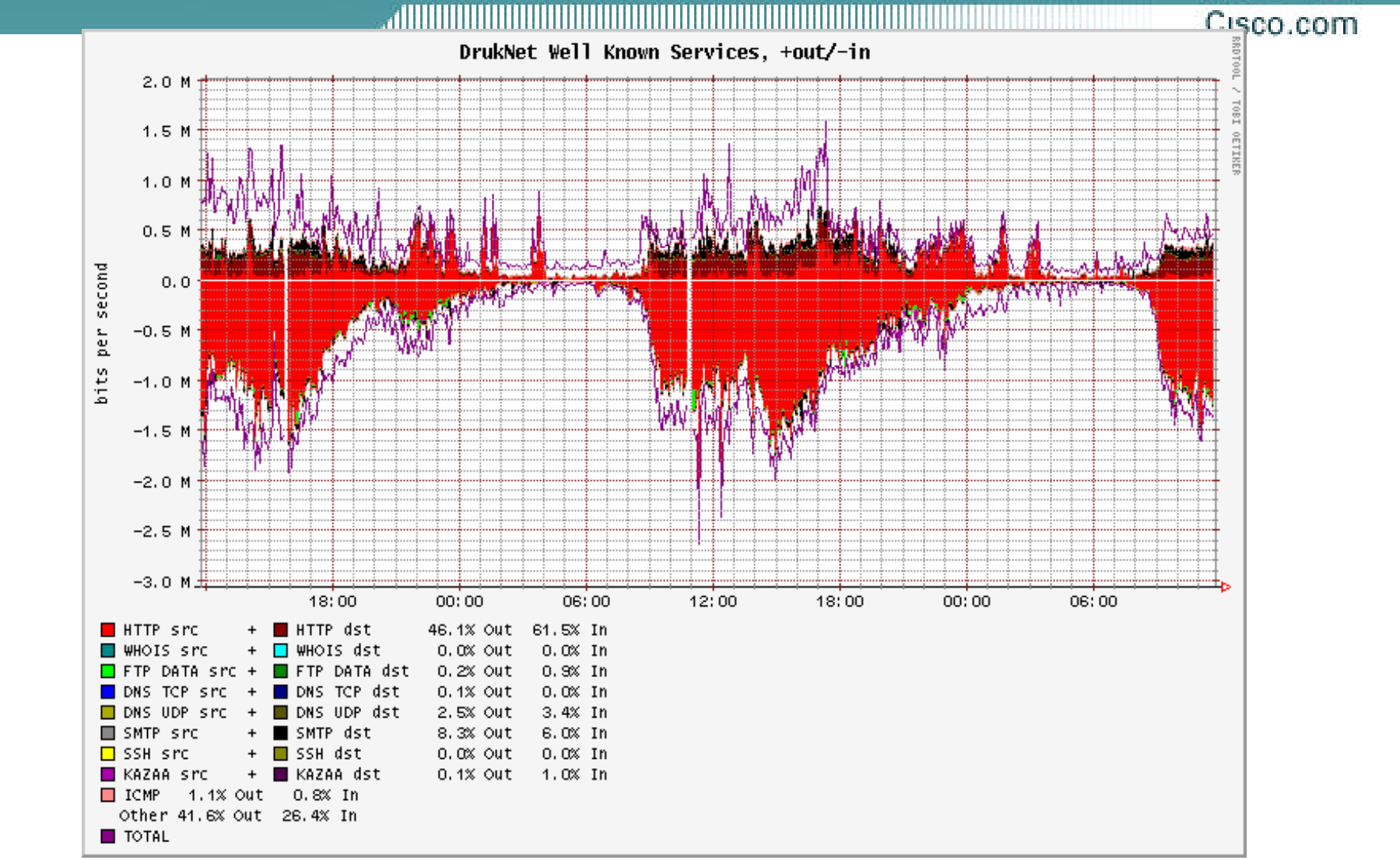

**Typical FlowScan graph – no longer showing the effects of Kazaa**

#### **Summary**

#### Cisco.com

#### • **Multihoming solution with three links of different bandwidths works well**

**Fluctuates significantly during the day time, maybe reflecting users browsing habits?**

**NOC is monitoring the situation**

**NOTE: Full routing table is not required**  $\odot$ 

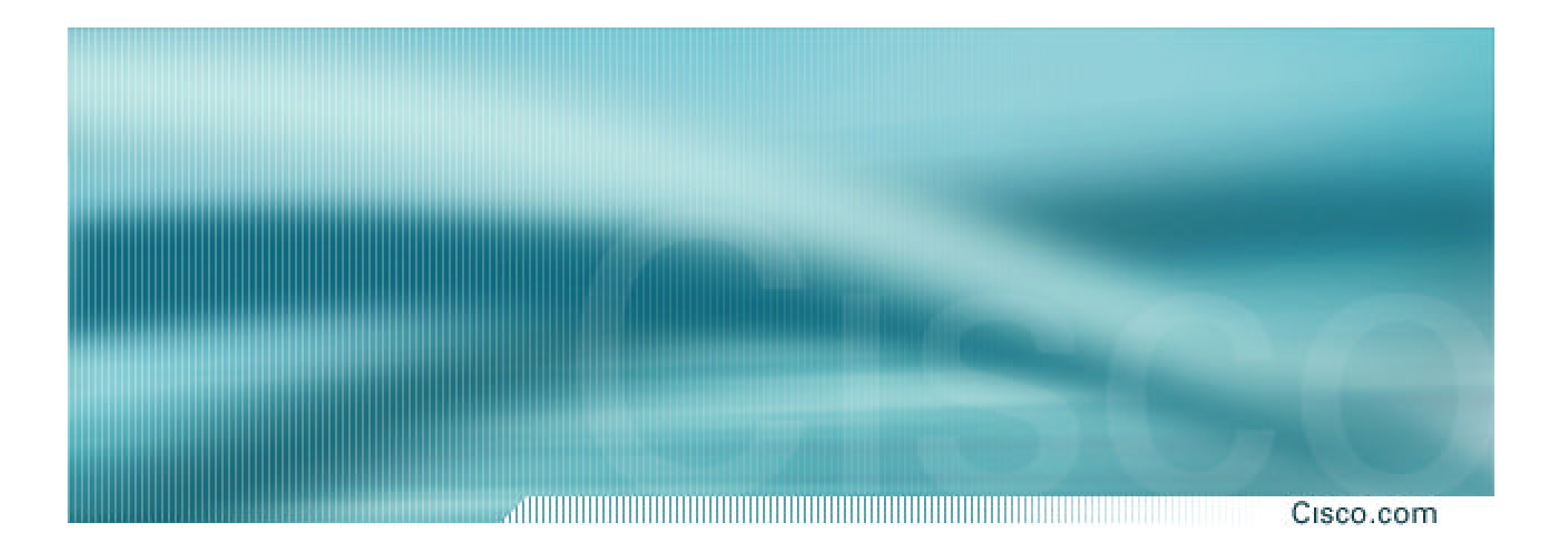

# **Summary**

#### **Summary**

#### Cisco.com

- **Multihoming is not hard, really…** *Keep It Simple!* **is a very good principle to follow**
- **Full routing table is rarely required**

**A default is just as good**

**If customers want 120k prefixes, charge them money for it**

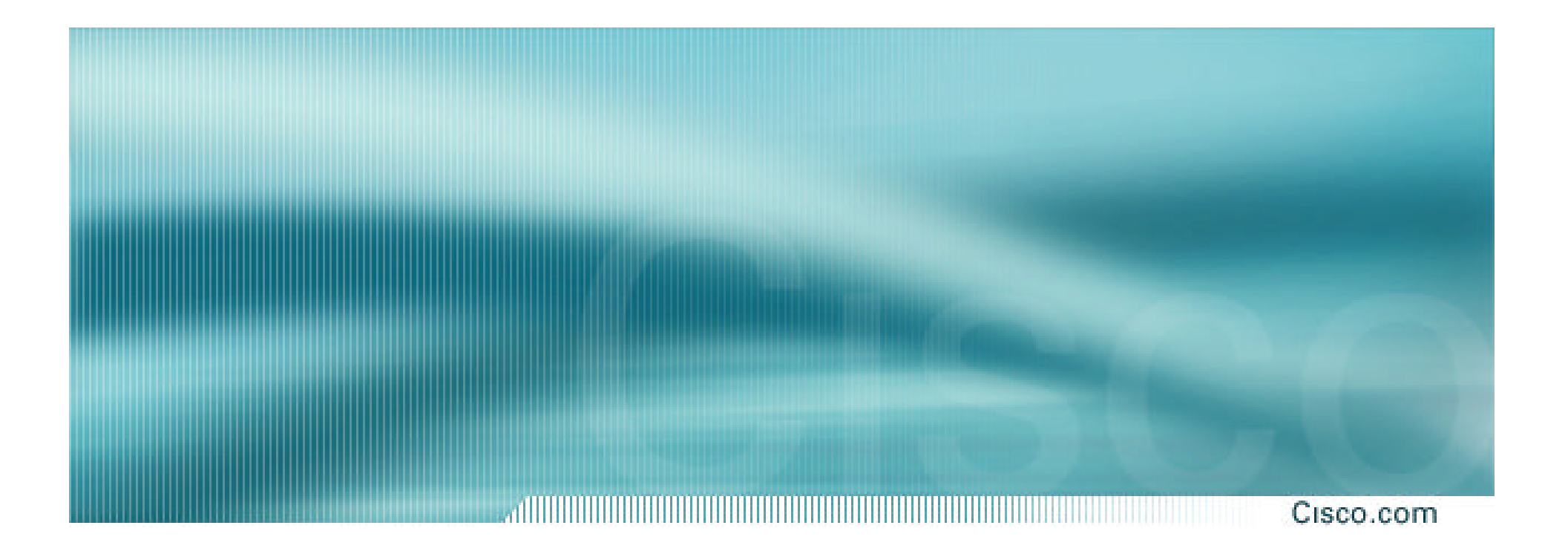

# **BGP Multihoming Techniques**

**End of Tutorial**